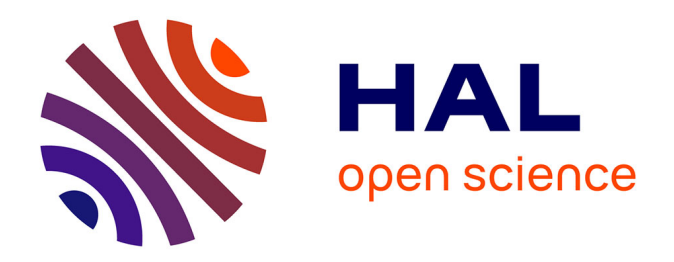

# **Proposition de protocole d'évaluation de l'aire douloureuse associée aux douleurs neuropathiques trigéminales post-traumatiques (DNTPT)**

Thomas Hery

### **To cite this version:**

Thomas Hery. Proposition de protocole d'évaluation de l'aire douloureuse associée aux douleurs neuropathiques trigéminales post-traumatiques (DNTPT). Sciences du Vivant [q-bio]. 2018. dumas-03103699

## **HAL Id: dumas-03103699 <https://dumas.ccsd.cnrs.fr/dumas-03103699>**

Submitted on 8 Jan 2021

**HAL** is a multi-disciplinary open access archive for the deposit and dissemination of scientific research documents, whether they are published or not. The documents may come from teaching and research institutions in France or abroad, or from public or private research centers.

L'archive ouverte pluridisciplinaire **HAL**, est destinée au dépôt et à la diffusion de documents scientifiques de niveau recherche, publiés ou non, émanant des établissements d'enseignement et de recherche français ou étrangers, des laboratoires publics ou privés.

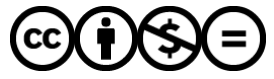

[Distributed under a Creative Commons Attribution - NonCommercial - NoDerivatives 4.0](http://creativecommons.org/licenses/by-nc-nd/4.0/) [International License](http://creativecommons.org/licenses/by-nc-nd/4.0/)

## **UNIVERSITÉ PARIS DIDEROT - PARIS 7**

### **FACULTÉ DE CHIRURGIE DENTAIRE**

5, Rue Garancière 75006 PARIS

Année 2018 Thèse N°:

N° attribué par la bibliothèque :

## **THÈSE pour le DIPLÔME D'ÉTAT DE DOCTEUR**

### **en CHIRURGIE DENTAIRE**

présentée et soutenue publiquement le

par Thomas HERY

## **PROPOSITION DE PROTOCOLE D'ÉVALUATION DE L'AIRE DOULOUREUSE ASSOCIÉE AUX DOULEURS NEUROPATHIQUES TRIGÉMINALES POST-TRAUMATIQUES (DNTPT)**

Directeur de thèse : Pr Yves BOUCHER

### **JURY**

M. le Professeur Yves BOUCHER

Président

Assesseur

Assesseur

Assesseur

Assesseur

Mme la Docteure Anne-Charlotte BAS

M. le Docteur Rufino FELIZARDO

Mme la Professeure Laurence JORDAN Assesseur

M. le Docteur Jean-Raphaël NEFUSSI

M. le Docteur Steve TOUPENAY

Mme la Docteure Marjorie ZANINI Assesseur

## **UNIVERSITÉ PARIS DIDEROT–PARIS 7**

Présidente :

Doyenne de l'U.F.R. d'Odontologie :

Directrice Générale des Services :

Mme la Professeure Christine CLERICI

Mme la Professeure Ariane BERDAL

Madame Pascale SAINT-CYR

### **JURY**

**\_\_\_\_\_\_\_\_\_\_\_\_\_\_**

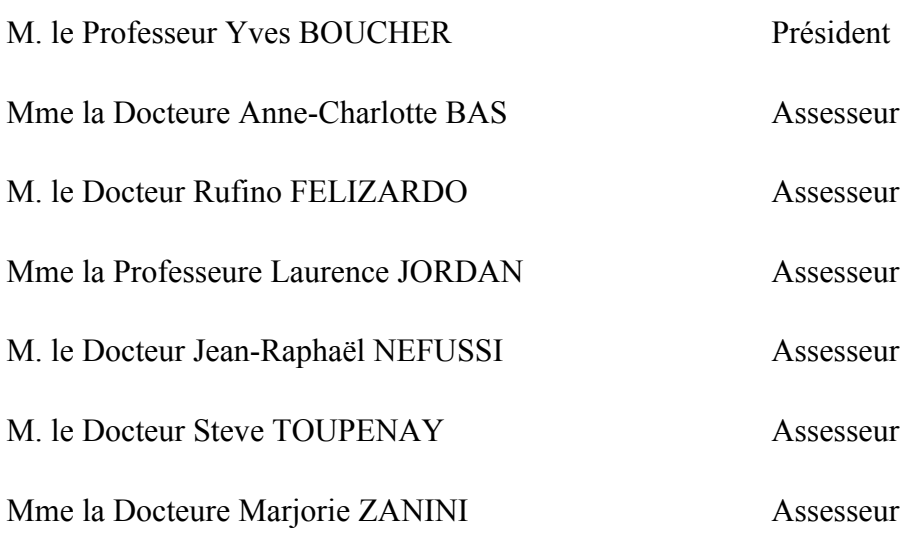

### **M. le Professeur Yves BOUCHER** Docteur en Chirurgie Dentaire

Diplôme de Doctorat Professeur des Universités - Praticien Hospitalier

*Pour l'honneur que vous me faites en acceptant la direction et la présidence du jury de cette thèse, je vous remercie infiniment pour votre efficacité et votre sérieux tout au long du suivi de mon travail, pour vos conseils et votre dévouement. Soyez assuré de mon entière gratitude et de mon plus profond respect.*

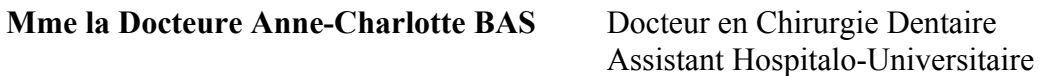

*Pour l'honneur de vous voir siéger au sein de ce jury, je vous prie de trouver ici l'expression de mes sincères remerciements.*

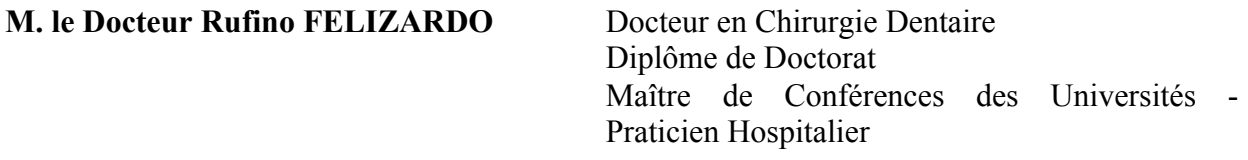

Pour l'honneur de vous voir siéger au sein de ce jury, pour votre rigueur, vos conseils et votre *dévouement, je vous prie de trouver ici l'expression de mes sincères remerciements.*

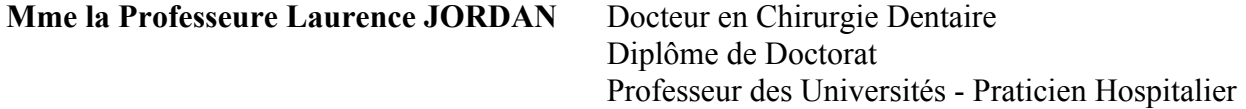

*Pour l'honneur de vous voir siéger au sein de ce jury, je vous prie de trouver ici l'expression de mes sincères remerciements.*

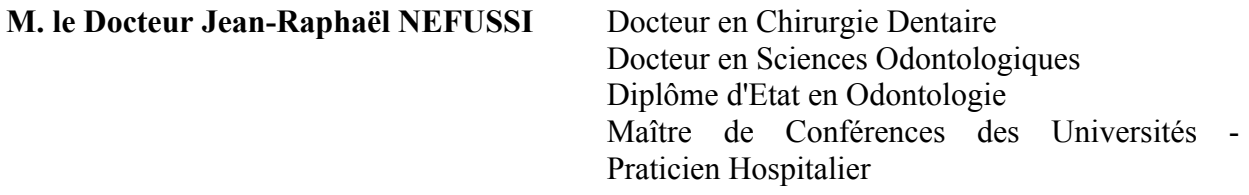

*Pour l'honneur de vous voir siéger au sein de ce jury, je vous prie de trouver ici l'expression de mes sincères remerciements.*

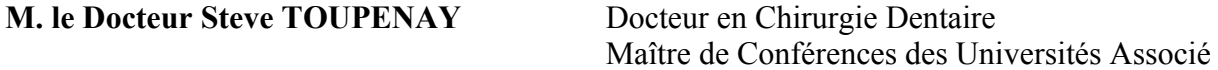

*Pour l'honneur de vous voir siéger au sein de ce jury, je vous prie de trouver ici l'expression de mes sincères remerciements.*

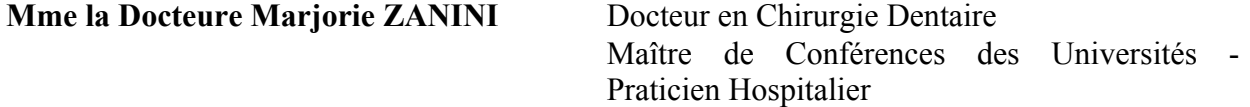

*Pour l'honneur de vous voir siéger au sein de ce jury, je vous prie de trouver ici l'expression de mes sincères remerciements.*

## **TABLE DES MATIÈRES**

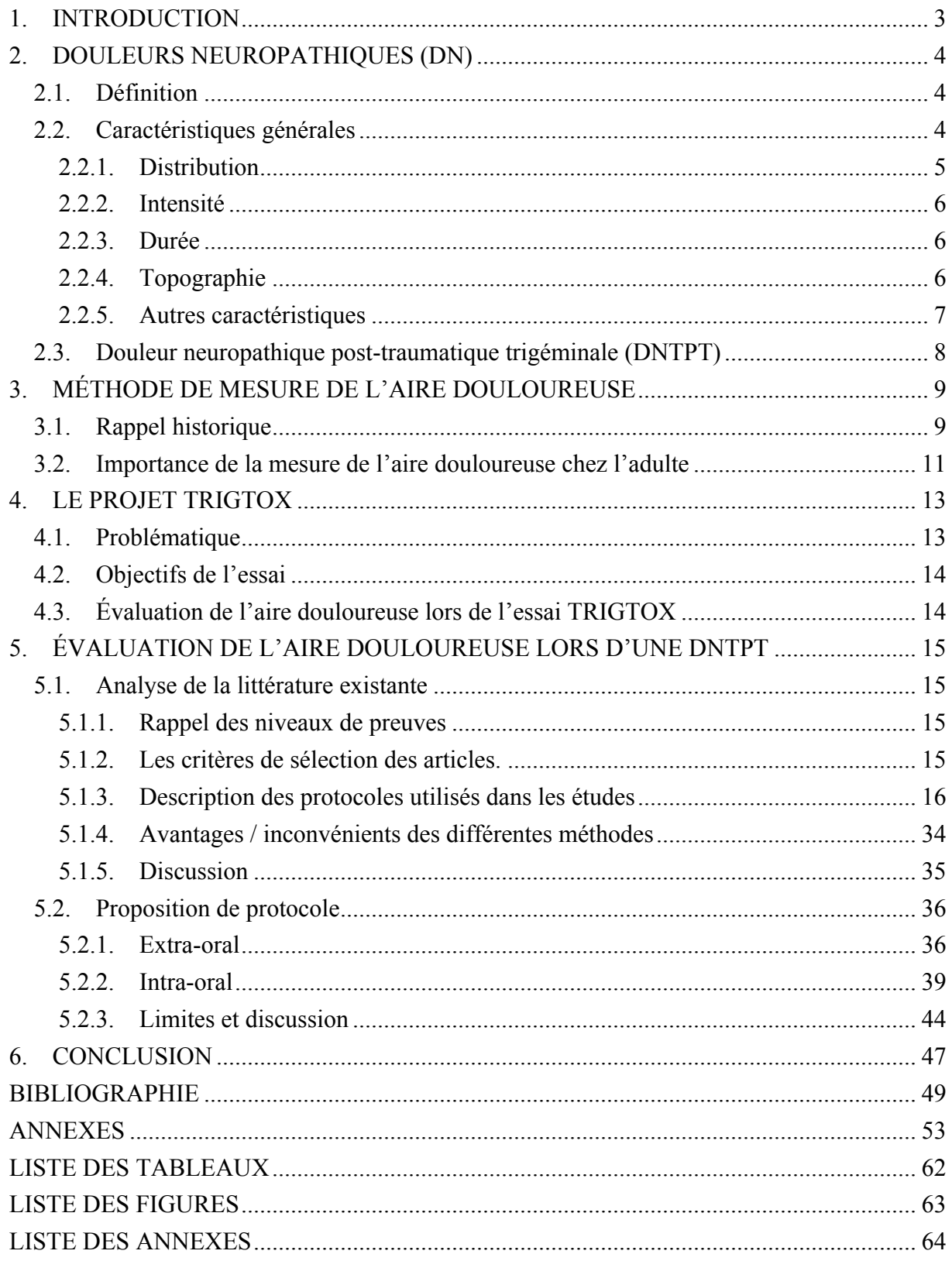

### **1. INTRODUCTION**

La douleur est une expérience sensorielle et émotionnelle désagréable associée à une lésion tissulaire réelle ou potentielle ou décrites dans ces termes (Merskey 1994). L'évaluation de la douleur chez l'Homme est essentielle pour contrôler les traitements employés pour la soulager (Melzack 1975). Dans les essais cliniques visant à évaluer l'effet de traitements ou procédures d'antalgiques, plusieurs critères d'évaluation sont généralement utilisés (recommandations IMMPACT) (Dworkin et al. 2005). Ces critères d'évaluation sont : l'intensité de la douleur, le recours aux analgésiques pendant la phase d'évaluation, la qualité et les aspects temporaux (durée, fréquence des épisodes) de la douleur. Ces données sont complétées par des données relatives au fonctionnement émotionnel, à l'impression générale de changement et à la survenue d'effets indésirables.

Néanmoins ces mesures peuvent être jugées insuffisantes pour évaluer tous les aspects du traitement et certaines études incluent des mesures des aires douloureuses. La mesure de l'aire douloureuse et ses variations après traitement peuvent en effet fournir des indications précieuses sur la douleur ressentie et les mécanismes nociceptifs mis en jeu (Attal et al. 2016) (Ernberg et al. 2011).

Un essai clinique visant à évaluer les effets de la toxine botulique dans le traitement des douleurs neuropathiques va être mis en place prochainement dans le service d'Odontologie du Groupe Pitié Salpêtrière (protocole TRIGTOX PHRC n° 15-01777), consistant à injecter la toxine botulique au site douloureux chez des patients souffrant de douleurs neuropathiques post-traumatiques trigéminales. Le projet comporte une mesure de l'aire douloureuse.

L'examen de la littérature scientifique indique d'une part qu'il existe de nombreuses méthodes de mesure de l'aire douloureuse comportant chacune des avantages, inconvénients et limites et d'autre part que les méthodes applicables aux douleurs faciales et buccales sont peu nombreuses.

Le présent travail a consisté à effectuer une revue de littérature de ces méthodes de mesure de l'aire douloureuse et à proposer un protocole applicable à l'étude TRIGTOX.

### **2. DOULEURS NEUROPATHIQUES (DN)**

### **2.1. Définition**

La douleur neuropathique (DN) est définie comme une douleur initiée ou provoquée par une lésion primaire ou une dysfonction du système nerveux somato-sensoriel (Jensen et al. 2011). La DN peut être périphérique ou centrale selon le siège des processus pathologiques (Merskey 1994). Les DN périphériques sont dans certains cas traitées par des applications ou injections de substances neuroactives (antagonistes glutamatergiques (Svensson et al. 2005), capsaïcine (Babbar et al. 2009; Aykanat et al. 2012; Zis et al. 2014), lidocaïne (Baron et al. 2009; Correa-Illanes et al. 2010, 2012; Gustorff et al. 2011; Casale et al. 2014a, 2014b), toxine botulique (BTX)(Ranoux et al. 2008) etc.). Leur efficacité se démontre lors d'essais cliniques par les mesures comportant l'évaluation de l'aire douloureuse.

### **2.2. Caractéristiques générales**

Selon Treede (Treede et al. 2008), la DN doit être distinguée des douleurs nociceptives et inflammatoires qui provoquent des changements importants dans le système nociceptif et musculo-squelettique susceptibles de causer indirectement des troubles neurologiques non neuropathiques. Bien définir la DN et souligner ses caractéristiques permet de progresser dans son diagnostic, sa classification, son épidémiologie ainsi que dans son traitement. Une DN ne peut se définir uniquement par ses symptômes ; il est nécessaire que la douleur corresponde à un territoire neuro-anatomique plausible avec un historique révélant un antécédent de lésion ou de maladie ; une batterie de tests sensoriels et diagnostiques est ensuite employée pour confirmer ou écarter l'hypothèse d'une douleur neuropathique (Treede et al. 2008).

Il est communément accepté que la DN ne résulte pas d'une maladie seule mais représente un syndrome qui peut être décrit comme une collection de signes et symptômes spécifiques avec de multiples étiologies sous-jacentes (Cruccu et Truini 2010). De surcroît, la question clinique ne devait pas être « est-ce que mon patient a une douleur neuropathique ou non » mais de préférence « est-ce que la douleur a une origine neuropathique prédominante » (Bennett et al. 2006).

Une évaluation consciencieuse avec des outils d'évaluation validés et fiables est essentielle pour atteindre un diagnostic solide et formel (Mulvey et al. 2014). À ce jour, les caractéristiques majeures évaluées lors d'une douleur neuropathique concernant la composante somatique ou sensorielle sont :

- la distribution ;
- l'intensité ;
- la durée ;
- la topographie.

### **2.2.1. Distribution**

La distribution considère l'ensemble des sites où sont ressentis la douleur; on la distingue de la topographie qui détermine la surface d'altération sensorielle.

La distribution spatiale des sites douloureux est un indicateur diagnostic clinique utile pour évaluer la perturbation psychologique chez les patients atteints d'une douleur chronique (Toomey et al. 1983).

Peu d'études s'intéressent à la prévalence de cette distribution chez un même patient. Toutefois, Rannestad et Skjeldestad, sur une population de femmes en Norvège (693 sujets dont 160 anciennement atteintes d'un cancer), découvrent que la prévalence de ces dernières déclarant 0, 1, 2, 3 ou 4 et plus de sites douloureux reste homogène (respectivement 20,2 %, 21,1 %, 20,2 %, 15,8 %, 22,7 %). La douleur au niveau de la nuque est la plus importante (49,9 %) suivie par la douleur dans le dos (45,2 %), l'abdomen inférieur, le pelvis et les hanches (35,4 %), les cuisses et les genoux (33,8 %). En Norvège, une femme d'un milieu socio-économique moyen comparé à un niveau socio-économique meilleur ne déclarera pas plus de sites douloureux (Rannestad et Skjeldestad 2012). Türp et al. dans une étude portant sur 200 patients atteints de douleurs faciales persistantes montre que la distribution de la douleur est plus étendue que ce qui est plus communément supposé ; le nombre de cas de douleurs régionalisées est significativement plus élevé que le nombre de cas limités au système trigéminal (Türp et al. 1998).

#### **2.2.2. Intensité**

La Société Française d'Étude et de Traitement de la Douleur (SFETD) recommande, pour évaluer l'intensité de la DN, l'utilisation d'une échelle catégorielle, numérique ou visuelle analogique (grade A). Il est important au cours du suivi de toujours utiliser la même échelle. Cette évaluation peut être complétée par des mesures de l'intensité des symptômes douloureux par les mêmes échelles (brûlure, décharge électrique) ou par des questionnaires spécifiques tels que les Neuropathic Pain Symptom Inventory (NPSI) (pour le spécialiste) (grade A). Elle recommande d'utiliser le questionnaire concis sur les douleurs pour l'évaluation de l'impact des douleurs neuropathiques et le questionnaire HAD (grade A) ou des questions ouvertes pour l'évaluation des comorbidités anxieuse et dépressive des douleurs neuropathiques. Pour le suivi, elle recommande l'utilisation d'une échelle de soulagement (grade A) (Martinez et al. 2010).

### **2.2.3. Durée**

La SFETD qualifie une douleur neuropathique de chronique lorsque sa durée est égale ou supérieure à 3 mois (Martinez et al. 2010).

#### **2.2.4. Topographie**

Les protocoles de recueil des informations topographiques de douleur tentent de déterminer le contour d'une surface présentant des altérations somato-sensorielles. Usuellement, une approche clinique qualitative avec des stimuli d'intensité fixée (e.g. une boulette de coton ou un filament de Von Frey) est employée ; on demande alors au patient de répondre de façon dichotomique à « une sensation altérée ». (Cf Figure 1) L'aire peut alors être départagée par une limite entre sensation « normale » et « changement de sensation ». Un thermographe chaud ou froid peut être employé en addition aux stimuli mécaniques. De telles techniques sont employées pour cerner les aires d'hyperalgésie primaire ou secondaire dans des conditions expérimentales ou cliniques (Hansson et al. 2007).

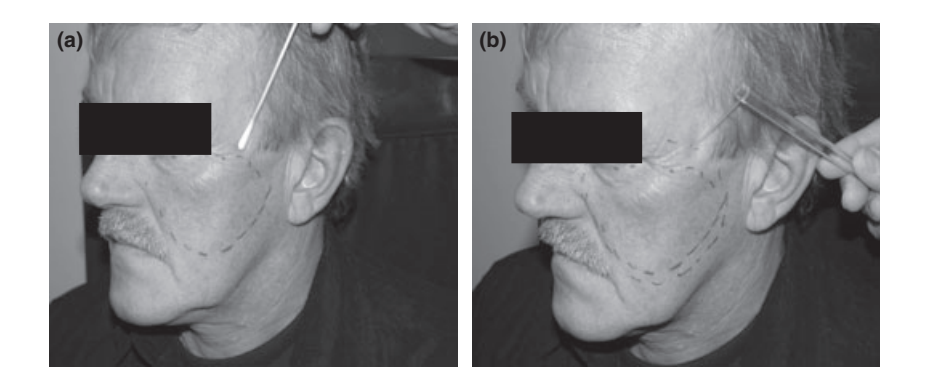

Figure 1 : Illustration d'un protocole de cartographie à l'aide d'une brossette et d'un stimulus tactile (Svensson et al. 2011). ª 2011 Blackwell Publishing Ltd

La cartographie est considérée comme une approche cruciale à l'étude des pathologies du système somato-sensoriel et il est utile de pouvoir évaluer l'aire dans la durée. Les protocoles de cartographie intra-orale sont plus exigeants et peu documentés. À ce jour, aucune donnée n'est disponible sur la fiabilité de techniques de cartographie intra-orale (Svensson et al. 2011).

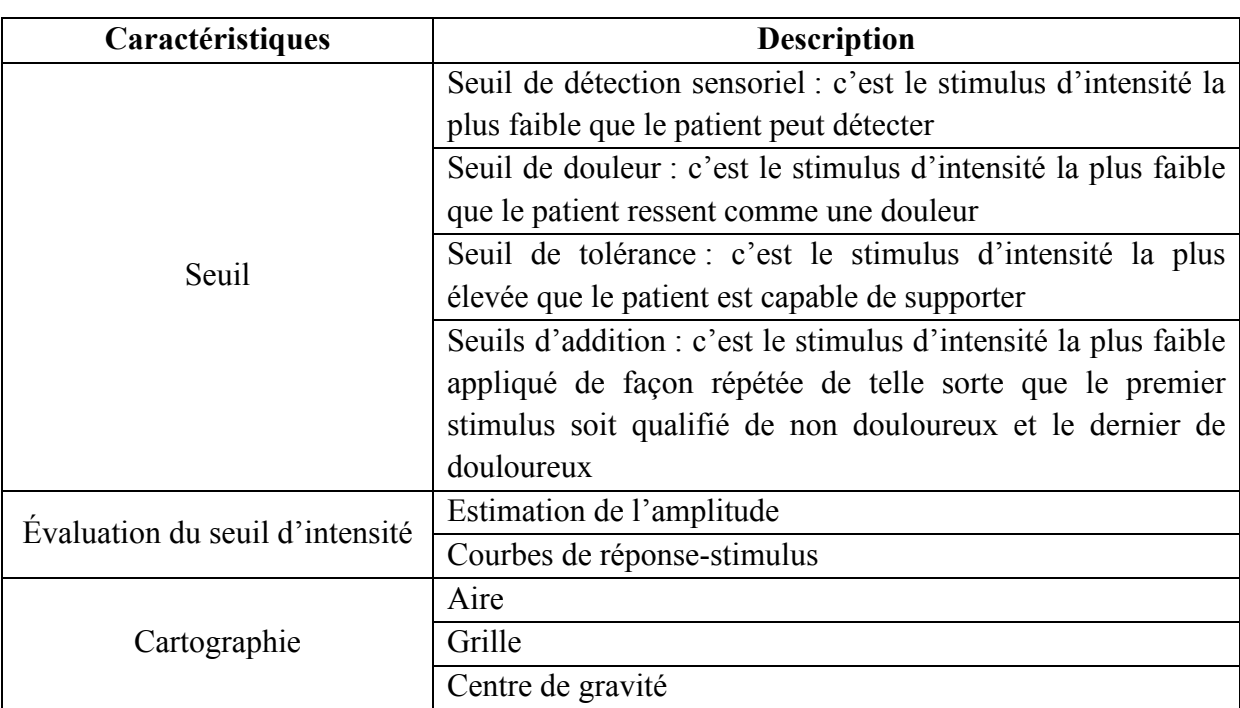

### **2.2.5. Autres caractéristiques**

Tableau 1: Liste d'approches psycho-physiques recommandées pour évaluer la fonction somato-sensorielle dans des conditions de douleurs oro-faciales (Svensson et al. 2011).

La définition exacte des seuils peut varier en fonction de l'approche psycho-physique et de la méthode employée. Les autres caractéristiques listées par Svensson démontrent que la cartographie douloureuse reste une caractéristique secondaire lors de l'étude d'une douleur.

#### **2.3. Douleur neuropathique post-traumatique trigéminale (DNTPT)**

Une douleur neuropathique post-traumatique trigéminale (DNTPT) résulte d'une blessure du système somato-sensoriel trigéminal au niveau d'un nerf périphérique, du ganglion trigéminal, ou de la racine sensitive centrale. Elle peut être la conséquence d'un traumatisme mineur ou majeur (Benoliel et al. 2012b).

Les patients souffrants d'une DNTPT se plaignent le plus souvent de douleurs constantes modérées à sévères, de type brûlure. Toutefois, il existe une grande hétérogénéité symptomatique tant en ce qui concerne le décours temporel que la qualité de la douleur (Benoliel et al. 2012a). La douleur peut être décrite comme des picotements ou des serrements, description typique des douleurs neuropathiques en général. Les attaques douloureuses paroxystiques, plus caractéristiques des neuropathies trigéminales idiopathiques, peuvent également s'ajouter au tableau clinique. De nombreux patients se plaignent de sensation de gonflement, de paresthésie, de chaud ou de froid, de rougeur. Des dysesthésies non douloureuses telles que des démangeaisons ou des engourdissements sont souvent rapportées (Baad-Hansen et al. 2013). Les caractéristiques temporelles ont été jusqu'à ce jour peu étudiées ; la douleur peut persister durant des mois, parfois des années (Melis et al. 2003).

Selon Benoliel (Benoliel et al. 2012a), la douleur des DNTPT est usuellement unilatérale, mais 10 % des patients atteints de DNTPT ont déclaré une douleur bilatérale (7 % des cas dentaires et 18 % des macro-traumatismes). Les patients atteints d'une douleur neuropathique trigéminale essentielle ont déclaré une douleur dans les dermatomes trigéminaux ; aucun d'entre eux n'était exclusivement intra-oral.

La DNTPT est ressentie à la mandibule dans 32 % des cas, au maxillaire dans 30 % des cas et exclusivement intra-oral (à la fois maxillaire et/ou mandibulaire) dans 20 % des cas.

Des zones gâchettes n'ont été identifiées que chez 5,5 % des patients atteints de DNTPT (Benoliel et al. 2012b).

Benoliel et al. (2012a) précisent l'objectif principal des traitements qui est de réduire à la fois l'intensité douloureuse et la fréquence des attaques (Benoliel et al. 2012a) mais ne mentionnent pas la réduction de la surface douloureuse.

### **3. MÉTHODE DE MESURE DE L'AIRE DOULOUREUSE**

### **3.1. Rappel historique**

L'évaluation de l'aire douloureuse est une appréciation de la surface douloureuse. Elle sousentend une quantification en deux dimensions et est mesurée usuellement en centimètres carrés  $\rm (cm^2)$  (Sjölund et al. 2001; Jamison et al. 2004; Besson et al. 2005; Piovesan et al. 2005; Love-Jones et al. 2009; Wenngren et Stålnacke 2009; Correa-Illanes et al. 2010, 2012; Prieto et al. 2011; Zis et al. 2014).

D'un point de vue historique, la méthodologie du calcul d'une aire douloureuse découle de la littérature scientifique portant sur l'estimation de la surface corporelle, des dessins de la douleur et des évaluations associées.

L'estimation de la surface corporelle a longtemps fait défaut à la médecine. En 1793, Abernathy (Abernethy 1793) utilise du papier découpé pour estimer le pourcentage que représentent la tête, les mains et les pieds par rapport à la surface corporelle totale. Depuis, un grand nombre de méthodes ont été décrites. En 1879, Von Meeh conçoit la première équation qui relie le poids d'une personne avec la surface corporelle totale – modifiée depuis par Lissauer. En 1916, Du Bois & Du Bois (Du Bois et Du Bois 1989) ont développé d'autres équations permettant de corréler la surface corporelle à la taille et au poids. Ces dernières sont à l'origine de la majorité des formules utilisées à ce jour. Berkow (Berkow 1924) a été le premier à diviser le corps humain en différentes zones et à estimer la surface corporelle dédiée. Boyd (Boyd 1936), s'est servi d'une estimation – proche – mais corrélée à la croissance. Lund et Browder (Lund 1944) ont revisité la méthode dès 1944 et élaboré des schémas encore utilisés à ce jour : une figure unisexe a ainsi été conçue à partir d'hommes et de femmes, ainsi que des enfants de différents âges.

Palmer a introduit dès 1949 les premiers dessins de la douleur (Palmer 1949), repris en partie dans le McGill Pain Questionnaire (MPQ) (Melzack 1975). Le MPQ propose des méthodes d'évaluation de la douleur en fonction de ses caractéristiques sensorielles, émotionnelles et cognitives. Les données cliniques quantitatives sont utilisables statistiquement. Les trois mesures majeures réalisées sont le *pain rating index (1)*, le *number of words chosen (2)* et le *present pain intensity* basé sur une échelle de 1 à 5 de l'intensité douloureuse ; l'évaluation de l'aire douloureuse n'est pas un des paramètres majeurs. Néanmoins, le recueil des zones douloureuses se fait sur deux schémas (figure 1) : dans la première partie du questionnaire, le

patient colorie sur un schéma de face puis de dos les aires douloureuses et annote d'un « E » si la douleur est externe, d'un « I » si elle est interne ou d'un « EI » si elle est les deux. De plus, le patient marque d'un « X » la ou les zones gâchettes révélées lors de l'application d'une pression. **:K** Doeage ......... **"** 

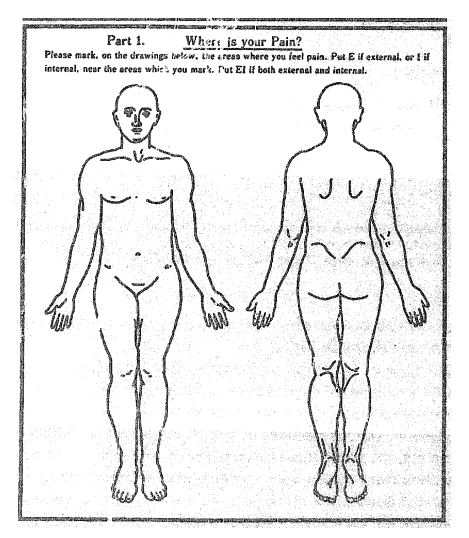

Figure 2 : Schémas de face et de profil référençant les aires douloureuses (Melzack 1975).

Ces schémas permettent d'apprécier la localisation et l'étendue de la douleur, sans toutefois permettre sa quantification. Il est important de noter que le recueil de données est subjectif, même s'il prend en compte le ressenti interne et externe de la douleur ; il ne permet pas de mesurer le volume d'une aire douloureuse.

D'autres auteurs proposeront des méthodes de mesure de l'aire douloureuse sur des schémas (Krause et al. 1989; Jamison et al. 2004; Svensson et al. 2005; Grunnesjö et al. 2006; Wenngren et Stålnacke 2009). En 1998, Türp et al. (Türp et al. 1998) conçoivent un schéma de la douleur qui est repris puis adapté par certains questionnaires de la douleur dont le S-LANSS (Mulvey et al. 2014) et le painDETECT (Freynhagen et al. 2006).

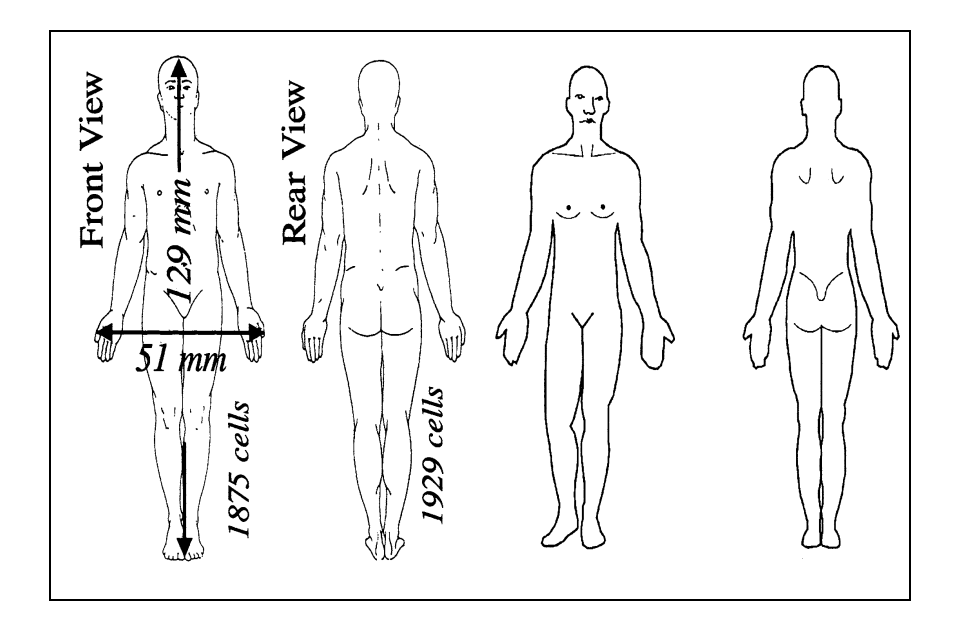

Figure 3 : Comparaison entre le schéma corporel de Türp (à gauche) (Türp et al. 1998) et celui issu du questionnaire S-LANSS (à droite) (Mulvey et al. 2014).

L'arrivée du numérique dans le monde médical a procuré de nouveaux outils aux professionnels médicaux. Jamison propose en 2004, sur des schémas de dos et de face du corps humain ainsi que sur les deux profils du visage de remplir numériquement à l'aide de carrés rouges – de 0,4 cm x 0,4 cm – les aires douloureuses en pointant et en cliquant à l'écran (Jamison et al. 2004). La visualisation en 3D permet, un peu moins d'une décennie plus tard, de cartographier la douleur ressentie par le patient (Jamison et al. 2011). The study was based on data from 200 consecutive female Specific pain sites  $S_{\rm eff}$  sites-namely, the upper part of the upper part of the face, the face, the face, the face, the face, the face, the face, the face, the face, the face, the face, the face, the face, the face, the face, the face, th maximum individual score, and the percentage of this score

### 3.2. Importance de la mesure de l'aire douloureuse chez l'adulte

L'évaluation initiale du malade douloureux chronique demande du temps et peut se répartir sur plusieurs consultations. Elle comporte un bilan étiologique avec un entretien, un examen clinique et si besoin des examens complémentaires. Parmi les outils de base de l'évaluation du malade douloureux, on retient à ce jour : Pain distribution within dermatomes  $\mu$  and  $\mu$  community such the set of  $\mu$ 

- un schéma donnant la topographique des zones douloureuses ;
- une mesure de l'intensité douloureuse par une échelle visuelle analogique (EVA) ou une échelle numérique (EN) ou une échelle verbale simple (EVS) ;
- une liste d'adjectifs sensoriels et affectifs descriptifs de la douleur ;
- une évaluation du retentissement de la douleur sur le comportement.

À l'issue de cette évaluation initiale, les outils diagnostiques permettent de suivre l'évolution de la pathologie douloureuse au cours du temps lors des consultations de suivi et permettent de juger de l'efficacité d'un traitement.

D'autres outils ne sont pas retenus dans l'évaluation de base mais peuvent permettre de compléter cette évaluation initiale ; c'est le cas par exemple de la mesure de l'aire douloureuse au cours du temps et/ou avant un traitement médicamenteux.

Comme tous les instruments d'auto-évaluation, les échelles et les questionnaires proposés doivent être remplis par le malade, sans influence du médecin ou de l'entourage. Ils doivent au préalable avoir été expliqués par l'évaluateur. Ils s'utilisent donc après un entretien clinique. Ils sont complémentaires de la consultation et ne doivent pas s'y substituer. Le schéma des zones douloureuses est utile pour faire figurer la topographie de la douleur dans le dossier du malade.

Quantifier l'aire douloureuse chez un patient atteint d'une douleur chronique permet de suivre, comme tout outil diagnostique, l'évolution de cette surface atteinte au cours du temps et de relever une aggravation ou une diminution de la douleur sur la surface corporelle avec ou hors traitement. De facto, un patient atteint d'une brûlure aura sa surface corporelle atteinte évaluée en fonction du territoire d'innervation où se localise cette brûlure (Prieto et al. 2011).

Lors de l'attribution d'un traitement médical, l'évaluation de cette aire permet de justifier de l'efficacité d'un traitement médical per-cutané [ex. lidocaïne 5 % (Baron et al. 2009; Correa-Illanes et al. 2010, 2012; Casale et al. 2014b)] ou type injection [ex. BTX-A (Ranoux et al. 2008)] lors d'une pathologie douloureuse. La mesure de l'aire douloureuse est d'autant plus pertinente lorsqu'elle s'intéresse à un traitement médicamenteux ayant une action locale.

Toutefois, il n'existe pas actuellement de protocole standardisé de calcul d'une surface douloureuse, mais de nombreuses méthodes développées individuellement par différents groupes de recherche pour qui l'évaluation de l'aire douloureuse est un critère d'efficacité. (Piovesan et al. 2005; Gazerani et al. 2006; Baron et al. 2009; Correa-Illanes et al. 2010, 2012; Casale et al. 2014b; da Silva et al. 2014; Zis et al. 2014).

### **4. LE PROJET TRIGTOX**

### **4.1. Problématique**

Les DNTPT sont difficilement soulagées par les traitements existants qui induisent en outre de nombreux effets indésirables. La BTX, qui bloque l'exocytose des neurotransmetteurs, peut être capturée par le transport rétrograde axonal dans les neurones nociceptifs primaires. Injectée dans la zone douloureuse, elle pourrait donc inhiber la libération de neurotransmetteurs algogènes, aux niveaux périphérique et central et ainsi réduire la douleur. Une étude récente a rapporté un effet analgésique dans la névralgie du trijumeau (Moreau et al. 2017).

Un essai clinique évaluant l'efficacité des injections de BTX-A chez les patients souffrant de DNTPT va être démarré prochainement dans le service d'odontologie du GHPS (projet TRIGTOX, investigateur principal : Pr BOUCHER). Le type d'étude est un essai en double aveugle randomisé avec deux groupes en parallèle (groupe BTX-A vs groupe placebo) et un suivi sur 6 mois. La population impliquée dans cette étude est celle des patients souffrant de DNTPT. La majorité sont des femmes ménopausées de plus de 50 ans souffrant d'anxiété et de dépression.

Cliniquement, l'efficacité de la procédure sera testée par des questionnaires d'évaluation de la douleur tels que les DN4 (Douleur Neuropathique en 4 Questions) le QCD (Questionnaire Concis d'évaluation de la Douleur), ainsi que par des mesures d'évaluation sensorielle quantitative (QST) (Mulvey et al. 2014) ; seront également évaluées la fréquence des crises douloureuses et l'aire douloureuse. Ces mesures seront effectuées à T0, à T+ 1 mois, à T+ 3 mois et  $T+6$  mois.

Un des critères d'évaluation sera l'évaluation de l'aire douloureuse avant et après traitement. Or, il n'existe pas actuellement de protocole standardisé pour l'évaluation de l'aire douloureuse au niveau de la région orale. De nombreuses méthodes (Piovesan et al. 2005; Baron et al. 2009; Gazerani et al. 2009; Correa-Illanes et al. 2010, 2012; Prieto et al. 2011; Casale et al. 2014b; da Silva et al. 2014; Zis et al. 2014) peuvent néanmoins servir de guides pour cette mesure.

### **4.2. Objectifs de l'essai**

L'objectif principal est de comparer l'intensité douloureuse moyenne auto-rapportée chaque matin dans un journal à T0 et à T+1 mois après l'injection.

Un des objectifs secondaires (SO) sera la mesure de l'aire douloureuse (SO5).

### **4.3. Évaluation de l'aire douloureuse lors de l'essai TRIGTOX**

Les questionnaires existants pour identifier, diagnostiquer et qualifier une douleur neuropathique ne comportent aucun élément pour évaluer une aire douloureuse.

De Palmer à Melzack en 1975, les dessins de la douleur sont partie intégrante de l'évaluation de la douleur. Certaines études ont montré la corrélation entre les facteurs psychosociaux (Tait et al. 1990) et l'intensité douloureuse avec l'étendue de l'aire douloureuse (Toomey et al. 1983, 1991).

Un des critères secondaires de l'essai clinique TRIGTOX est l'évaluation de l'aire douloureuse avant le traitement et après l'injection de BTX-A. Or, il existe peu de méthodes décrites en buccal et l'essai clinique ne dispose pas actuellement de protocole standardisé de calcul d'une surface douloureuse au niveau de la région orale. À la suite d'une analyse des méthodes utilisées dans d'autres essais cliniques, nous nous efforcerons de proposer une méthodologie d'évaluation de l'aire douloureuse lors de DNTPT adaptée à l'environnement extra-buccal et intra-buccal et utilisable au cours de l'essai clinique TRIGTOX.

### **5. ÉVALUATION DE L'AIRE DOULOUREUSE LORS D'UNE DNTPT**

#### **5.1. Analyse de la littérature existante**

Au sein de la littérature scientifique existante, on retrouve des méthodes d'évaluation des aires douloureuses employées lors de douleurs neuropathiques de type sciatique, polyneuropathie du diabète, herpétique, post-herpétique, post-traumatique, brûlure etc.

#### **5.1.1. Rappel des niveaux de preuves**

Chaque article a été analysé selon les principes de la lecture critique de la littérature afin d'affecter à chacun un niveau de preuve scientifique. Les grades A, B et C ont été attribués aux recommandations proposées, selon le niveau de preuve scientifique figurant dans la classification proposée par l'ANAES.

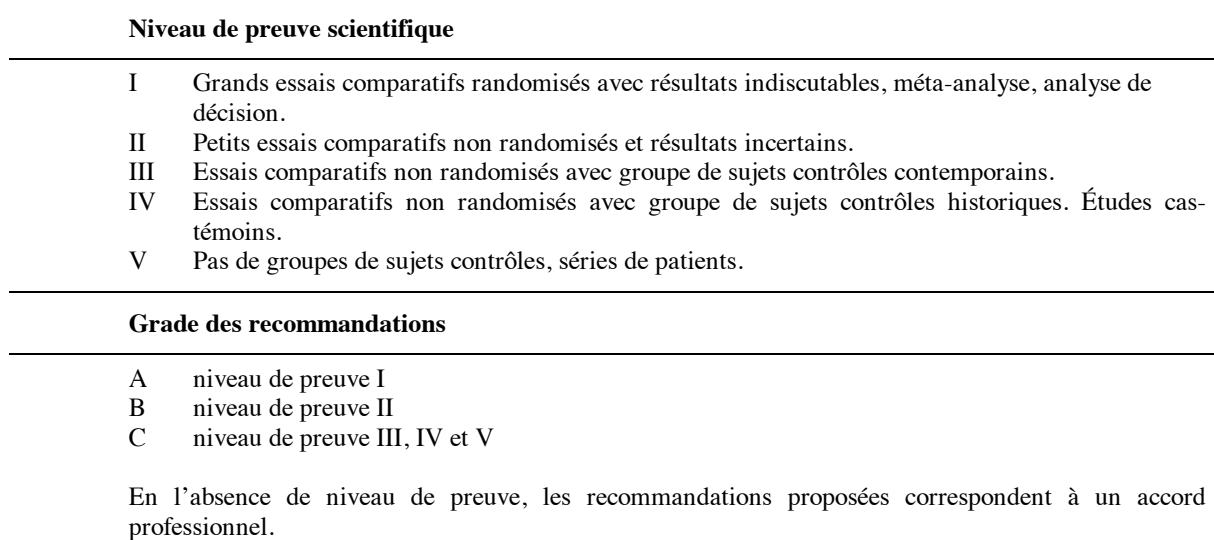

Tableau 2 : Niveaux de preuve et grade des recommandations selon l'ANAES.

## **5.1.2.** Les critères de sélection des articles.

La recherche des articles s'intéressant à l'évaluation d'une aire douloureuse a été effectuée dans la base électronique PubMed. Cette recherche a été faite en utilisant des combinaisons de mots, indexés dans le MeSH (Medical Subject Headings) ou grâce aux mots clés trouvés de la bibliographie, avec la restriction de date suivante : articles publiés entre le 01/01/1995 et le 01/01/2017. est respecté.  $\frac{p}{2}$ 

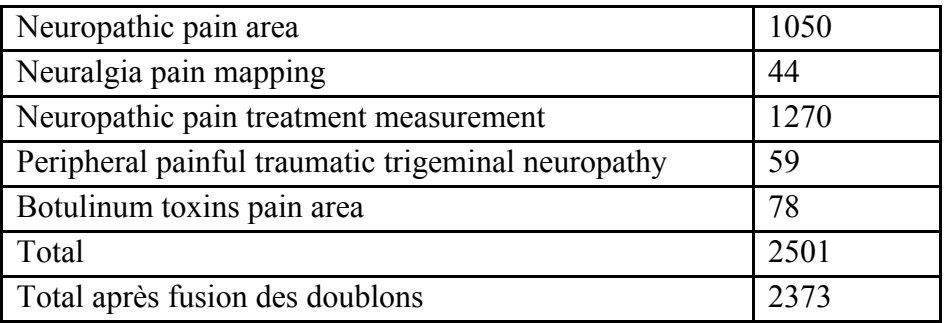

Tableau 3 : La recherche bibliographique sur PubMed.

La recherche a permis de trouver les références de 2501 articles. La suppression des doublons a été permise par le logiciel de gestion des références Zotero® pour nous donner un total de 2373 articles.

Parmi ces articles, un tri a été effectué grâce aux titres dans un premier temps (96 articles) et grâce aux résumés dans un second temps (36 articles). Une fois les articles d'intérêts choisis, une première lecture a été faite et 21 articles ont été finalement retenus. Par la suite d'autres ouvrages de référence sont venus compléter cette recherche.

### **5.1.3. Description des protocoles utilisés dans les études**

Tableau 4 : Comparatifs des différents protocoles pour l'évaluation d'une aire douloureuse (Krause et al. 1989; Sjölund et al. 2001; Hughes et al. 2002; Jamison et al. 2004; Besson et al. 2005; Piovesan et al. 2005; Svensson et al. 2005; Gazerani et al. 2006; Grunnesjö et al. 2006; Ranoux et al. 2008; Baron et al. 2009; Love-Jones et al. 2009; Wenngren et Stålnacke 2009; Correa-Illanes et al. 2010, 2012; Xiao et al. 2010; Prieto et al. 2011; Aykanat et al. 2012; Sumracki et al. 2012; De Ridder et al. 2013; Lu et al. 2013; Casale et al. 2014b; da Silva et al. 2014; Zis et al. 2014; Macaré van Maurik et al. 2015).

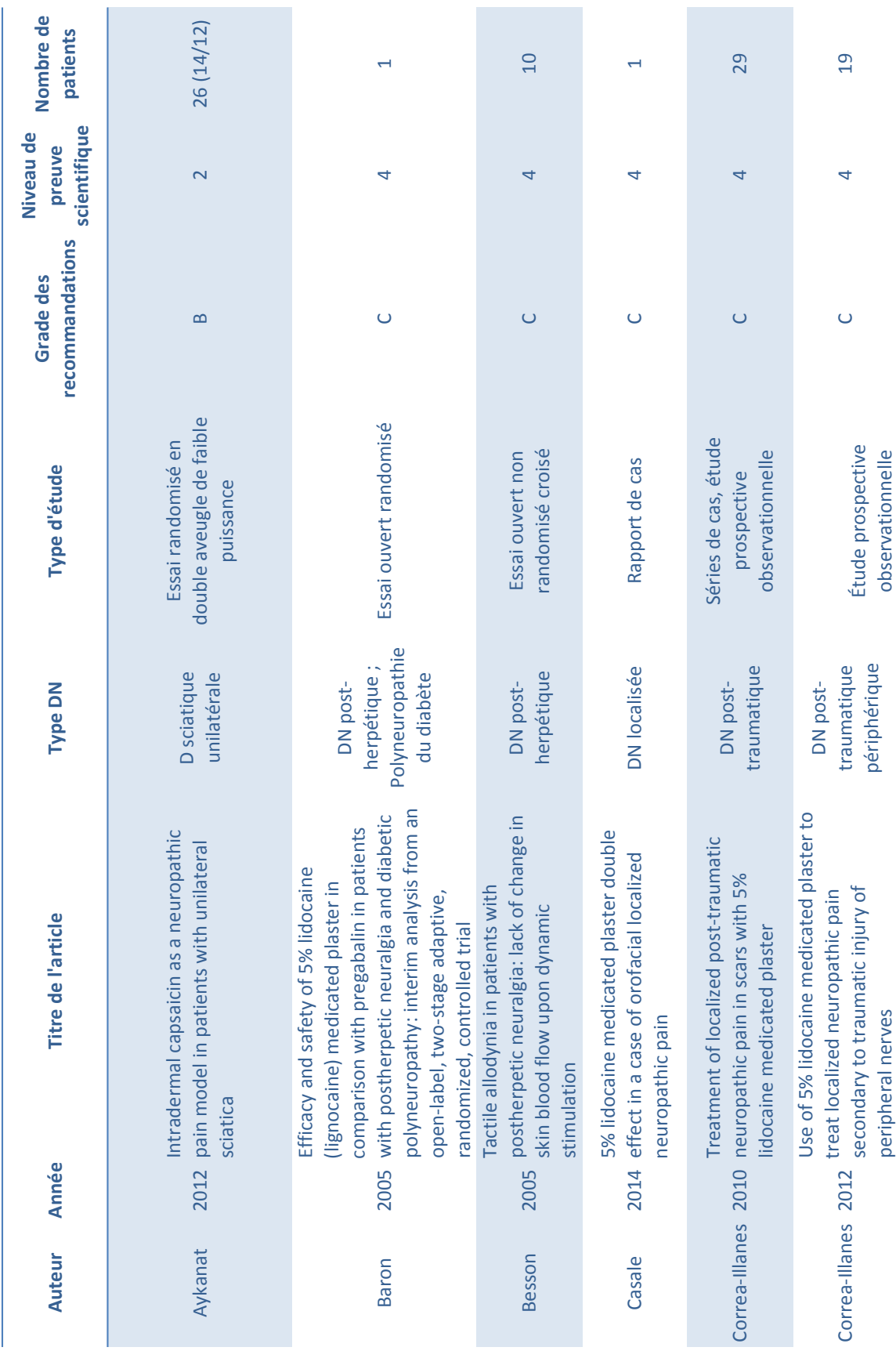

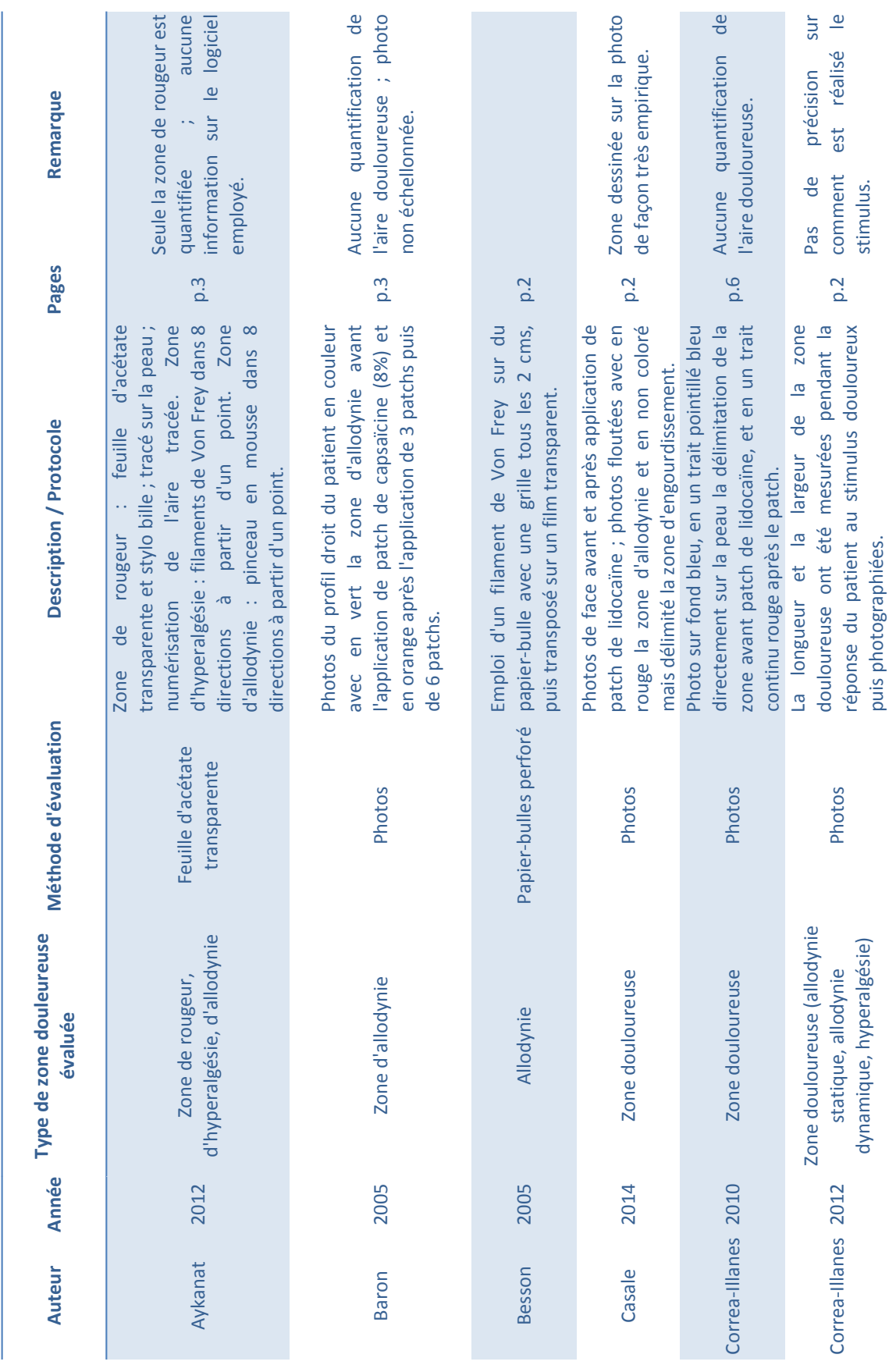

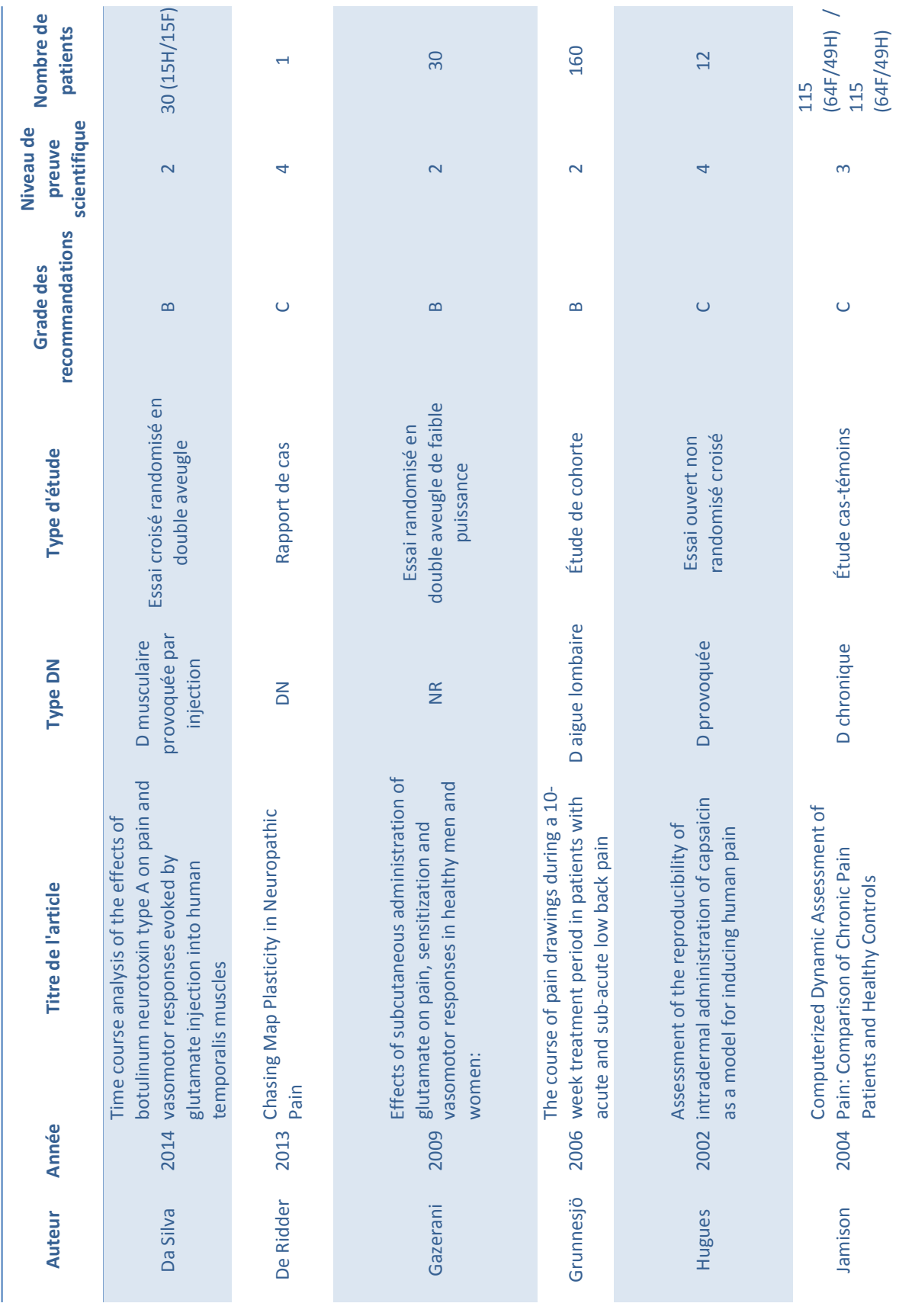

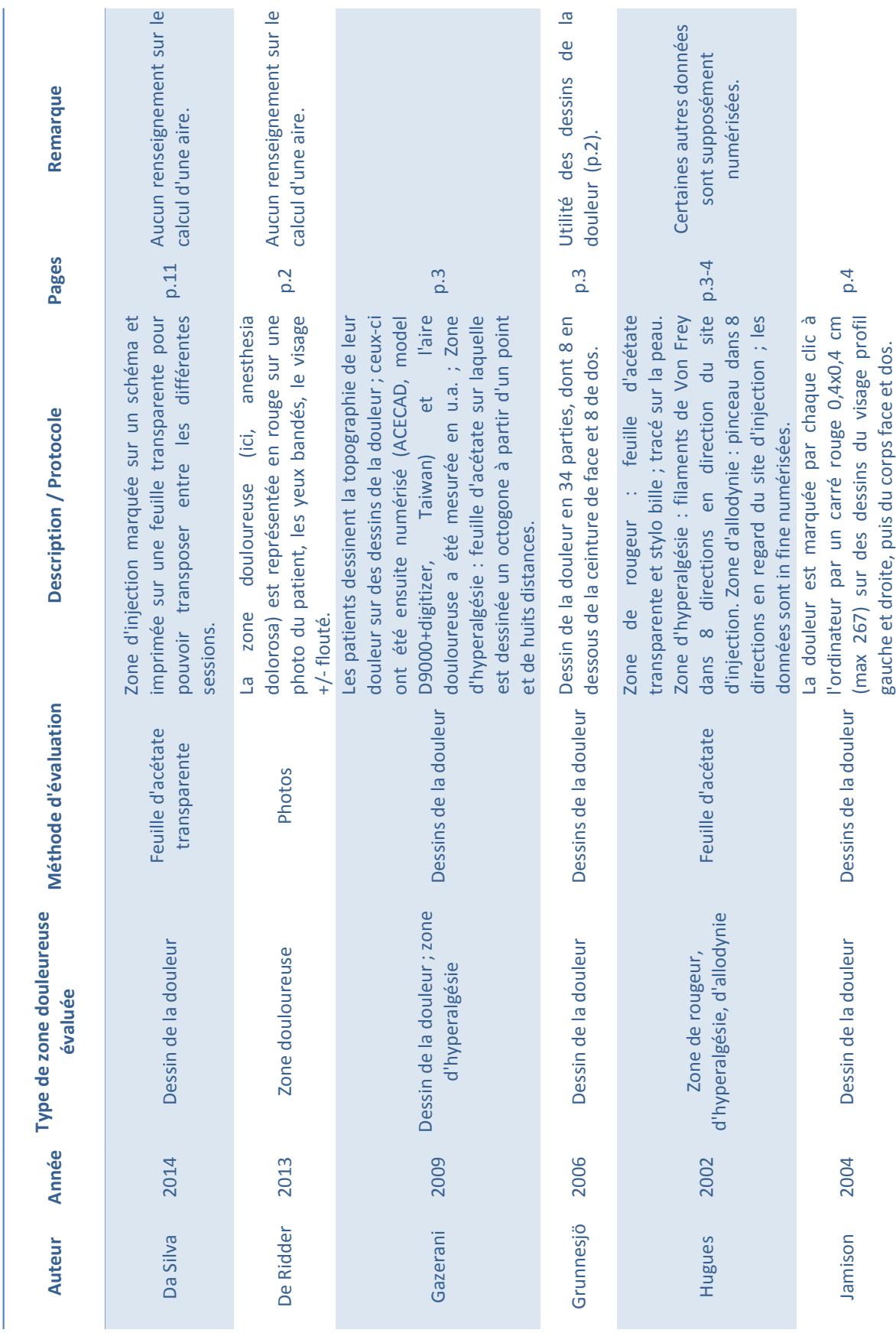

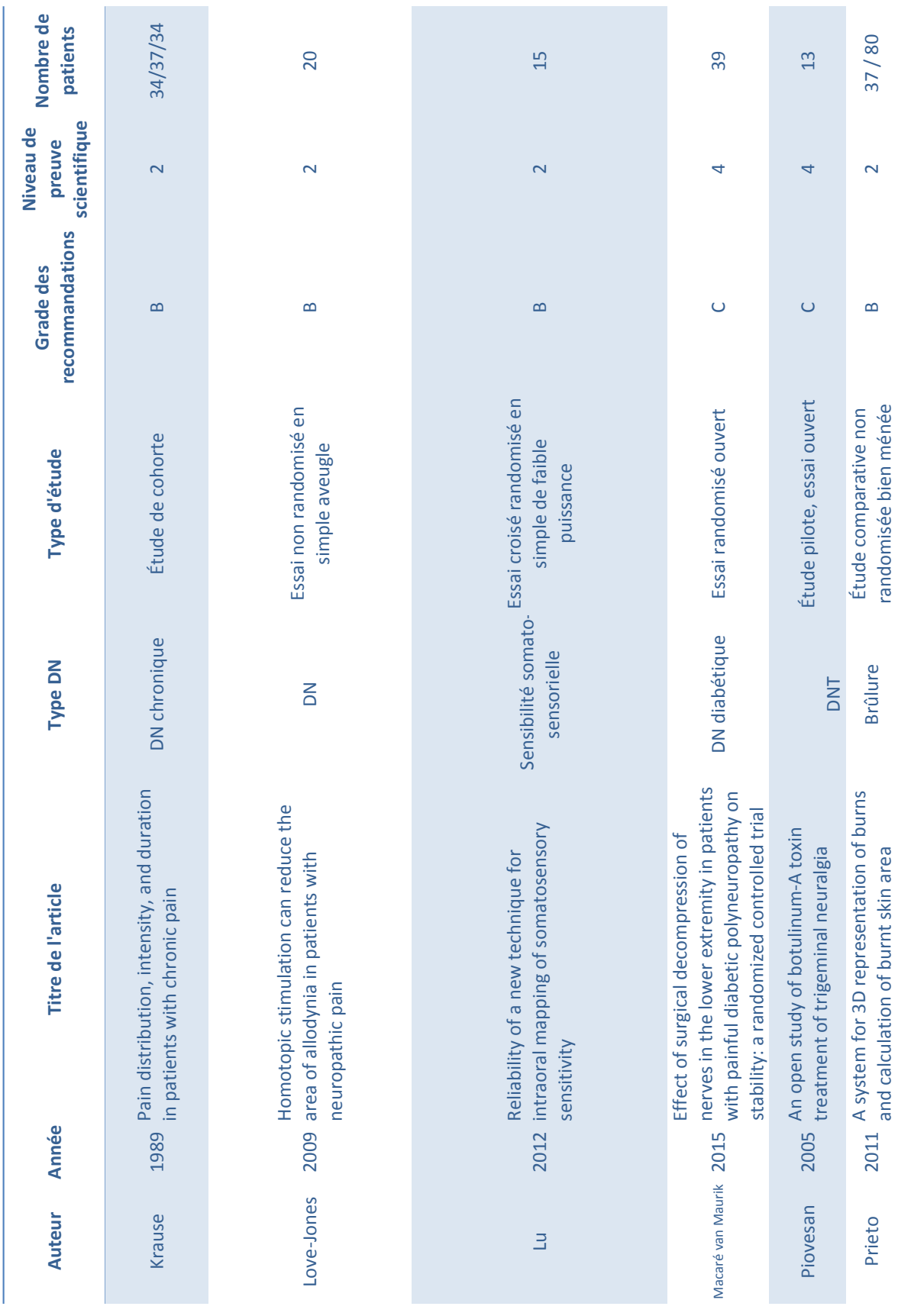

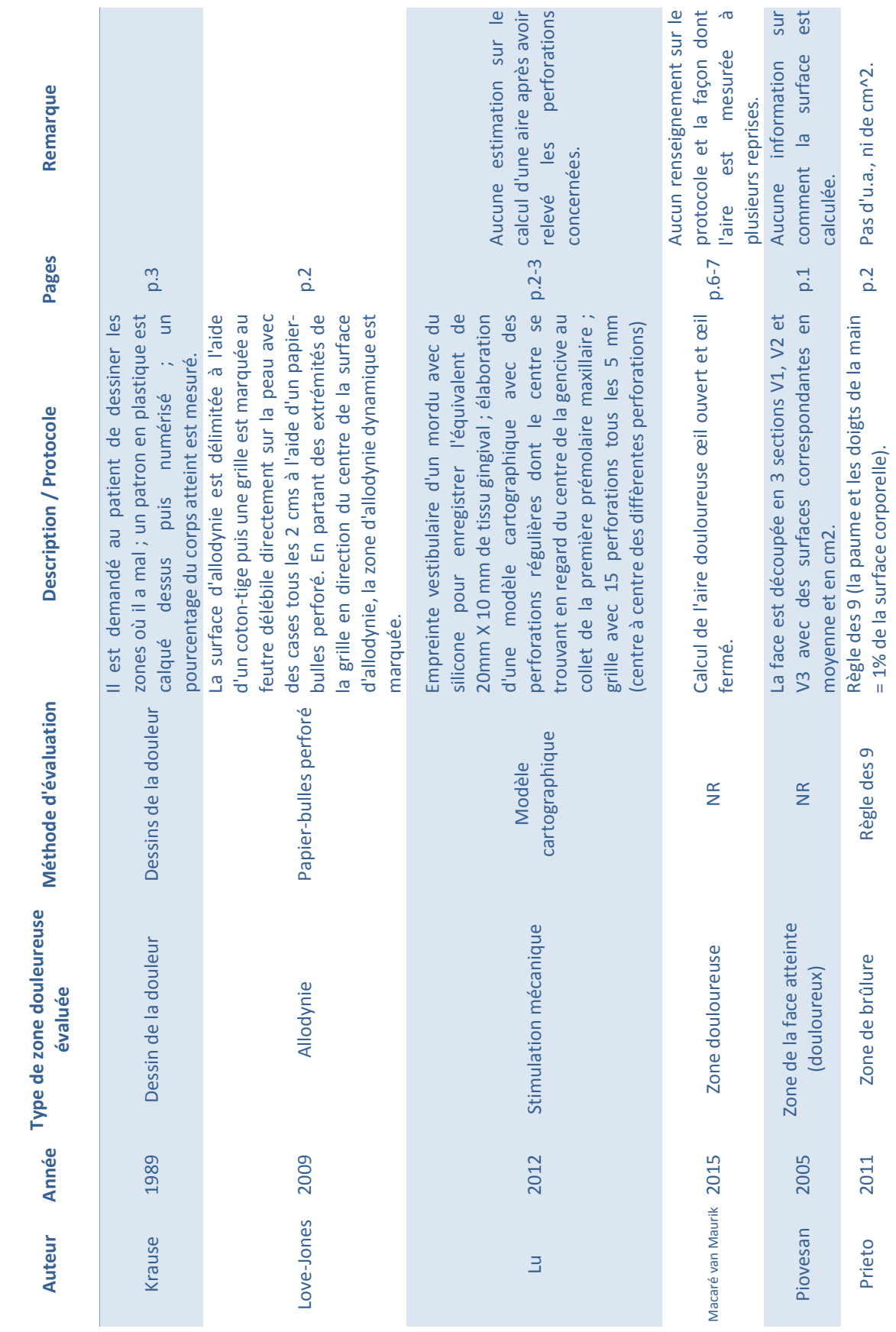

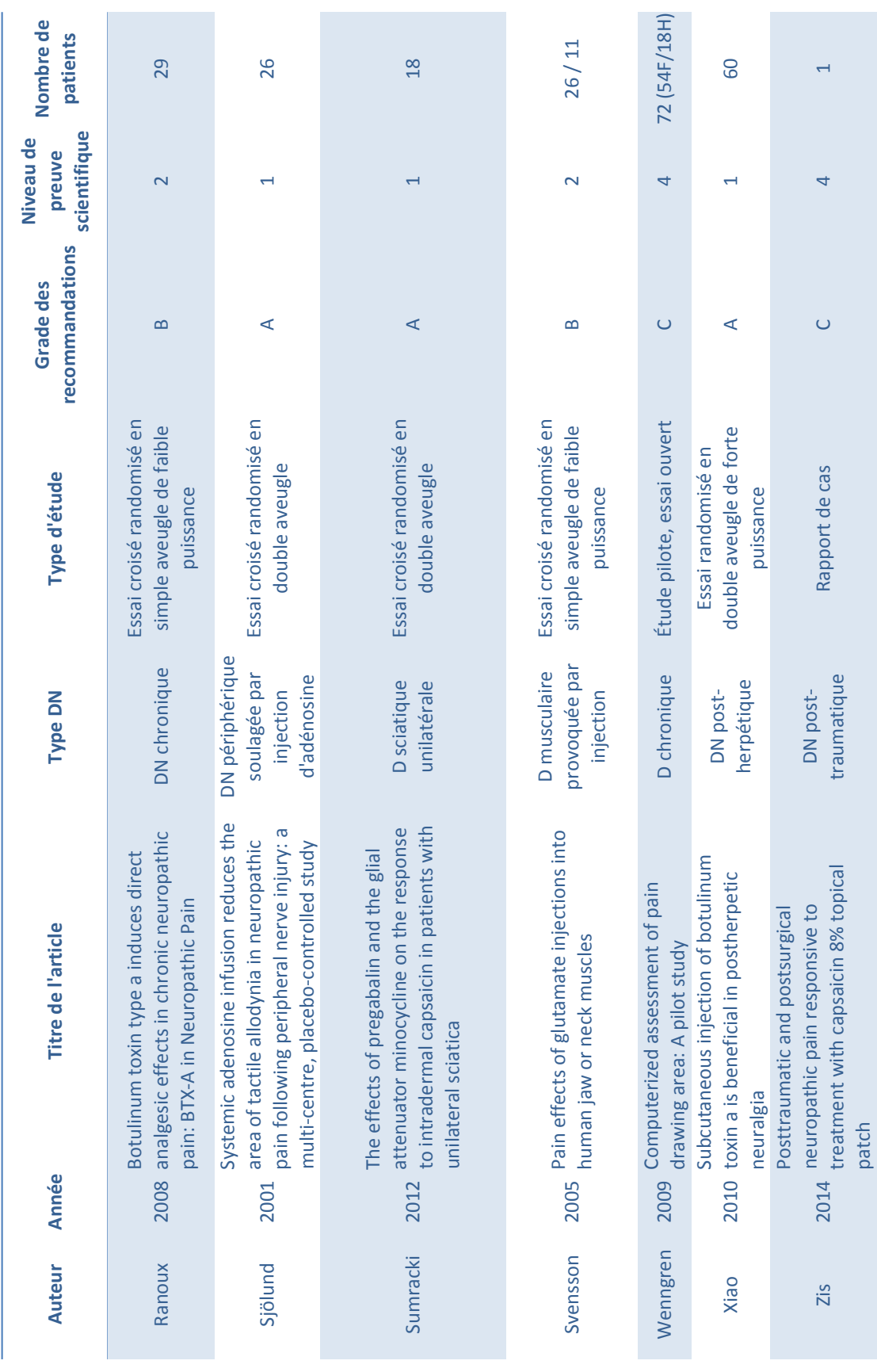

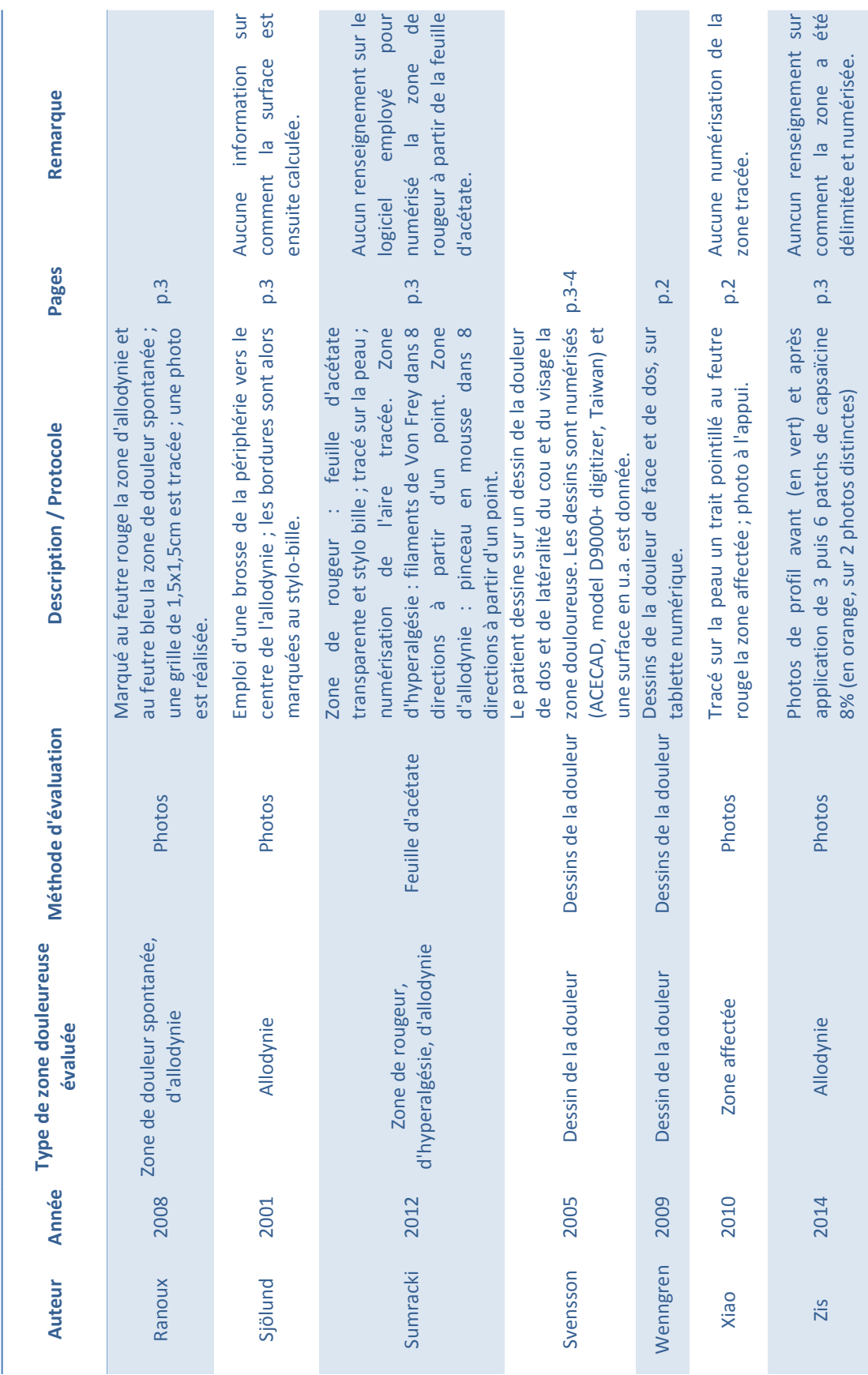

### **5.1.3.1. Feuille d'acétate transparente ; tracé au marqueur ou au stylo bille**

De 2001 à 2015, pour évaluer la zone douloureuse lors d'une douleur neuropathique, cette méthode a été recensée 4 fois sur 25 études répertoriées. Elle est principalement utilisée (3 études sur 4) lors de l'évaluation d'une zone de rougeur. Essentiellement employée pour les DN de type sciatique unilatérale (Aykanat et al. 2012; Sumracki et al. 2012), elle n'a été recensée qu'une fois lors de l'emploi de toxine botulique – pour délimiter la zone d'injection (da Silva et al. 2014).

Elle consiste à prendre une feuille d'acétate transparente, dérivée de l'ester acétate de cellulose sous forme de fibres, de l'appliquer sur la zone concernée (zone douloureuse, zone d'inflammation, zone d'allodynie tactile, dynamique, d'hyperalgésie etc.) et de la délimiter à l'aide d'un stylo bille et d'un marqueur.

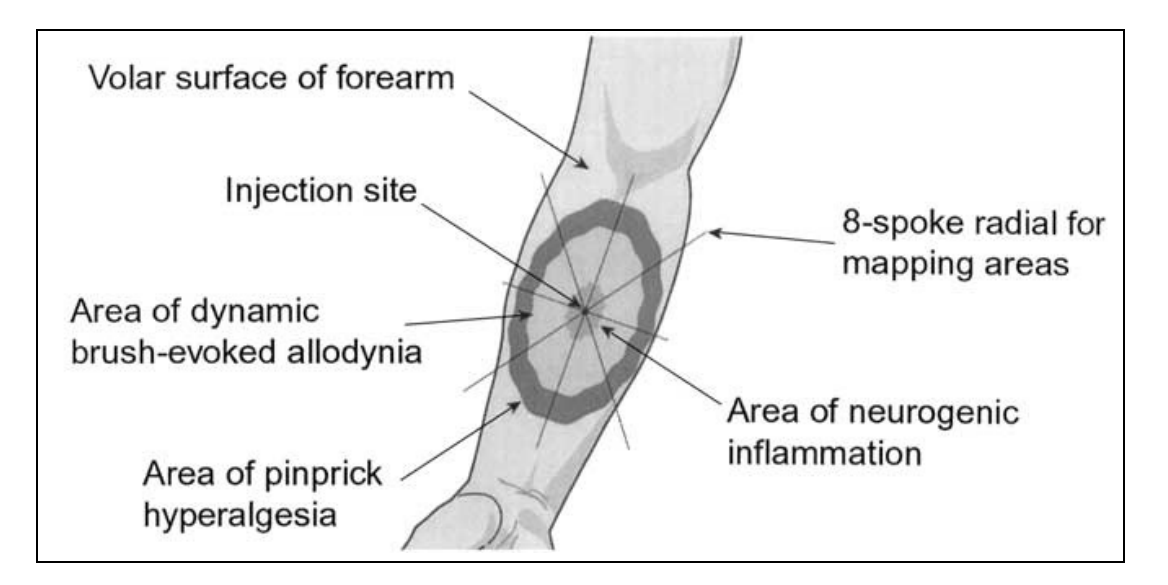

Figure 4 : Illustration des zones d'inflammation, d'allodynie et d'hyperalgésie suscitées par l'injection intradermale de capsaïcine (Hughes et al. 2002). La feuille d'acétate est placée sur la zone concernée et un tracé est alors réalisé pour délimiter la zone.

Les feuilles d'acétate sont conservables, peuvent être numérisées et comparées entre différentes sessions (Hughes et al. 2002; Aykanat et al. 2012; Sumracki et al. 2012; da Silva et al. 2014).

### **5.1.3.2. Papier-bulle perforé**

Cette méthode a été recensée 2 fois de 2001 à 2015 sur 25 études pour évaluer une aire douloureuse. Elle a été employée strictement pour évaluer la zone d'allodynie lors d'une douleur neuropathique (post-herpétique ou autre).

Elle consiste à prendre une feuille plastique papier-bulle et à la perforer entre les délimitations des bulles de façon à tracer une grille régulière sur la zone concernée. L'emploi d'un marqueur est alors préconisé sur la peau ou la muqueuse concernée pour délimiter la zone à évaluer. Il s'agit d'une façon empirique d'évaluer une zone et elle peut venir en complément d'une autre méthode clinique (Besson et al. 2005; Love-Jones et al. 2009).

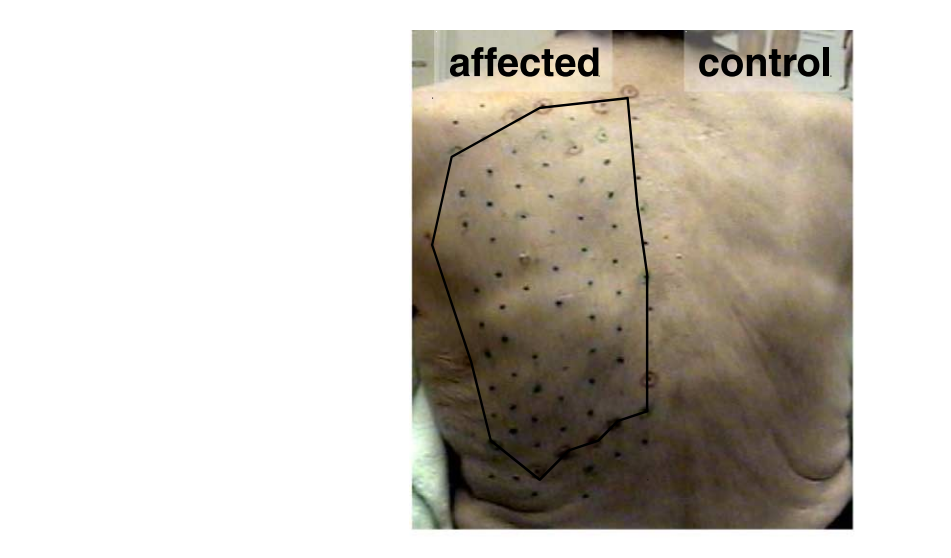

Figure 5 : Grille dessinée sur le dos d'un patient avec des points tous les 2 cm d'intervalle recouvrant la zone douloureuse ; la zone d'allodynie a été délimitée en caressant à l'aide d'un coton-tige  $(Besson et al. 2005).$  $\epsilon$  d'anouyme a etc dennince en caressant<br>(Besson et al. 2005). Change in area of allodynia

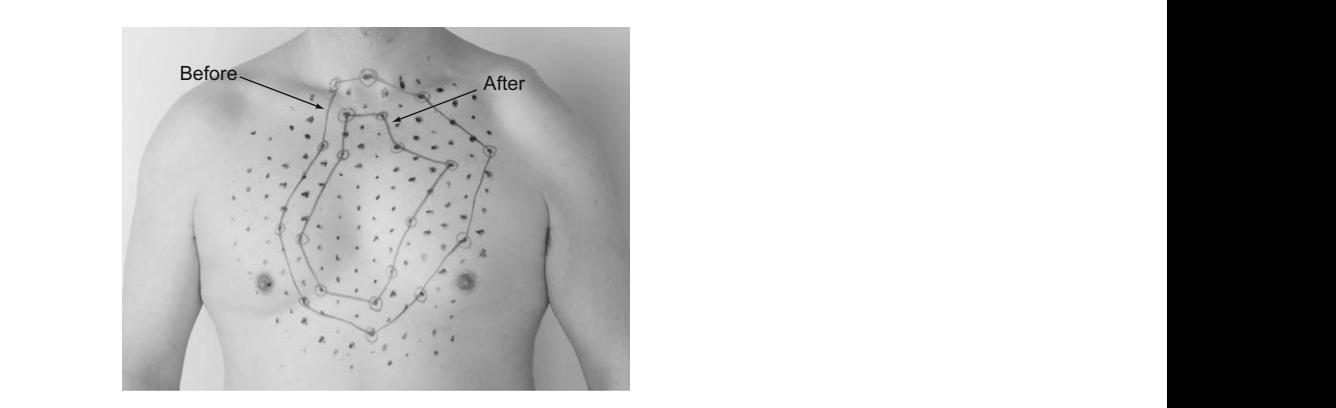

Figure 6 : Représentation d'un changement de délimitation de la zone d'allodynie après stimulation tactile (Love-Jones et al. 2009). : Représentation d'un changement de délimitation de la zone d'allodynie representation **a** un enangement ac aemmation ac *ia zol* where  $\mathcal{A}$  with Bonferroni post tests, " –  $\mathcal{A}$ " –  $\mathcal{B}$  ,  $\mathcal{B}$  ,  $\mathcal{B}$  ,  $\mathcal{B}$  ,  $\mathcal{B}$  ,  $\mathcal{B}$  ,  $\mathcal{B}$  ,  $\mathcal{B}$  ,  $\mathcal{B}$  ,  $\mathcal{B}$  ,  $\mathcal{B}$  ,  $\mathcal{B}$  ,  $\mathcal{B}$  ,  $\mathcal{B}$  ,  $\mathcal{B}$ 

#### **5.1.3.3. Dessins de la douleur**

Cette méthode a été employée dans le cas de douleurs neuropathiques – chroniques, principalement – dans 6 études sur 25 de 1989 à 2015, dans l'objectif d'évaluer la zone douloureuse. Il existe différents types de dessins de la douleur qui peuvent être adaptés en fonction des cas et des études. Il n'y a pas de consensus concernant les dessins de la douleur à ce jour. Les dessins de la douleur dits numériques sont également qualifiés de dynamiques.

### **Traditionnel**

Le dessin de la douleur est employé dans le domaine médical en raison de la possibilité de décrire des expériences de douleur relativement complexes mais de façon très simple pour le patient. Le dessin de la douleur est une silhouette du corps remplie de symboles différents représentant différents types de modalités de douleur telles que «peur des coups» et «crampes» (Grunnesjö et al. 2006). Les dessins de la douleur ont plus de 30 ans d'usage en tant qu'outil de dépistage et ont été utilisés dans divers contextes, avec divers objectifs, par exemple comme méthode d'évaluation unique pour mesurer la proportion de la surface du corps affectée par la douleur (Bryner 1994). Les dessins de la douleur ont fait la preuve de leur fiabilité pour l'évaluation du décours temporel de la douleur chez les patients atteints de douleur chronique (Margolis et al. 1988).

Le terme « schéma corporel» est généralement employé face au terme ambigu de « dessin » de la douleur, qui sert trop souvent à représenter la détresse, l'angoisse, la peur ou d'autres émotions en réponse à la douleur (Schott 2010). La propriété fondamentale de tout schéma de la douleur est de préciser la topographie d'une douleur en répondant à la question « Où avezvous mal ? » (Melzack 1975).

Le schéma corporel peut être catégorisé en deux groupes : celui réalisé par les observateurs (il représente un signe) et celui fait par le patient lui-même (il enregistre un symptôme). Il peut être réalisé avec ou sans l'aide d'un tiers. La différence entre les deux démontre le problème qui découle de « qui est celui qui réalise le schéma ? » (Schott 2010).

Comme pour une carte géographique, le schéma corporel peut intégrer des symboles tels que des croix, des cercles, des hachures, etc., chaque symbole se rapportant à un symptôme douloureux différent (brûlure, compression etc.) ou à une perturbation sensorielle (hyperalgésie, allodynie, hypoesthésie, etc.). La couleur a également été ajoutée depuis l'introduction des schémas corporaux, avec différentes couleurs afin de distinguer différents symptômes et perturbations sensorielles (Besson et al. 2005; Schott 2010).

Le schéma des zones douloureuses est inclus dans de multiples échelles pluridimensionnelles. Il ne nécessite pas d'apprentissage en particulier et ne doit être employé que pour spécifier la topographie et le caractère localisé ou diffus de la douleur (Jensen et Karoly 1992).

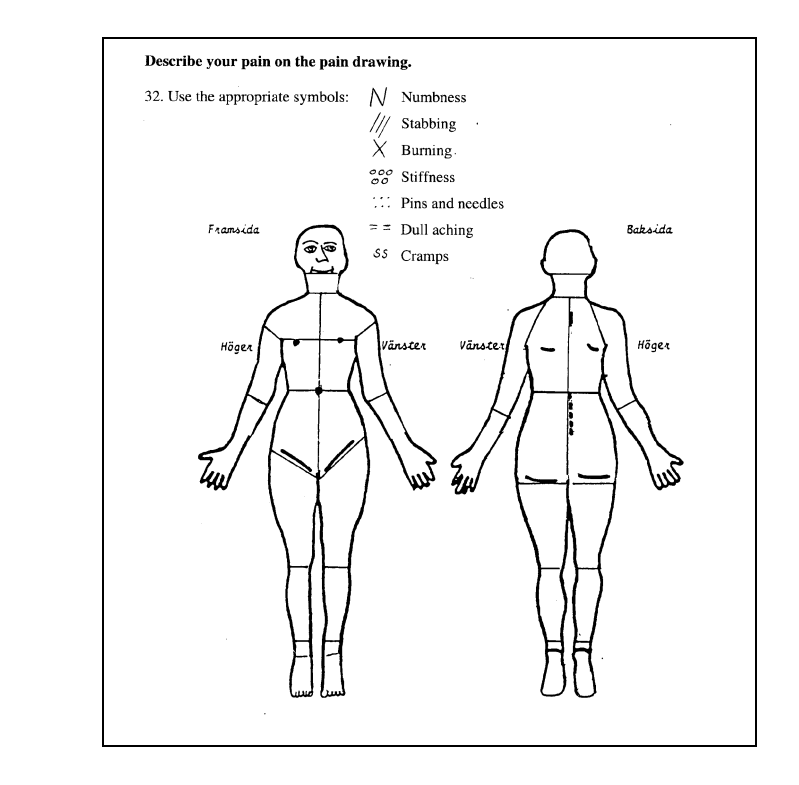

Figure 7 : Dessin de la douleur de face et de dos avec les 34 zones anatomiques, et 7 modalités cliniques et symboles associés (Grunnesjö et al. 2006). other variables measuring the  $7r$ **Painted simpless see functions associety** (Standard with 3

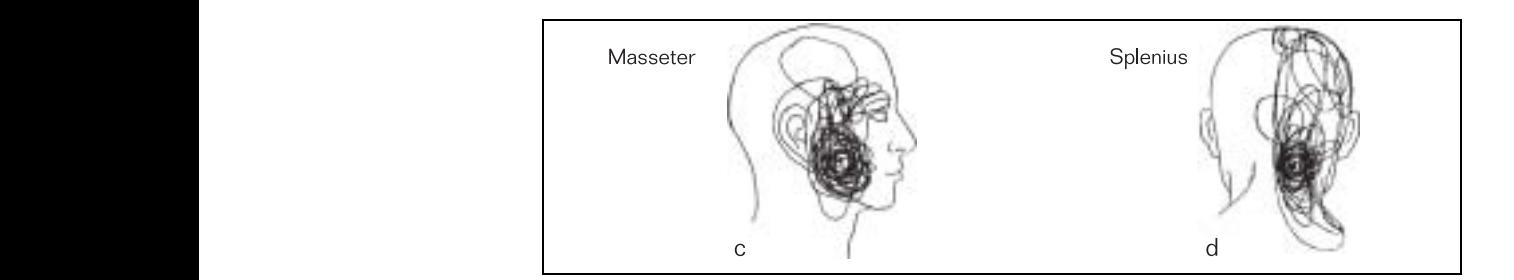

Figure 8 : Dessin de profil et de dos de la douleur provoquée par l'injection de glutamate ou de solution saline isotonique dans les muscles masséter ou splénien ; le patient a dessiné la zone de la douleur ressentie sur deux aspects de la tête (Svensson et al. 2005). lower back/buttock areas together. Pain drawing score  $\frac{1}{2}$  $\alpha$  perception of the paint of the integration of the  $\beta$  and  $\beta$  and  $\beta$ . Note that  $\beta$  and  $\beta$  (compared nature of  $\beta$ ). muscle av in active regional of and the next region into the neck region.

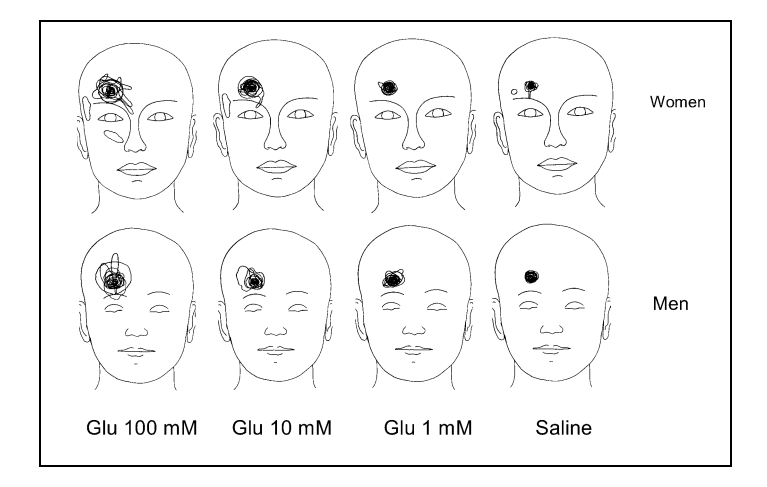

Figure 9 : Dessin de la douleur faciale suite à l'injection de glutamate de sodium à différentes concentrations (Gazerani et al. 2006).

Les dessins de la douleur peuvent être numérisés à l'aide d'une tablette numérique du type ACECAD (model D9000+digitizer, Taiwan) (Svensson et al. 2005; Gazerani et al. 2006).

### **Numérique**

Dès 1989, Krause utilise la puissance de calcul des ordinateurs pour estimer le pourcentage du corps sujet à la douleur (Krause et al. 1989). Sauf si la douleur est seulement superficielle, une cartographie de la douleur doit transposer une zone douloureuse complexe tri-dimensionnelle sur une surface plate en deux dimensions – un problème identique à celui rencontré par les géographes. Un problème non résolu est le challenge posé par la représentation d'une zone 3D à l'aide d'un dessin 2D.  $2D.$  $\mathbf{F}$  = 0.844, P  $\mathbf{F}$ e tri-dimensionnelle  $\alpha$  (Krause et al. 1707). Saur si la douleur est set chart pain areas are shown for women (top) and men (down). abuicui don transposer une zone douloureuse con  $\mathfrak{g}$  is the dimensions  $-\mathfrak{u}$  provience response

Un système numérique récent utilisant une modélisation tri-dimensionnelle (Jamison et al. 2011) pour l'évaluation de la douleur peut être un pas vers la résolution de ce problème. Les auteurs de cette étude (Jamison et al. 2004) ont demandé aux patients de marquer la localisation de leur douleur – actuelle ou imaginée –, sur des dessins de la douleur du visage des deux profils droite et gauche et du corps de face et de dos, en bougeant la souris de l'ordinateur et en cliquant ; de cette façon, le patient peut prendre en compte une seule localisation (un clic) ou tout un territoire en maintenant le clic enfoncé. Une localisation douloureuse est alors représentée par un carré rouge plein de 0,4 cm x 0,4 cm. Le nombre total de carrés possibles sur ses dessins de la douleur est 267. Le logiciel permet de sélectionner une localisation se trouvant à l'intérieur des dessins ou sur le tracé de contour des dessins ; le patient peut modifier à tout moment le dessin de la douleur. ique recent utilisant une modelisation tri-dimensionnelle (Jamison et al. then as it dollar peut ene un publicity in resoluthe post-injection blood flow from the pre injection flow was recorded.  $\alpha$  probleme. Les  $\frac{1}{2}$ repeated measures ANOVA, F = 0.24, P = 0.629). Post hoc and a greater increase increase in relative to the greater in relative in relative in relative in relative  $M_{\odot}$  suppose  $\sim$   $M_{\odot}$  and  $\sim$   $M_{\odot}$   $\sim$   $M_{\odot}$ . Everywhere  $\sim$  $S_{\text{S}}$  is a price to design  $S_{\text{S}}$  but to trace de contour des
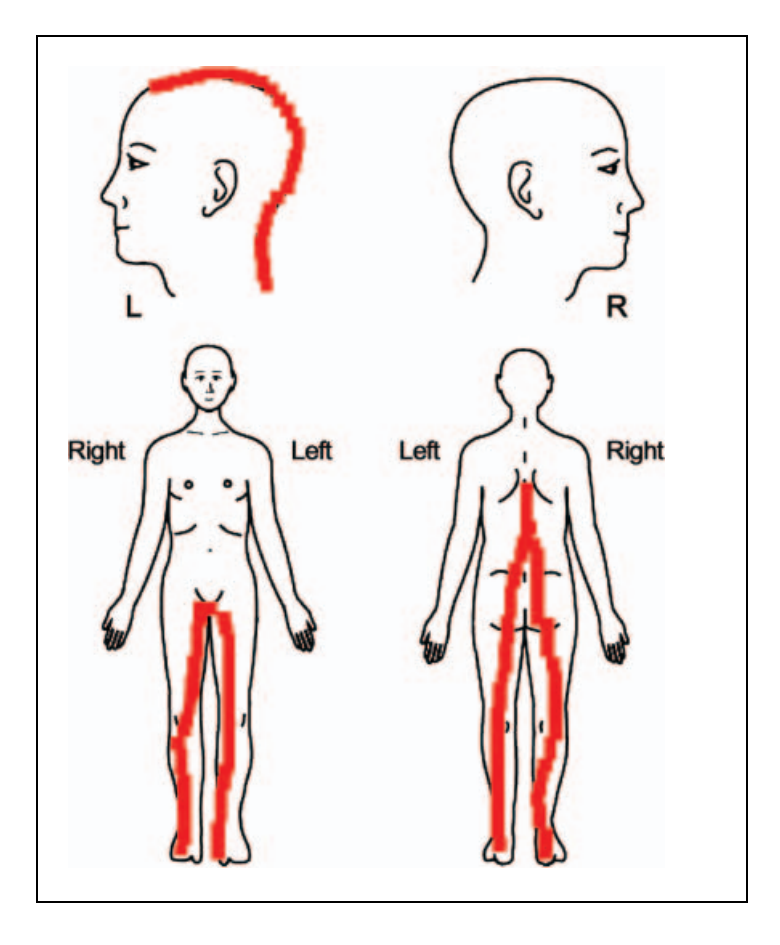

Figure 10 : Illustration de la localisation de la douleur chez un patient souffrant de douleur chronique ; dessins de la douleur du visage des deux profils droite et gauche ainsi que du corps de face et de dos (Jamison et al. 2004). marked on the pain diagrams was determined.

Toutefois, Meier et al. questionnent la fiabilité de la méthode décrite pour estimer l'aire douloureuse chez les patients neuropathiques (Meier et al. 2014).

Selon Wenngren, l'évaluation douloureuse numérique intègre l'aire totale marquée par le patient antérieurement. Les zones qui correspondent à l'engourdissement et à la crampe musculaire ont été exclues puisqu'elles peuvent représenter des symptômes non douloureux ; de plus, s'il y a des zones marquées en dehors de la figure, elles sont également exclues. L'un de ses co-auteur enregistre les zones marquées sur les dessins de la douleur avec un stylo numérique et un logiciel standard (version 20.9.4; Quantify One®, K: L: O: N: K, Sorø, Danemark) (Figure 2). Quantify One® est un programme qui quantifie les zones et les circonférences. Le programme permet de choisir le type de mesure et d'enregistrer les lignes ainsi que les cercles et les points. Les dessins de la douleur sont mis à disposition sur tablette numérique. La longueur d'une ligne continue, la surface et le périmètre d'une zone continue ont été mesurés en réglant le stylet numérique au point de départ de la ligne puis en suivant la ligne avec le stylet. Lorsque la pointe du stylet est levée, le résultat de la mesure est enregistré

et la prochaine mesure peut commencer. La longueur d'une ligne discontinue point-à-point, puis la surface et le périmètre de la zone sont mesurés en pointant le stylet de la tablette numérique au point de départ, puis en pointant chaque point avec le stylet. Les zones numérisées pour tous les patients ont été transférées dans le programme Microsoft Excel® (Wenngren et Stålnacke 2009).

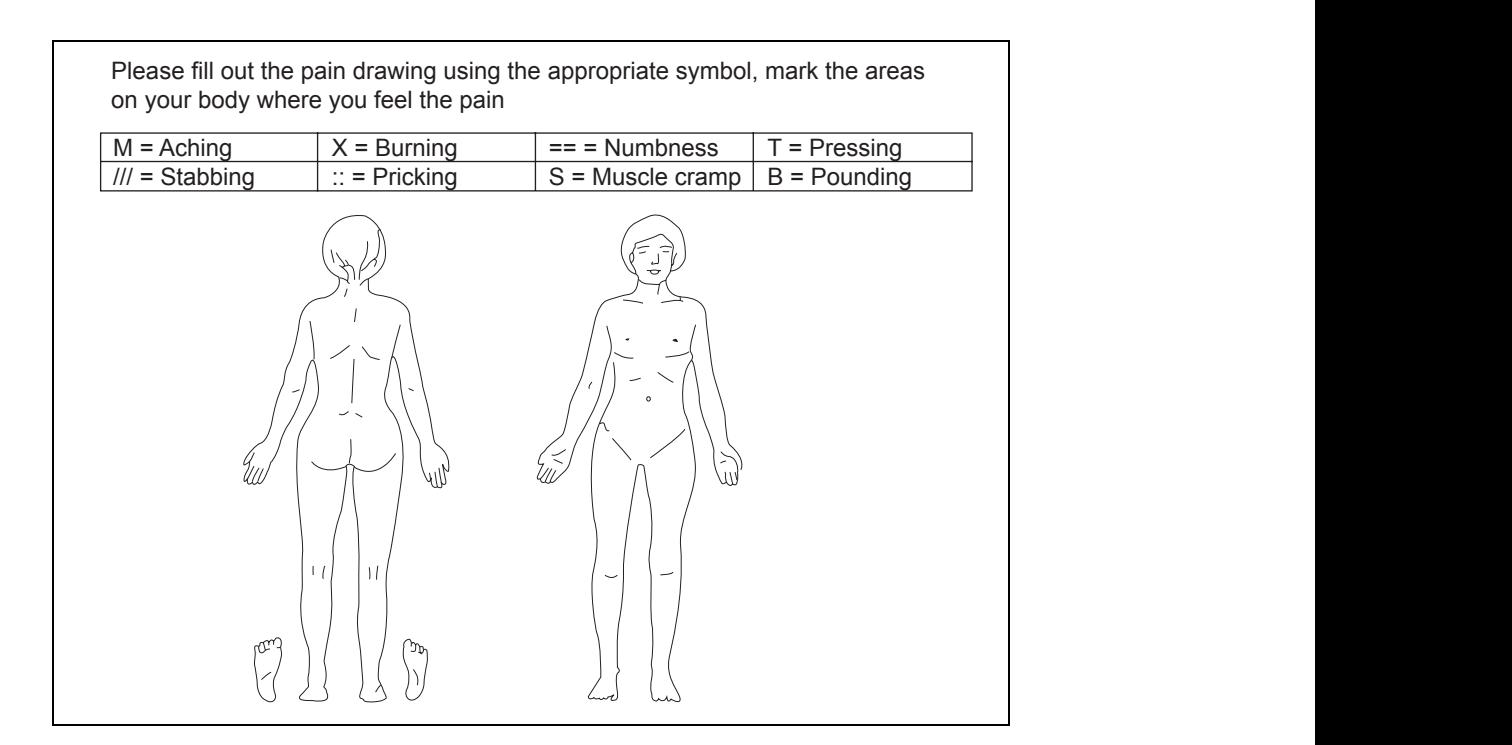

Figure 11 : Dessin de la douleur – vierge – sur tablette numérique (Wenngren et Stålnacke 2009).

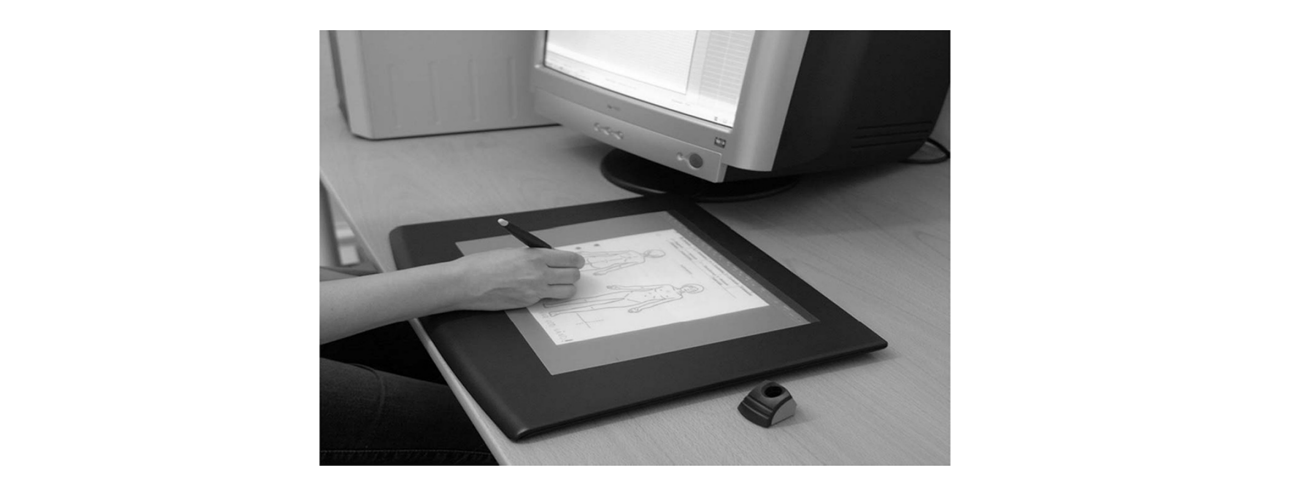

Figure 12 : Équipement numérique utilisé pour le traçage des dessins de la douleur (Wenngren et Stålnacke 2009).

Ces méthodes permettent un recueil des aires douloureuses superficielles mais les patients ont souvent mal à la fois dans des couches profondes et des couches superficielles. Dans le questionnaire de McGill, il est demandé au patient d'ajouter sur le schéma du corps un « E » pour une douleur externe et un « I » pour une douleur interne. (Melzack 1975) ; Margolis quand à lui demande d'apposer un « D » lors d'une douleur profonde (Margolis et al. 1986).

Par ailleurs, la cartographie de la douleur est obtenue à un temps donné ; même si une succession de dessins de la douleur peuvent être fait lors d'évaluations successives, des expériences douloureuses évolutives sont très difficiles à représenter.

### **5.1.3.4. Règle des 9**

L'étude des brûlures apporte des méthodes complémentaires dans la cartographie corporelle. Il s'agit d'une méthode empirique pouvant donner une estimation, imprécise dans le cas d'une lésion non visible telle une névralgie, mais appliquée depuis des décennies dans le cas des lésions de type brûlures concernant la surface du corps humain. Elle ne prend pas en compte les variations morphologiques en rapport avec l'âge ; une évaluation à la fois plus rigoureuse et plus précise ne peut être possible qu'en service spécialisé.

De nos jours, les méthodes couramment utilisées pour mesurer la surface de la brûlure peu étendues sont la Règle des 9 (Wallace 1951) et la Règle des Paumes (Wachtel et al. 2000) (la surface d'une paume correspond à 1 % de la surface corporelle totale) selon Lund et Browder.

Selon l'observateur et le modèle utilisé, nous pouvons trouver des différences statistiques significatives dans l'estimation de la surface brûlée (Knaysi et al. 1968; Wachtel et al. 2000; Jose et al. 2004). La Règle des 9 divise la surface du corps en zones qui représentent 9 % de la surface totale du corps (Wallace 1951; Wachtel et al. 2000). Certaines études indiquent que cette règle surestime la taille de la brûlure et présente une plus grande variabilité (Miller et al. 1991; Wachtel et al. 2000) ; la Règle des Paumes est considérée comme plus fiable. Toutefois, certains auteurs ont indiqué que la Règle des Paumes surestime également la zone brûlée, car la surface de la paume de la main ne représenterait pas exactement 1 % de la surface corporelle totale. La paume représente 0,78 % de la surface corporelle totale chez les adultes, et cette taille reste presque constante tout le long de la vie avec des variations minimes (Amirsheybani et al. 2001). Gehan et George ont appliqué certaines modifications à la formule de Dubois estimant la surface de la paume à 0.76 % de la surface corporelle totale (Gehan et George 1970).

### **5.1.3.5. Modèle cartographique**

Cette méthode n'a été recensée qu'une seule fois dans la littérature scientifique par Lu et al. en 2013 pour l'évaluation d'une sensibilité somato-sensorielle intra-orale.

Le protocole a été établi de la façon suivante : deux modèles individuels (côté gauche, côté droit) ont été réalisés pour chaque sujet (15 patients) ; ces deux derniers étaient constitués de matériaux d'impression en silicone (Président, Coltene, Altstätten, Suisse) et ont été utilisés durant les deux sessions de l'essai croisé. Ils ont été construits pour couvrir environ 20 mm x 10 mm de tissu muco-gingival de chaque côté. Le centre de chaque modèle correspondait à la gencive vestibulaire (en regard du centre du collet de la dent) de la première prémolaire maxillaire, s'étendant de la gencive attachée au sillon muco-gingival. Chaque modèle cartographique est ensuite construit et comporte 15 perforations (diamètre de 2mm calibré) dans une matrice 3 x 5 ; la distance horizontale et verticale entre deux perforations adjacentes est de 5 mm (de centre à centre). Dans un premier temps, la perforation centrale a été faite en regard de la première prémolaire maxillaire, puis les autres perforations ont été marquées par une règle et forées aussi précisément que possible. Les modèles ont été réalisés manuellement par impression avant les tests (Lu et al. 2013).

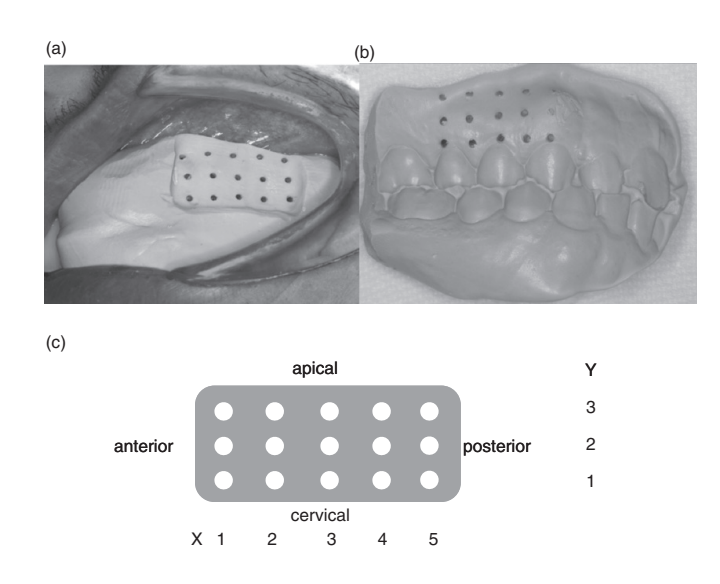

Figure 13 : (a) Le modèle cartographique in situ. Les modèles sont construits pour couvrir environ 20 mm X 10 mm du tissu muco-gingival de chaque côté. (b) Le gabarit est construit avec 15 perforations (diamètre de 2 mm chacun) dans une matrice 3 X 5. Le centre de chaque modèle correspond à la gencive buccale de la première prémolaire maxillaire, s'étendant de la gencive attachée au sillon muco-gingival (Lu et al. 2013).  $\geq 13$  : (a) Le modèle cartographique in situ. Les modèles sont construits pour couvrir envi

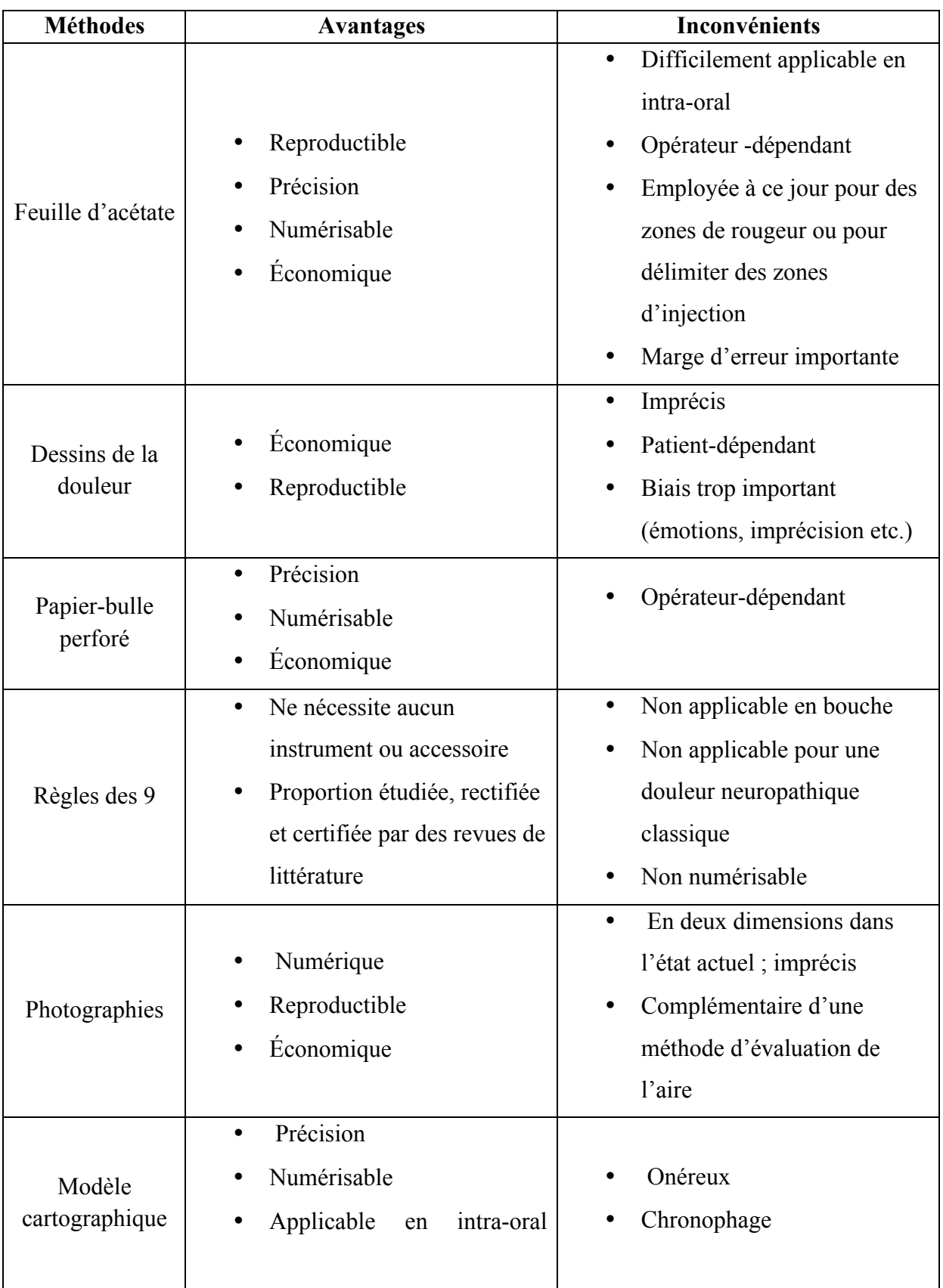

# **5.1.4. Avantages / inconvénients des différentes méthodes**

Tableau 5 : Avantages et inconvénients des différentes méthodes d'évaluation d'une aire douloureuse.

### **5.1.5. Discussion**

Cette revue de littérature nous a permis de recenser les méthodes utilisées pour mesurer l'aire douloureuse. Nous pouvons constater que la plupart de ces méthodes reposent sur un transfert physique de l'information qui est ensuite numérisée. Outre la possibilité d'erreur à différents moments des étapes de recueil et de transfert, il apparait que ces méthodes sont peu pratiques et que l'apparition de logiciels d'imagerie permet de faire mieux.

Les méthodes manuelles et empiriques d'évaluation de l'aire douloureuse – tels la feuille d'acétate et le papier-bulle perforé – permettent aujourd'hui de donner une valeur précise à une aire douloureuse. Le procédé est simple : utiliser un plan en deux dimensions dont la surface est interprétable (grille régulière ou film transparent délimitable) pour évaluer sur un objet en trois dimensions, puis évaluer l'aire douloureuse relevée. Cette méthode est séduisante ; toutefois, elle reste difficilement réalisable dans l'environnement intra-buccal (dû à la salive, à la langue, à l'étirement des muqueuses etc.) et difficilement reproductible d'un sujet à un autre, ou sur un même sujet à différents instants (T0, T+1, T+3, T+6). Le modèle cartographique quant à lui reste une méthode captivante par sa précision et par son adaptation à l'environnement buccal ; elle est toutefois excessivement dispendieuse en temps et en ressources pour être étendue à d'autres études. Les technologies actuelles ne permettent pas de remplacer les méthodes traditionnelles vieillissantes mais l'avènement du numérique a permis néanmoins de faciliter l'interprétation de ces résultats, de les conserver et de les traiter.

Le dessin de la douleur permet historiquement d'identifier la localisation de la douleur. Après plusieurs décennies, celui-ci n'a subi que très peu de modifications ; le bonhomme unisexe de Melzack de 1975 est encore très amplement employé dans les différentes études et questionnaires récents. Alors que l'ère du numérique a envahi la médecine, le dessin de la douleur – sur papier – n'exploite nullement toutes ses capacités. L'imagerie tridimensionnelle permet aujourd'hui de concevoir un dessin de la douleur spécifique à chaque patient, modélisable sur ordinateur, dont les informations sont complétées sur tablette numérique et les données récoltées sont ensuite traitées informatiquement.

La photographie (Larousse 2018) est l'ensemble des techniques d'enregistrement des rayonnements électromagnétiques par des procédés photochimiques. Historiquement, elle prétend immortaliser une scène, un objet, un sujet à un instant donné et de l'éditer sur un support en deux dimensions. Toutefois, il existe aujourd'hui la possibilité de réaliser, à l'aide

des unités d'imagerie radiographique modernes, des photographies faciales tridimensionnelles numériques. Un des atouts majeurs du numérique est la transmission, le stockage et le traitement de l'information numérisée ; de plus, un affichage tridimensionnel (3D) de qualité procure une extraordinaire expérience de visionnage. Ainsi, l'avantage de la photographie 3D est de pouvoir s'affranchir des contraintes réelles et physiques pour une illustration ou une animation et donner à un objet un réalisme accru. La photographie bidimensionnelle ne permet ni de reproduire de façon fidèle la topographie d'une zone douloureuse dans l'espace, ni d'évaluer une aire douloureuse sur le corps humain tridimensionnel. L'arrivée des systèmes d'acquisition d'images 3D, des modules photographiques 3D complémentaires et de la démocratisation des logiciels de CAO libres et multiplateformes ouvre d'innombrables possibilités aux méthodes d'acquisition des informations ainsi qu'à leur traitement dans tous les domaines scientifiques. Nous souhaitons proposer une méthode plus moderne de mesure qui utilise pleinement les technologies actuelles et qui peut être appliquée *in fine* à d'autres types de douleurs.

### **5.2. Proposition de protocole**

Le protocole peut être divisé en deux parties : la première concerne la mesure de l'aire extraorale et la seconde de l'aire intra-orale.

### **5.2.1. Extra-oral**

Le principe de l'évaluation de l'aire douloureuse perçue en extra-oral repose sur l'utilisation conjointe du dessin de la douleur et de l'empreinte optique 3D du visage.

Planmeca ProFace® est un système d'acquisition 3D unique à ce jour. Outre la radiographie maxillo-faciale, l'unit permet la capture des photographies faciales 3D réalistes. Les images sont éditées au format verrouillé *\*.pro* ; elles sont lues et interprétées par le logiciel gratuit associé Planmeca Romexis Viewer® (dernière version 4.5.0.R ; multiplateforme ; 2017).

L'évaluation de l'aire douloureuse en extra-oral peut se faire de trois façons différentes :

- soit directement par la personne responsable du recueil des données qui délimite, à l'aide du pinceau pré-calibré par le logiciel Planmeca Romexis Viewer®, la zone douloureuse après acquisition des photos 3D (Planmeca ProFace®) et après description orale de la zone douloureuse par le patient ;
- soit par le patient lui-même depuis le logiciel Planmeca Romexis Viewer® sous la surveillance de la personne responsable du recueil des données après acquisition de la compilation des photos en 3D (Planmeca ProFace®). Ce protocole est identique à celui d'un dessin de la douleur mais la manipulation du logiciel nécessite une grande rigueur pour délimiter le plus fidèlement la zone douloureuse ;
- soit directement au feutre dermographique sur le visage par la personne responsable du recueil des données en délimitant zone douloureuse / zone non douloureuse au point par point tous les 5 mm puis en les reliant entre-eux toujours à l'aide du même feutre ; puis l'acquisition est réalisée à l'aide du Planmeca ProFace® et l'évaluation de l'aide douloureuse de façon numérique est calculée ensuite en recouvrant la zone ainsi délimitée à l'aide du pinceau pré-calibré par le logiciel Planmeca Romexis Viewer®.

Dans les trois cas de recueil des données décrits ci-dessus, les protocoles pour l'évaluation d'une aire douloureuse lors d'une DNPTP suivent les paramètres et les critères suivants.

L'acquisition par Planmeca ProFace® doit respecter les paramètres suivants :

- la personne responsable de l'acquisition est un technicien de radiologie l'opérateur est le même pour tous les sujets ;
- l'acquisition est réalisée une seule fois dans le cas où l'évaluation de l'aire douloureuse se fait de la même façon qu'un dessin de la douleur ;
- l'acquisition est réalisée à chaque fois que la délimitation de la zone douloureuse est réalisée au feutre dermographique ;
- l'acquisition doit comporter toute la zone douloureuse pouvant être susceptible d'être employée par le patient pour délimiter sa douleur lors d'une DNPTP (région mentonnière, région buccale, région zygomatique, région infra-orbitaire etc.).

Le patient est positionné de la façon suivante :

- il est assis sur une chaise ;
- les pieds sont à plat ;
- le buste et le dos sont droits ;
- le plan d'occlusion sur le plan horizontal (la mandibule parallèle au sol) ;
- le regard est dirigé vers un point de fuite à hauteur d'œil et fixe ;
- les mains sont posées sur les cuisses ;
- les épaules sont relâchées et doivent se situer en dessous des bras de l'unit et ne pas gêner lors de l'acquisition ;
- la posture est figée durant toute l'acquisition.

L'unit de radiologie réalisant les photographies faciales 3D est paramétré de la façon suivante :

- les ailettes qui maintiennent normalement la tête en latéralité sont retirées ;
- l'appui mentonnier est situé à 5 cm en dessous du menton pour permettre l'acquisition intégrale de ce dernier ;
- l'unit n'interfère nullement avec la position souhaitée du patient. ;
- le format de l'acquisition de la face est \* .pro et doit être lu par le logiciel Planmeca Romexis Viewer®.

La délimitation de l'aire douloureuse doit respecter certains critères :

- elle se fait à l'aide du logiciel Planmeca Romexis Viewer® (version 4.5.0.R sur Mac iOS 10.11.6 ; 2017) ;
- elle est délimitée par l'outil « Draw ROI » dans la section « ROI Selection » ;
- elle est de couleur rouge par défaut ;
- la délimitation hors du visage n'est pas prise en compte et si elle n'est pas supprimée directement par le logiciel, la personne responsable du recueil des données doit redélimiter la zone douloureuse ;
- la zone douloureuse est subjective par rapport au patient et peut être hors du champ d'innervation normalement concerné par une DNPTP ;
- la mesure de l'aire dite « ROI » (Region of Interest) est réalisée après délimitation à l'aide de l'outil « Calculate ROI » situé dans la section « ROI Tools » ;
- l'unité de mesure lors de l'évaluation de l'aire douloureuse dans le cas d'une DNPTP doit être en millimètre carré.

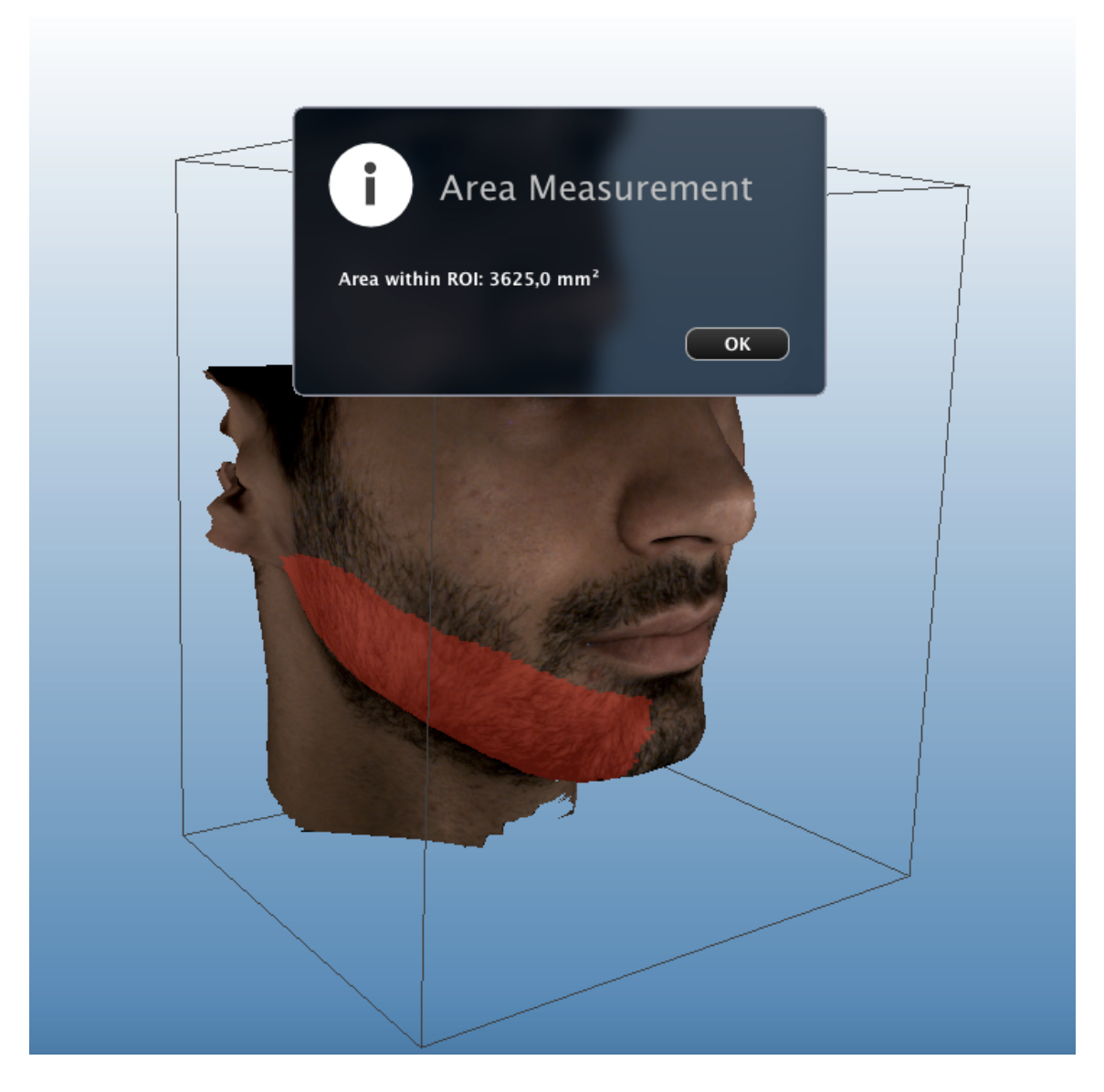

Figure 14 : Capture d'écran à partir de Planmeca Romexis Viewer® avec le calcul d'une aire délimitée en rouge par l'utilisateur sur une acquisition type Planmeca ProFace® (ROI : Region Of Interest = zone d'intérêt).

## **5.2.2. Intra-oral**

Le principe de l'évaluation de l'aire douloureuse perçue en intra-oral repose sur le fondement du dessin de la douleur ainsi que sur l'empreinte optique 3D intra-orale à l'aide des systèmes de caméras optiques dentaires.

Une empreinte dentaire correspond au « moulage des dents, du relief de la mâchoire et de ses tissus de revêtement » (Larousse 2017). Actuellement, avec l'apparition de l'imagerie 3D, nous ne pouvons plus nous limiter à cette seule notion de « moulage », qui ne couvre que les empreintes conventionnelles. Duret et Pélissier définissent l'empreinte dentaire de la manière

suivante: « une prise d'empreinte dentaire est la mise en œuvre d'une méthode capable de mesurer une perturbation et de la restituer sous une forme utilisable, palpable, visible, voire métrique. Elle doit conduire à mettre ces informations à la disposition de l'opérateur qu'il soit prothésiste ou dentiste » (Duret et Pélissier 2016). Dans le cadre des techniques conventionnelles, il s'agit de la perturbation de la surface du matériau d'empreinte qui va nous permettre l'enregistrement tridimensionnel. Alors que dans le cadre d'une empreinte optique, on note que c'est la perturbation d'un champ électromagnétique (la lumière) engendrée par les volumes bucco-dentaires qu'il s'agit d'interpréter afin d'en obtenir une représentation tridimensionnelle.

Le système CEREC® de chez Sirona® permet de réaliser une empreinte optique précise de la bouche ; il comprend :

- une caméra intra-orale (caméra 3D) haute résolution avec contrôle de température et double miroir amovible (stérilisable à l'air chaud), avec électronique de commande et de traitement d'image. Le procédé de mesure réalisé par triangulation est amélioré par une source lumineuse (DEL blanches, non polarisées) ;
- un traitement et un système de calcul d'images intégrées permis par un processeur (Intel i7 5820K) ;
- une molette de dessin, une touche d'entrée manuelle et une pédale, un clavier à membrane (pouvant être désinfecté par essuyage) ;
- un moniteur [écran plat LCD TFT de 19", True Color, résolution Saga (1 280 x 1 024 pixels)].

Le logiciel multiplateforme libre et gratuit Blender® permet la modélisation, l'animation et le rendu en trois dimensions. Il ne demande pas pour son apprentissage une configuration minimale très puissante, contrairement à d'autres applications 3D ; il est, à ce jour, le seul logiciel professionnel permettant l'analyse de façon rigoureuse d'un fichier \*.stl. Les données tirées sont d'une précision incomparable.

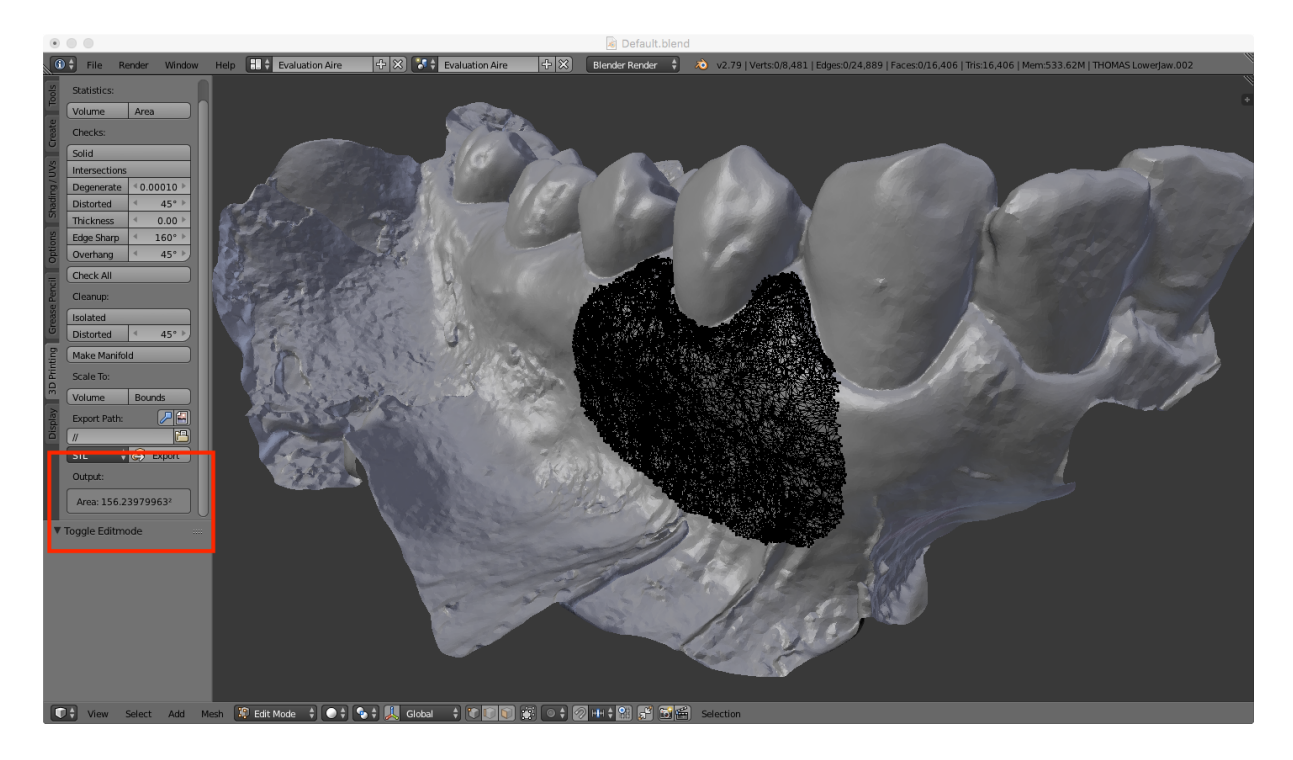

Figure 15 : Capture d'écran à partir de Blender® de la sélection de l'aire douloureuse (en maillage noir au centre) et du calcul de l'aire associée en u.a. (encadré rouge à gauche).

## **5.2.2.1. Proposition de protocole en intra-oral**

Le principe de l'évaluation de l'aire douloureuse en intra-oral repose sur le dessin de la douleur, propre à chaque sujet. Son acquisition se fait à l'aide du logiciel CEREC SW (dernière version 4.5.1.99782 ; 2017) et son exportation à l'aide du même logiciel Sirona® au format *\*.stl*. L'évaluation de l'aire douloureuse en intra-oral se fait à l'aide du logiciel libre Blender® (version 2.79 sur Mac iOS 10.11.6 ; 2017).

Celle-ci peut être réalisé de deux façons différentes :

- par l'empreinte optique type CEREC à l'aide de la caméra optique CEREC Bluecam® et du logiciel CEREC SW® (version 4.5.1.99782) ; cette dernière peut être soit interprétée par le patient directement et/ ou par l'évaluateur avec le patient ou seul ;
- via un modèle cartographique décrit précédemment dans l'analyse de la littérature existante (Lu et al. 2013) qui sera ensuite numérisé à l'aide de la caméra optique CEREC Bluecam® ; le calcul de l'aire douloureuse enregistré est réalisé à l'aide du logiciel Blender® (version 2.79). Le modèle cartographique n'est manipulé que par l'évaluateur et non par le patient.

### **Empreinte optique intra-orale à l'aide de la caméra optique CEREC Bluecam Sirona®**

Les critères de réalisation de l'empreinte *optique intra-orale* sont les suivants :

- les muqueuses intra-orales sont étirées à l'aide d'un écarteur bi-commissural, du miroir et de l'espace occupé par l'embout de la caméra optique CEREC Bluecam®. Cette étape peut être réalisé avec un(e) assistant(e) dentaire pour un enregistrement optimal sans que les muqueuses interfèrent dans l'enregistrement ;
- les muqueuses intra-orales sont asséchées à l'aide de la soufflette intra-orale (mode air), de l'aspiration intra-buccale de taille normale employée usuellement et/ou de cotons salivaires ;
- la tête de la caméra optique est préalablement chauffée à l'aide du socle sur le chariot et les traces sont effacées à l'alcool avant l'insertion en bouche ;
- l'assèchement des muqueuses doit être maintenu durant toute l'acquisition par la caméra optique ;
- l'enregistrement à l'aide de la caméra optique Bluecam® comprend trois enregistrements distincts : l'hémi-arcade maxillaire, mandibulaire puis vestibulaire en occlusion d'intercuspidie maximale ;
- l'enregistrement du fichier et son exportation se fait au format \**.*stl, format stéréolithographique libre : /!\ pour cela, suite à l'acquisition, il est nécessaire d'entamer les premières étapes d'orientation du modèle dans l'espace, de l'axe d'insertion et de valider jusqu'à l'étape de modélisation pour pouvoir exporter l'hémimaxillaire supérieur et/ou inférieur au format \*.stl.

La délimitation de l'aire douloureuse sur l'empreinte *optique intra-orale* suit les règles cidessous :

- elle se fait à l'aide du logiciel Blender® (version 2.79 sur Mac iOS 10.11.6 ; 2017) ;
- le patient décrit la zone douloureuse et la montre à l'opérateur qui la retranscrit sur le dessin de la douleur intra-oral 3D ;
- la mesure de l'aire est évaluée depuis le logiciel employé pour la sélection ;
- la sauvegarde des données remplies par le patient se fait sous le format fermé \*.blend propre au logiciel Blender® ;
- l'unité de mesure lors de l'évaluation de l'aire douloureuse dans le cas d'une DNPTP est en unité arbitraire par défaut si l'empreinte numérique n'est pas mise à l'échelle.

Le protocole détaillé étape par étape est joint en annexe (cf. Annexe 1) ; il permet de paramétrer le logiciel en vue du protocole pour l'évaluation d'une aire douloureuse en intraoral et d'analyser et comparer à T0, T+1, T+3 et T+6 mois l'aire douloureuse pour chaque sujet étudié.

## **Modèle cartographique**

Les critères de réalisation de l'empreinte *type modèle cartographique* (Lu et al. 2013) adaptée à l'étude TRIGTOX sont :

- un modèle individuel (côté gauche ou côté droit) est réalisé pour chaque patient ;
- l'empreinte est réalisée en relation d'intercuspidie maximale ;
- cette dernière est constituée de matériaux d'impression en silicone (Président, Coltene, Altstätten, Suisse) ;
- il est conçu pour couvrir environ 20 mm x 10 mm de tissu muco-gingival vestibulaire du côté concerné par la DNTPT ;
- le centre de chaque modèle correspond à la gencive vestibulaire (en regard du centre du collet de la dent) de la première prémolaire maxillaire, s'étendant de la gencive attachée au sillon muco-gingival ;
- le modèle cartographique est ensuite construit en résine souple de laboratoire et comporte 15 perforations (diamètre de 2mm calibré) dans une matrice 3 x 5 ;
- la distance horizontale et verticale entre deux perforations adjacentes est de 5 mm (de centre à centre) ;
- la perforation centrale est percée en regard de la première prémolaire maxillaire, puis les autres perforations sont marquées par une règle et forées aussi précisément que possible ;
- l'opérateur évalue perforation par perforation pour délimiter la zone douloureuse à l'aide d'un marqueur sur le modèle cartographique ;
- ce dernier est numérisé à l'aide de la caméra optique CEREC Bluecam® puis enregistré et exporté au format \*.stl ;
- le fichier \*.stl est importé sur le logiciel Blender® puis exporté au format \*.blend, après traitement des données.

La délimitation de l'aire douloureuse sur l'empreinte *optique intra-orale* suit les règles cidessous :

- elle se fait à l'aide du logiciel Blender® (version 2.79 sur Mac iOS 10.11.6 ; 2017) ;
- le patient décrit la zone douloureuse et la montre à l'opérateur qui la retranscrit sur le dessin de la douleur intra-oral 3D ;
- la mesure de l'aire est évaluée depuis le logiciel employé pour la sélection ;
- la sauvegarde des données remplies par le patient se fait sous le format fermé \*.blend propre au logiciel Blender® ;
- l'unité de mesure lors de l'évaluation de l'aire douloureuse dans le cas d'une DNPTP est en unité arbitraire par défaut si l'empreinte numérique n'est pas mise à l'échelle.

## **5.2.3. Limites et discussion**

Au sein des propositions des protocoles d'évaluation des aires douloureuses, on identifie des limites et des biais.

## **Utilisation du logiciel Planmeca Romexis Viewer®**

On discerne :

- un biais de mesure : une surface d'acquisition circulaire avec l'outil « Draw ROI » et en cliquant une fois avec la souris varie de  $4.7 \text{ mm}^2$  à parfois 9-10 mm<sup>2</sup>;
- un biais d'enquêteur : l'opérateur du logiciel peut sous- ou sur-évaluer l'aire douloureuse ;
- un biais d'auto-sélection biais de classement différentiel : l'opérateur du logiciel est le sujet qui évalue sa propre surface douloureuse, il peut sous- ou sur-évaluer l'aire douloureuse,
- un biais de suivi : à T0, T+1, T+3 et T+6 mois, l'opérateur ne doit pas changer pour limiter ce biais ;
- un biais d'évaluation : l'évaluateur doit être le même entre chaque patient pour limiter ce biais ;
- une limite du logiciel gratuit qui, dans ce cas de figure, ne nous permet pas de choisir plusieurs unités de mesure et nous oblige à utiliser le millimètre carré  $\text{(mm}^2)$  par défaut.

# **Utilisation de l'empreinte optique intra-orale à l'aide de la caméra optique CEREC Bluecam® de chez Sirona®**

On remarque :

- un biais de mesure ou « fautes » lors du recueil, de l'enregistrement ou la codification des données :
	- $\triangle$  la salive ne permet pas l'enregistrement fidèle des muqueuses ces dernières doivent être séchées méticuleusement,
	- v les métaux (amalgame, couronne métallique, prothèse amovible partielle plaque base métal) provoquent des artefacts de profondeur malgré les progrès non négligeables des caméras optiques à ce jour et peuvent fausser l'acquisition,
	- $\triangle$  les muqueuses jugales restent ductiles durant l'acquisition ce qui peut fausser la profondeur et perturber la superposition des images lors de l'acquisition,
	- $\cdot$  la mobilité de la langue peut créer des artefacts sur le film d'acquisition,
	- $\triangle$  les écarteurs (ou miroir buccal ou tout autre instrument) peuvent provoquer l'apparition d'un artefact lors de l'acquisition ;
- un biais de suivi : à T0, T+1, T+3 et T+6, l'opérateur du dessin de la douleur intra-oral ne doit pas varier pour limiter ce biais ;
- un biais d'évaluation : l'opérateur doit être le même entre chaque patient pour avoir une acquisition similaire inter-sujet ;
- la limite du logiciel payant :
	- v il est « verrouillé » et permet peu de liberté ; le format d'exportation par défaut est en *\*.rst* et il faut réaliser les premières étapes du traitement des images sur le logiciel payant CEREC SW (version 4.5.1) pour pouvoir exporter au format universel *\*.stl* (verrouillé),
	- v le coût d'achat ou de leasing du logiciel, de la caméra optique, du logiciel tiers est relativement important (estimation à 924,00€/mois);

### **Utilisation du Planmeca ProFace®**

On observe :

- un biais de mesure :
	- les sujets peuvent faire de faux mouvements lors de l'acquisition,
	- $\triangle$  le menton peut se trouver trop bas et donc hors champs lors de l'acquisition,
	- v la barbe, la capillarité du visage plus généralement, peut perturber la profondeur d'acquisition (le logiciel unifie la surface extra-orale et prend en compte le relief de la barbe quand celle-ci est d'une longueur supracentimétrique) ;
- un biais de classement non différentiel ou « erreur aléatoire » ou bruit : il peut être nécessaire de réaliser à plusieurs reprises l'acquisition en extra-oral ;
- un biais d'évaluation : l'opérateur doit être le même pour limiter une différence d'acquisition entre les sujets.

### **Utilisation du logiciel libre ImageJ®**

L'utilisation du logiciel libre et multiplateforme ImageJ® développé par les National Institutes of Health permettant le traitement et l'analyse des images n'a pas permis, malgré l'ajout de plugins et de macros, la lecture des fichiers \*.stl verrouillé – édité par le logiciel CEREC®.

### **6. CONCLUSION**

L'objectif de ce travail était de réaliser une synthèse ouverte des différentes méthodes d'évaluation d'une aire douloureuse permettant de quantifier l'efficacité d'un traitement médical et/ou de suivre une douleur au cours du temps afin de proposer un protocole employant les technologies modernes et adaptées à l'évaluation d'une aire douloureuse sur le corps humain.

En reprenant les méthodes existantes – publiées, validées et employées dans tout type d'étude ou pour appuyer certains questionnaires –, il a été possible d'en faire la synthèse sous forme d'un tableau et de souligner les différentes caractéristiques de chacune des méthodes, de citer les avantages et inconvénients de chacune d'entre elles pour finalement discuter de leurs limites.

En nous appuyant sur l'idée initiale de mettre en évidence une aire douloureuse sur le corps humain dans des populations atteintes de brûlures, de douleurs musculaires ou de douleurs neuropathiques à l'aide de méthodes anciennes, nous avons pu constater que l'évolution des nouvelles technologies avait rendu ces méthodes obsolètes.

Fort du développement technique de l'imagerie tri-dimensionnelle et de la conception et fabrication assistées par ordinateur dans l'industrie, les logiciels actuels de traitement d'objets tri-dimensionnels ont progressivement essaimé dans notre vie quotidienne. De l'architecture à l'usinage, du septième art jusqu'à nos terminaux mobiles multifonctions, l'usage du modèle 3D s'est déjà installé dans le quotidien de l'Homme du XXIème siècle.

Parallèlement, depuis quelques décennies, l'imagerie tri-dimensionnelle a révolutionné tous les domaines médicaux ; la médecine bucco-dentaire jouit de l'imagerie rayonnante spécifique au champ maxillo-facial (CBCT) et de l'imagerie dite « non irradiante » – de la photographie faciale 3D à l'empreinte optique intra-buccale. L'ère du « tout numérique » ouvre de nombreuses portes que cela soit pour éditer des informations, les traiter ou les archiver de façon dématérialisée ; cela ne va pas sans soulever des questions d'éthique, de confidentialité et de secret médical. Des masques faciaux sans masquage des yeux aux empreintes dentaires – issues de la radiologie ou de l'empreinte optique –, les données ainsi récoltées forment immanquablement des bases de données que les droits international et européen doivent encadrer. Les lois devront en restreindre l'accès aux seules professions médicales, pour que le traitement de ces données reste exclusivement à usage médical. De nombreux chapitres de cette histoire restent à écrire pour protéger le citoyen et le patient.

Les protocoles présentés pour l'évaluation d'une aire douloureuse intra-orale et/ou extra-orale sont préfiguratifs et démonstratifs de ce qui, dans un délai court, sera vraisemblablement intégré aux protocoles d'étude dans le domaine de la douleur.

#### **BIBLIOGRAPHIE**

Abernethy J. An essay on the nature of the matter perspired and absorbed from the skin. In: Surgical and Physiological Essays. London: James Evans, Pater-Noster-Row; 1793. p. 107‑40.

Amirsheybani HR, Crecelius GM, Timothy NH, Pfeiffer M, Saggers GC, Manders EK. The natural history of the growth of the hand: I. Hand area as a percentage of body surface area. Plast Reconstr Surg. 2001;107(3):726-33.

Attal N, de Andrade DC, Adam F, Ranoux D, Teixeira MJ, Galhardoni R, et al. Safety and efficacy of repeated injections of botulinum toxin A in peripheral neuropathic pain (BOTNEP): a randomised, double-blind, placebo-controlled trial. Lancet Neurol. 2016;15(6):555‑65.

Aykanat V, Gentgall M, Briggs N, Williams D, Yap S, Rolan P. Intradermal capsaicin as a neuropathic pain model in patients with unilateral sciatica. Br J Clin Pharmacol. 2012;73(1):37-45.

Baad-Hansen L, Pigg M, Ivanovic SEím, Faris H, List T, Drangsholt M, et al. Intraoral somatosensory abnormalities in patients with atypical odontalgia—a controlled multicenter quantitative sensory testing study. Pain. 2013;154(8):1287‑94.

Babbar S, Marier J-F, Mouksassi M-S, Beliveau M, Vanhove GF, Chanda S, et al. Pharmacokinetic analysis of capsaicin after topical administration of a high-concentration capsaicin patch to patients with peripheral neuropathic pain. Ther Drug Monit. 2009;31(4):502-10.

Baron R, Mayoral V, Leijon G, Binder A, Steigerwald I, Serpell M. Efficacy and safety of 5% lidocaine (lignocaine) medicated plaster in comparison with pregabalin in patients with postherpetic neuralgia and diabetic polyneuropathy: interim analysis from an open-label, two-stage adaptive, randomized, controlled trial. Clin Drug Investig. 2009;29(4):231-41.

Bennett MI, Smith BH, Torrance N, Lee AJ. Can pain can be more or less neuropathic? Comparison of symptom assessment tools with ratings of certainty by clinicians: Pain. 2006;122(3):289‑94.

Benoliel R, Kahn J, Eliav E. Peripheral painful traumatic trigeminal neuropathies. Oral Dis. 2012a;18(4):317‑32.

Benoliel R, Zadik Y, Eliav E, Sharav Y. Peripheral Painful Traumatic Trigeminal Neuropathy: Clinical Features in 91 Cases and Proposal of Novel Diagnostic Criteria. J Orofac Pain. 2012b;26(1):49‑58.

Berkow SG. A method of estimating the extensiveness of lesions (burns and scalds) based on surface area proportions. Arch Surg. 1924;8(1):138‑48.

Besson M, Brook P, Chizh BA, Pickering AE. Tactile allodynia in patients with postherpetic neuralgia: lack of change in skin blood flow upon dynamic stimulation. Pain. 2005;117(1‑2):154‑61.

Boyd E. The Growth of the Surface Area of the Human Body. J Am Med Assoc. 1936;106(7):567‑567.

Bryner P. Extent measurement in localised low-back pain: a comparison of four methods. Pain. 1994;59(2):281–285.

Casale R, Di Matteo M, Minella CE, Fanelli G, Allegri M. Reduction of painful area as new possible therapeutic target in post-herpetic neuropathic pain treated with 5% lidocaine medicated plaster: a case series. J Pain Res. 2014a;7:353-7.

Casale R, Romanenko Y, Allegri M. 5% lidocaine medicated plaster double effect in a case of orofacial localized neuropathic pain. J Pain Res. 2014b;7:639‑43.

Correa-Illanes G, Calderón W, Roa R, Piñeros JL, Dote J, Medina D. Treatment of localized posttraumatic neuropathic pain in scars with 5% lidocaine medicated plaster. Local Reg Anesth. 2010;3:77‑83.

Correa-Illanes G, Roa R, Piñeros JL, Calderón W. Use of 5% lidocaine medicated plaster to treat localized neuropathic pain secondary to traumatic injury of peripheral nerves. Local Reg Anesth. 2012;5:47‑53.

Cruccu G, Truini A. Neuropathic pain and its assessment. Surg Oncol. 2010;19(3):149‑54.

De Ridder D, Vanneste S, Van Laere K, Menovsky T. Chasing Map Plasticity in Neuropathic Pain. World Neurosurg. 2013;80(6):901.e1-901.e5.

Du Bois D, Du Bois EF. A formula to estimate the approximate surface area if height and weight be known. 1916. Nutr Burbank Los Angel Cty Calif. 1989;5(5):303‑13.

Duret F, Pélissier B. Différentes méthodes d'empreinte en CFAO dentaire. Encycl Méd-Chir-Médecine Buccale. 2016;[28-678-C-10].

Ernberg M, Hedenberg-Magnusson B, List T, Svensson P. Efficacy of botulinum toxin type A for treatment of persistent myofascial TMD pain: A randomized, controlled, double-blind multicenter study: Pain. 2011;152(9):1988‑96.

Freynhagen R, Baron R, Gockel U, Tölle TR. painDETECT : a new screening questionnaire to identify neuropathic components in patients with back pain. Curr Med Res Opin. 2006;22(10):1911‑20.

Gazerani P, Pedersen NS, Staahl C, Drewes AM, Arendt-Nielsen L. Subcutaneous Botulinum toxin type A reduces capsaicin-induced trigeminal pain and vasomotor reactions in human skin. Pain. 2009;141(1‑2):60‑9.

Gazerani P, Wang K, Cairns BE, Svensson P, Arendt-Nielsen L. Effects of subcutaneous administration of glutamate on pain, sensitization and vasomotor responses in healthy men and women: Pain. 2006;124(3):338-48.

Gehan EA, George SL. Estimation of human body surface area from height and weight. Cancer Chemother Rep. 1970;54(4):225‑35.

Grunnesjö M, Bogefeldt J, Blomberg S, Delaney H, Svärdsudd K. The course of pain drawings during a 10-week treatment period in patients with acute and sub-acute low back pain. BMC Musculoskelet Disord. 2006;7:65.

Gustorff B, Hauer D, Thaler J, Seis A, Draxler J. Antihyperalgesic efficacy of 5% lidocaine medicated plaster in capsaicin and sunburn pain models – two randomized, double-blinded, placebo-controlled crossover trials in healthy volunteers. Expert Opin Pharmacother. 2011;12(18):2781‑90.

Hansson P, Backonja M, Bouhassira D. Usefulness and limitations of quantitative sensory testing: clinical and research application in neuropathic pain states. Pain. 2007;129(3):256‑9.

Hughes A, Macleod A, Growcott J, Thomas I. Assessment of the reproducibility of intradermal administration of capsaicin as a model for inducing human pain. Pain. 2002;99(1):323‑31.

Jamison RN, Fanciullo GJ, Baird JC. Computerized Dynamic Assessment of Pain: Comparison of Chronic Pain Patients and Healthy Controls. Pain Med. 2004;5(2):168‑77.

Jamison RN, Washington TA, Gulur P, Fanciullo GJ, Arscott JR, McHugo GJ, et al. Reliability of a Preliminary 3-D Pain Mapping Program. Pain Med. 2011;12(3):344‑51.

Jensen M, Karoly P. Self-Report Scales and Procedures for Assessing Pain in Adults. In: Handbook of Pain Assessment. Third edition. New York: The Guilford Press; 1992. p. 19-41.

Jensen TS, Baron R, Haanpää M, Kalso E, Loeser JD, Rice ASC, et al. A new definition of neuropathic pain: Pain. 2011;152(10):2204‑5.

Jose RM, Roy DK, Vidyadharan R, Erdmann M. Burns area estimation-an error perpetuated. Burns J Int Soc Burn Inj. 2004;30(5):481‑2.

Knaysi GA, Crikelair GF, Cosman B. The role of nines: its history and accuracy. Plast Reconstr Surg. 1968;41(6):560‑3.

Krause SJ, Tait RC, Margolis RB. Pain distribution, intensity, and duration in patients with chronic pain. J Pain Symptom Manage. 1989;4(2):67‑71.

Larousse. Encyclopédie Larousse en ligne - prise d'empreinte dentaire [Internet]. 2017 [cité 17 oct 2017]. Disponible sur: http://www.larousse.fr/encyclopedie/medical/prise\_d\_empreinte\_dentaire/12755

Larousse. Encyclopédie Larousse en ligne - photographie [Internet]. 2018 [cité 29 janv 2018]. Disponible sur: http://www.larousse.fr/dictionnaires/francais/photographie/60451

Love-Jones SJ, Besson M, Steeds CE, Brook P, Chizh BA, Pickering AE. Homotopic stimulation can reduce the area of allodynia in patients with neuropathic pain. Eur J Pain. 2009;13(9):942-8.

Lu S, Baad-Hansen L, Zhang Z, Svensson P. Reliability of a new technique for intraoral mapping of somatosensory sensitivity. Somatosens Mot Res. 2013;30(1):30-6.

Lund C. The estimation of areas of burns. Surg Gynecol Obste. 1944;79:352‑8.

Macaré van Maurik JFM, ter Horst B, van Hal M, Kon M, Peters EJG. Effect of surgical decompression of nerves in the lower extremity in patients with painful diabetic polyneuropathy on stability: a randomized controlled trial. Clin Rehabil. 2015;29(10):994-1001.

Margolis RB, Chibnall JT, Tait RC. Test-retest reliability of the pain drawing instrument. Pain. 1988;33(1):49‑51.

Margolis RB, Tait RC, Krause SJ. A rating system for use with patient pain drawings. Pain. 1986;24(1):57‑65.

Martinez V, Attal N, Bouhassira D, Lantéri-Minet M, douleur pour la S française d'étude et traitement de la. Les douleurs neuropathiques chroniques : diagnostic, évaluation et traitement en médecine ambulatoire. Recommandations pour la pratique clinique de la Société française d'étude et de traitement de la douleur. Douleurs. 2010;11(1):3‑21.

Meier K, Jensen TS, Christensen BM, Mølgaard ME, Sørensen JC, Nikolajsen L. Reduced areas of spontaneous neuropathic pain after spinal cord stimulation treatment. Clin J Pain. 2014;30(3):232-7.

Melis M, Lobo SL, Ceneviz C, Zawawi K, Al-Badawi E, Maloney G, et al. Atypical odontalgia: a review of the literature. Headache. 2003;43(10):1060‑74.

Melzack R. The McGill Pain Questionnaire: Major properties and scoring methods. Pain. 1975;1(3):277‑99.

Merskey H. Classification of chronic pain: descriptions of chronic pain syndromes and definitions of pain terms. Second edition. Bogduk N, International Association for the Study of Pain, éditeurs. Seattle: IASP Press; 1994.

Miller SF, Finley RK, Waltman M, Lincks J. Burn size estimate reliability: a study. J Burn Care Rehabil. 1991;12(6):546‑59.

Moreau N, Dieb W, Descroix V, Svensson P, Ernberg M, Boucher Y. Topical Review: Potential Use of Botulinum Toxin in the Management of Painful Posttraumatic Trigeminal Neuropathy. J Oral Facial Pain Headache. 2017;31(1):7‑18.

Mulvey MR, Bennett MI, Liwowsky I, Freynhagen R. The role of screening tools in diagnosing neuropathic pain. Pain Manag. 2014;4(3):233‑43.

Palmer H. Pain charts; a description of a technique whereby functional pain may be diagnosed from organic pain. N Z Med J. 1949;48(264):187‑213.

Piovesan EJ, Teive HG, Kowacs PA, Della Coletta MV, Werneck LC, Silberstein SD. An open study of botulinum-A toxin treatment of trigeminal neuralgia. Neurology. 2005;65(8):1306‑8.

Prieto MF, Acha B, Gómez-Cía T, Fondón I, Serrano C. A system for 3D representation of burns and calculation of burnt skin area. Burns J Int Soc Burn Inj. 2011;37(7):1233‑40.

Rannestad T, Skjeldestad FE. Socioeconomic conditions and number of pain sites in women. BMC Womens Health [Internet]. 2012 [cité 25 avr 2017];12. Disponible sur: https://bmcwomenshealth.biomedcentral.com/articles/10.1186/1472-6874-12-7

Ranoux D, Attal N, Morain F, Bouhassira D. Botulinum toxin type a induces direct analgesic effects in chronic neuropathic pain: BTX-A in Neuropathic Pain. Ann Neurol. 2008;64(3):274‑83.

Schott GD. The cartography of pain: The evolving contribution of pain maps. Eur J Pain. 2010;14(8):784‑91.

da Silva LB, Kulas D, Karshenas A, Cairns BE, Bach FW, Arendt-Nielsen L, et al. Time course analysis of the effects of botulinum neurotoxin type A on pain and vasomotor responses evoked by glutamate injection into human temporalis muscles. Toxins. 2014;6(2):592‑607.

Sjölund K-F, Belfrage M, Karlsten R, Segerdahl M, Arnér S, Gordh T, et al. Systemic adenosine infusion reduces the area of tactile allodynia in neuropathic pain following peripheral nerve injury: a multi-centre, placebo-controlled study. Eur J Pain. 2001;5(2):199-209.

Sumracki NM, Hutchinson MR, Gentgall M, Briggs N, Williams DB, Rolan P. The Effects of Pregabalin and the Glial Attenuator Minocycline on the Response to Intradermal Capsaicin in Patients with Unilateral Sciatica. PLoS ONE. 2012;7(6):e38525.

Svensson P, Baad-Hansen L, Pigg M, List T, Eliav E, Ettlin D, et al. Guidelines and recommendations for assessment of somatosensory function in oro-facial pain conditions--a taskforce report. J Oral Rehabil. 2011;38(5):366‑94.

Svensson P, Kelun Wang, Arendt-Nielsen L, Cairns BE, Sessle BJ. Pain Effects of Glutamate Injections Into Human Jaw or Neck Muscles. J Orofac Pain. 2005;19(2):109-18.

Tait RC, Chibnall JT, Margolis RB. Pain extent: relations with psychological state, pain severity, pain history, and disability. Pain. 1990;41(3):295-301.

Toomey TC, Gover VF, Jones BN. Spatial distribution of pain: a descriptive characteristic of chronic pain. Pain. 1983;17(3):289-300.

Toomey TC, Mann JD, Abashian S, Thompson-Pope S. Relationship of pain drawing scores to ratings of pain description and function. Clin J Pain. 1991;7(4):269‑74.

Treede R-D, Jensen TS, Campbell JN, Cruccu G, Dostrovsky JO, Griffin JW, et al. Neuropathic pain: Redefinition and a grading system for clinical and research purposes. Neurology. 2008;70(18):1630‑5.

Türp JC, Kowalski CJ, O'Leary N, Stohler CS. Pain Maps from Facial Pain Patients Indicate a Broad Pain Geography. J Dent Res. 1998;77(6):1465‑72.

Wachtel TL, Berry CC, Wachtel EE, Frank HA. The inter-rater reliability of estimating the size of burns from various burn area chart drawings. Burns J Int Soc Burn Inj. 2000;26(2):156-70.

Wallace AB. The exposure treatment of burns. Lancet Lond Engl. 1951;1(6653):501-4.

Wenngren A, Stålnacke B-M. Computerized assessment of pain drawing area: A pilot study. Neuropsychiatr Dis Treat. 2009;5:451‑6.

Xiao L, Mackey S, Hui H, Xong D, Zhang Q, Zhang D. Subcutaneous injection of botulinum toxin a is beneficial in postherpetic neuralgia. Pain Med Malden Mass. 2010;11(12):1827‑33.

Zis P, Apsokardos A, Isaia C, Sykioti P, Vadalouca A. Posttraumatic and postsurgical neuropathic pain responsive to treatment with capsaicin 8% topical patch. Pain Physician. 2014;17(2):E213-218.

### **ANNEXES**

## Annexe 1 : Protocole du logiciel libre Blender (version 2.79)

Configuration utilisée :

Matériel :

- MacBook Air (13 pouces, mi-2012) ;
- Processeur 1,8 GHz Intel Core i5;
- Mémoire 4 Go 1600 MHz DDR3 :
- Disque de démarrage ElCapitan ;
- Graphisme Intel HD Graphics 4000 1536 Mo.

Logiciel :

- Blender version 2.79 pour macOS (OS X 10.6 ou supérieur) ;
- Date de la mise en ligne de la version : 11/09/2017 10 :43.

Paramétrage du logiciel Blender® pour réaliser un affichage par défaut :

- **1.** Ouvrir le logiciel Blender® v2.79 ;
- **2.** Supprimer l'affichage par défaut dans le secteur en haut à droite intitulé « Outliner » en cliquant avec le bouton droit de la souris sur « Camera » (faire la même manipulation pour « Cube » et « Lamp ») et en sélectionnant « Delete » ;

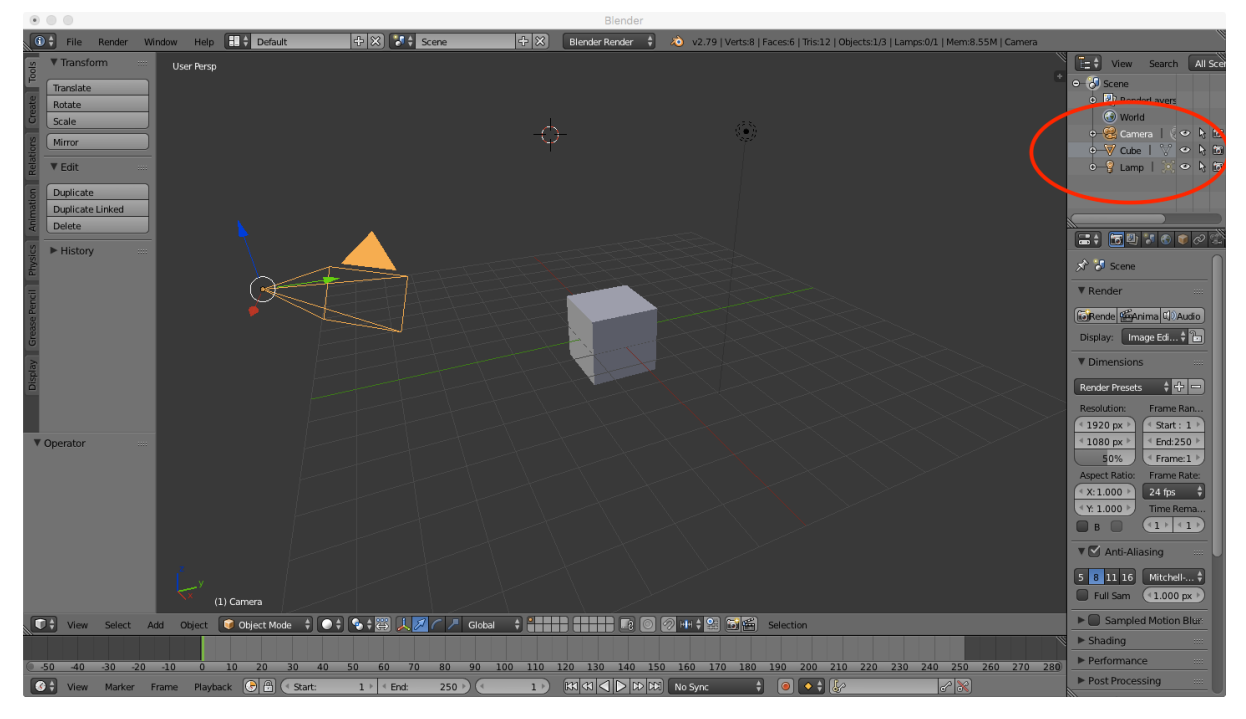

Figure 16 : Fenêtre d'affichage par défaut du logiciel Blender®.

**3.** Dans le déroulé « Screen Layout », sélectionner « 3D View Full » ;

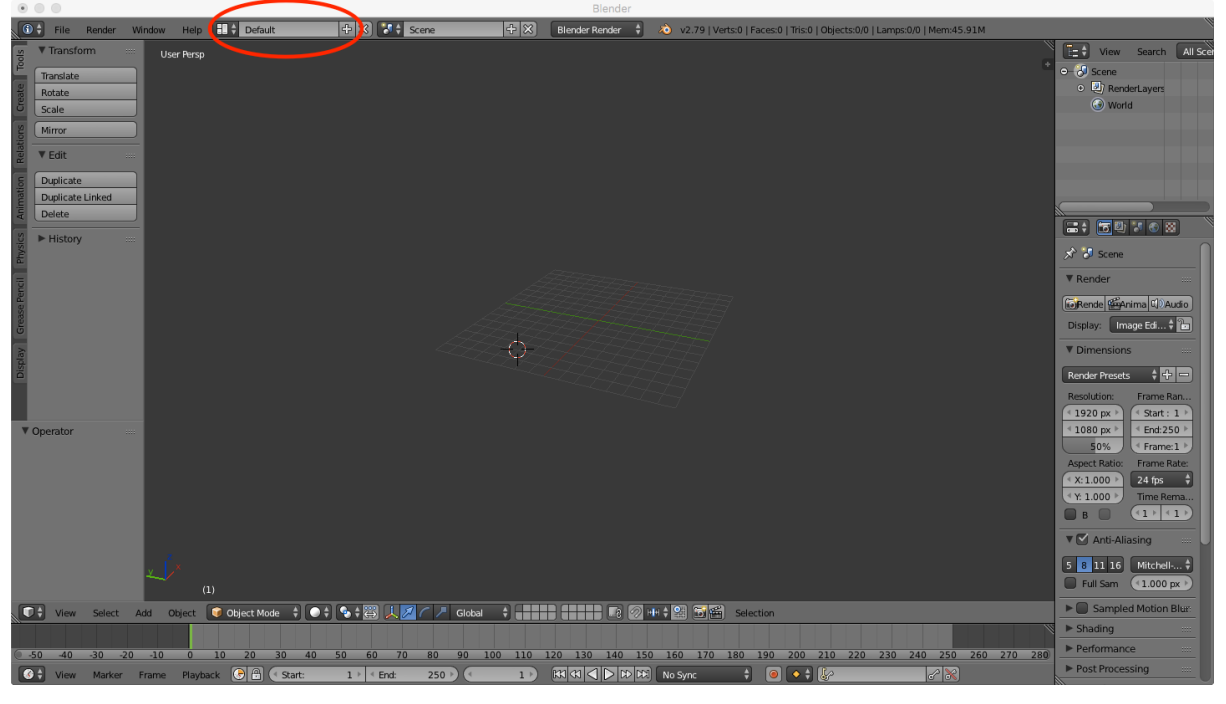

Figure 17 : Changement d'affichage sur Blender®.

**4.** Cocher les deux « + » en haut à gauche de l'écran pour afficher les outils puis en bas à droite pour afficher l'éditeur « 3D View » ;

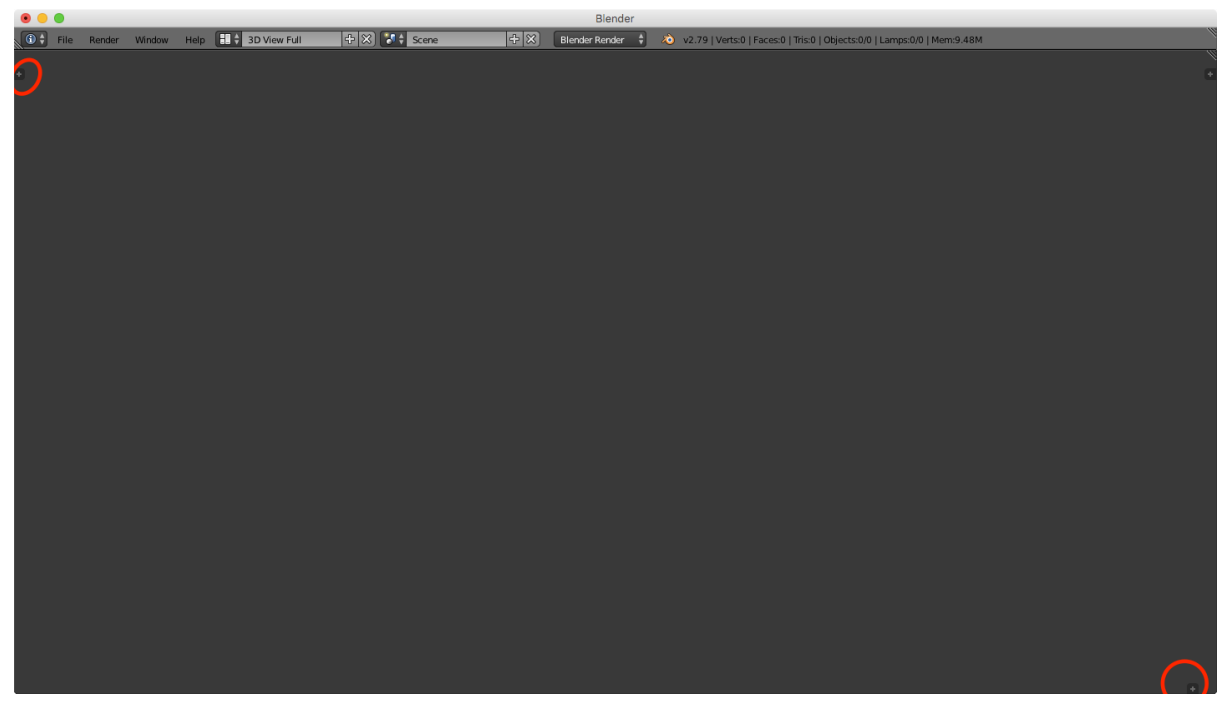

Figure 18 : Affichage des colonnes d'outils sur Blender®.

**5.** Dans l'éditeur « Info » en haut à gauche de l'écran, sélectionner « User Preferences » ; dans « Add-ons », cocher « 3D View : Display Tools » qui permet d'afficher dans la colonne de gauche l'aire de l'objet ;

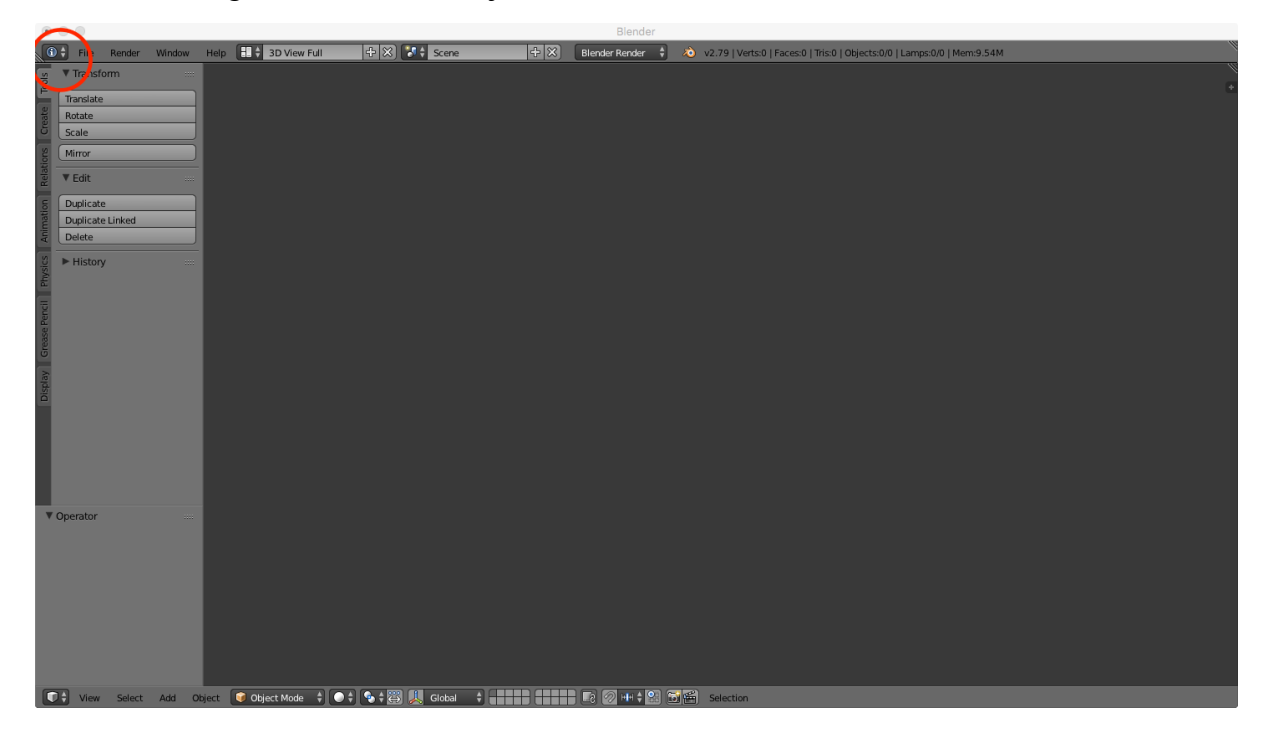

| $\circledcirc \circledcirc$                      |                                                                                 |                                                                                   | Blender |               |      |        |  |  |  |  |  |
|--------------------------------------------------|---------------------------------------------------------------------------------|-----------------------------------------------------------------------------------|---------|---------------|------|--------|--|--|--|--|--|
| Interface                                        | Editing                                                                         | Input                                                                             | Add-ons | <b>Themes</b> | File | System |  |  |  |  |  |
| $\boxed{\mathcal{P}}$                            |                                                                                 |                                                                                   |         |               |      |        |  |  |  |  |  |
| Supported Level                                  |                                                                                 | $\mathcal{R}$<br>> < 3D View: 3D Navigation                                       |         |               |      |        |  |  |  |  |  |
| Official                                         |                                                                                 | $\mathcal{R}$<br>3D View: Copy Attributes Menu                                    |         |               |      |        |  |  |  |  |  |
| Community                                        | $\mathcal{R}$<br>D V 3D View: Display Tools                                     |                                                                                   |         |               |      |        |  |  |  |  |  |
| Testing                                          |                                                                                 |                                                                                   |         |               |      |        |  |  |  |  |  |
| Categories                                       | $\mathcal{R}$<br>D The Special Context Menu                                     |                                                                                   |         |               |      |        |  |  |  |  |  |
| AIL                                              | $\mathcal{S}$<br>D   3D View: Layer Management                                  |                                                                                   |         |               |      |        |  |  |  |  |  |
| User                                             |                                                                                 |                                                                                   |         |               |      |        |  |  |  |  |  |
| Enabled                                          |                                                                                 | $\overline{\mathbf{R}}$<br>$\triangleright$ $\square$ 3D View: Math Vis (Console) |         |               |      |        |  |  |  |  |  |
| Disabled                                         |                                                                                 | $\frac{1}{\left \Re\right }\left \Re\right $<br>D <b>▽</b> 3D View: Measurelt     |         |               |      |        |  |  |  |  |  |
| 3D View<br>Add Curve                             |                                                                                 |                                                                                   |         |               |      |        |  |  |  |  |  |
| Add Mesh                                         | D   3D View: Modifier Tools                                                     |                                                                                   |         |               |      |        |  |  |  |  |  |
| Animation                                        |                                                                                 | $\mathcal{R}$<br>D E 3D View: Sculpt/Paint Brush Menus                            |         |               |      |        |  |  |  |  |  |
| Camera                                           |                                                                                 | $\mathcal{R}$<br>$\triangleright$ $\square$ 3D View: Stored Views                 |         |               |      |        |  |  |  |  |  |
| Development                                      |                                                                                 |                                                                                   |         |               |      |        |  |  |  |  |  |
| Game Engine                                      |                                                                                 | $\Re$<br>$\triangleright$ $\square$ Add Curve: Btrace                             |         |               |      |        |  |  |  |  |  |
| Import-Export                                    | $\overline{\mathscr{C}}$<br>$\triangleright$ $\square$ Add Curve: Extra Objects |                                                                                   |         |               |      |        |  |  |  |  |  |
| Lighting                                         |                                                                                 |                                                                                   |         |               |      |        |  |  |  |  |  |
| Material                                         | $\infty$<br>$\triangleright$ $\square$ Add Curve: IvyGen                        |                                                                                   |         |               |      |        |  |  |  |  |  |
| <b>Exit + C</b> Save User Settings               | Install Add-on from File   2 Refresh   Online Resources                         |                                                                                   |         |               |      |        |  |  |  |  |  |
| ▼ Transform<br>Translate<br>Rotate<br>▼ Operator |                                                                                 |                                                                                   |         |               |      |        |  |  |  |  |  |
|                                                  |                                                                                 |                                                                                   |         |               |      |        |  |  |  |  |  |

Figure 19 : Fenêtres d'affichage pour insérer un "Add-on" sur Blender®.

**6.** *Facultatif* : Dans « Choose Screen Layout », appuyer sur « + » et créer un nouveau thème ; faire la même chose avec le bouton « Browse screen to be linked » ;

|                                                | $\circ\hspace{2mm}\circ\hspace{2mm}\circ\hspace{2mm}$                                  |                                                              |                                    |    | Blender               |                                                                             |  |   |
|------------------------------------------------|----------------------------------------------------------------------------------------|--------------------------------------------------------------|------------------------------------|----|-----------------------|-----------------------------------------------------------------------------|--|---|
|                                                | $\boxed{\textcircled{\scriptsize{0}}}$ $\overset{\star}{\textup{}}$ File Render Window | $\boxed{H}$ Evaluation Aire<br>telp                          | $+ 8 $<br><b>M</b> Evaluation Aire | BX | Blender Render $\phi$ | 20 v2.79   Verts:0   Faces:0   Tris:0   Objects:0/0   Lamps:0/0   Mem:8.28M |  |   |
| $\frac{1}{\sqrt{2}}$ rots $\frac{1}{\sqrt{2}}$ | ▼ Transform                                                                            |                                                              |                                    |    |                       |                                                                             |  | × |
|                                                | Translate                                                                              |                                                              |                                    |    |                       |                                                                             |  | × |
|                                                | Rotate                                                                                 |                                                              |                                    |    |                       |                                                                             |  |   |
|                                                | Scale                                                                                  |                                                              |                                    |    |                       |                                                                             |  |   |
|                                                | Mirror                                                                                 |                                                              |                                    |    |                       |                                                                             |  |   |
|                                                | $\Psi$ Edit                                                                            |                                                              |                                    |    |                       |                                                                             |  |   |
|                                                |                                                                                        |                                                              |                                    |    |                       |                                                                             |  |   |
|                                                | Duplicate                                                                              |                                                              |                                    |    |                       |                                                                             |  |   |
|                                                | Duplicate Linked<br>Delete                                                             |                                                              |                                    |    |                       |                                                                             |  |   |
|                                                |                                                                                        |                                                              |                                    |    |                       |                                                                             |  |   |
|                                                | $\blacktriangleright$ History                                                          |                                                              |                                    |    |                       |                                                                             |  |   |
|                                                |                                                                                        |                                                              |                                    |    |                       |                                                                             |  |   |
|                                                |                                                                                        |                                                              |                                    |    |                       |                                                                             |  |   |
|                                                |                                                                                        |                                                              |                                    |    |                       |                                                                             |  |   |
|                                                |                                                                                        |                                                              |                                    |    |                       |                                                                             |  |   |
|                                                |                                                                                        |                                                              |                                    |    |                       |                                                                             |  |   |
|                                                |                                                                                        |                                                              |                                    |    |                       |                                                                             |  |   |
| Display Grease Pendi   Phys                    |                                                                                        |                                                              |                                    |    |                       |                                                                             |  |   |
|                                                |                                                                                        |                                                              |                                    |    |                       |                                                                             |  |   |
|                                                |                                                                                        |                                                              |                                    |    |                       |                                                                             |  |   |
|                                                |                                                                                        |                                                              |                                    |    |                       |                                                                             |  |   |
|                                                |                                                                                        |                                                              |                                    |    |                       |                                                                             |  |   |
|                                                | V Operator                                                                             |                                                              |                                    |    |                       |                                                                             |  |   |
|                                                |                                                                                        |                                                              |                                    |    |                       |                                                                             |  |   |
|                                                |                                                                                        |                                                              |                                    |    |                       |                                                                             |  |   |
|                                                |                                                                                        |                                                              |                                    |    |                       |                                                                             |  |   |
|                                                |                                                                                        |                                                              |                                    |    |                       |                                                                             |  |   |
|                                                |                                                                                        |                                                              |                                    |    |                       |                                                                             |  |   |
|                                                |                                                                                        |                                                              |                                    |    |                       |                                                                             |  |   |
|                                                |                                                                                        |                                                              |                                    |    |                       |                                                                             |  |   |
|                                                |                                                                                        |                                                              |                                    |    |                       |                                                                             |  |   |
|                                                |                                                                                        |                                                              |                                    |    |                       |                                                                             |  |   |
|                                                |                                                                                        | D + View Select Add Object Dobject Mode + O+ S + B U_ Global |                                    |    |                       |                                                                             |  |   |

Figure 20 : Changement de nom de thème sur Blender®.

**7.** /!\ Appuyer sur « Ctrl+U » pour enregistrer cet affichage par défaut une fois le paramétrage du logiciel terminé.

Protocole d'utilisation :

- **1.** Une fois les paramètres par défaut enregistrés, ouvrir Blender v2.79 ; le logiciel s'ouvre en fonction des nouveaux paramètres déterminés préalablement ;
- **2.** Dans l'onglet déroulant « File », sélectionner « Import » puis « Stl (.stl) » et ouvrir le fichier \*.stl à traiter ;

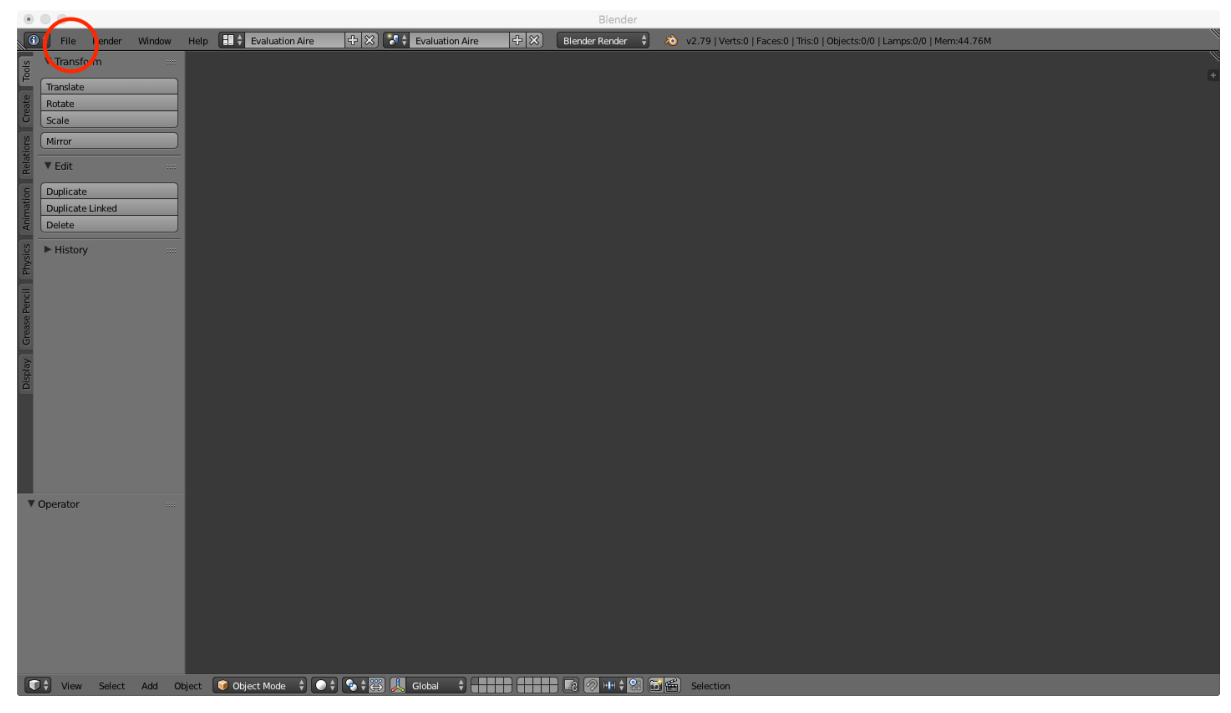

Figure 21 : Insertion du fichier \*.stl sur Blender®.

**3.** Centrer l'objet en appuyant sur la touche « G », puis en déplaçant la souris au centre de l'écran puis finalement appuyer sur le clic gauche de la souris pour relâcher l'objet ;

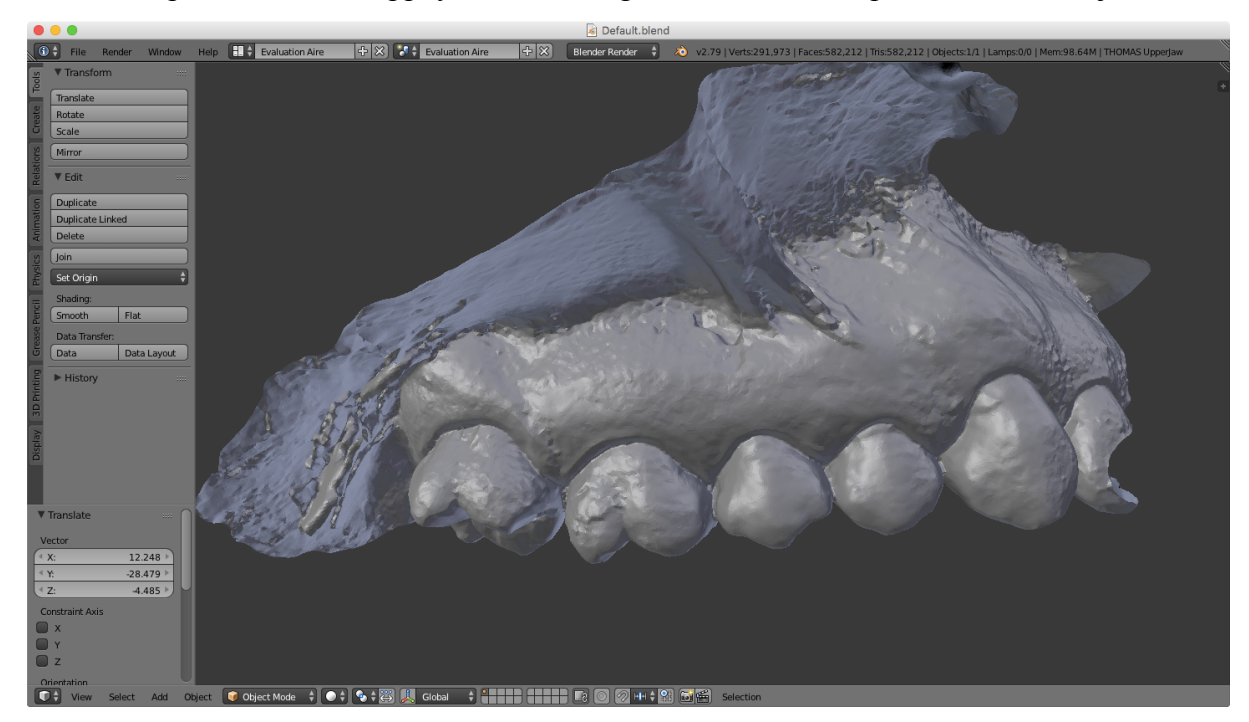

Figure 22 : Affichage de l'objet issu du fichier \*.stl sur Blender®.

**4.** /!\ Avant toute sélection d'une zone douloureuse à évaluer : dans la colonne de gauche, cliquer sur l'onglet « 3D Printing » puis sur « Statistic  $\rightarrow$  Area »; au niveau de « Output : XXX » une valeur en unité arbitraire s'affiche alors permettant de calculer l'ensemble de l'aire numérisée sur l'empreinte optique ;

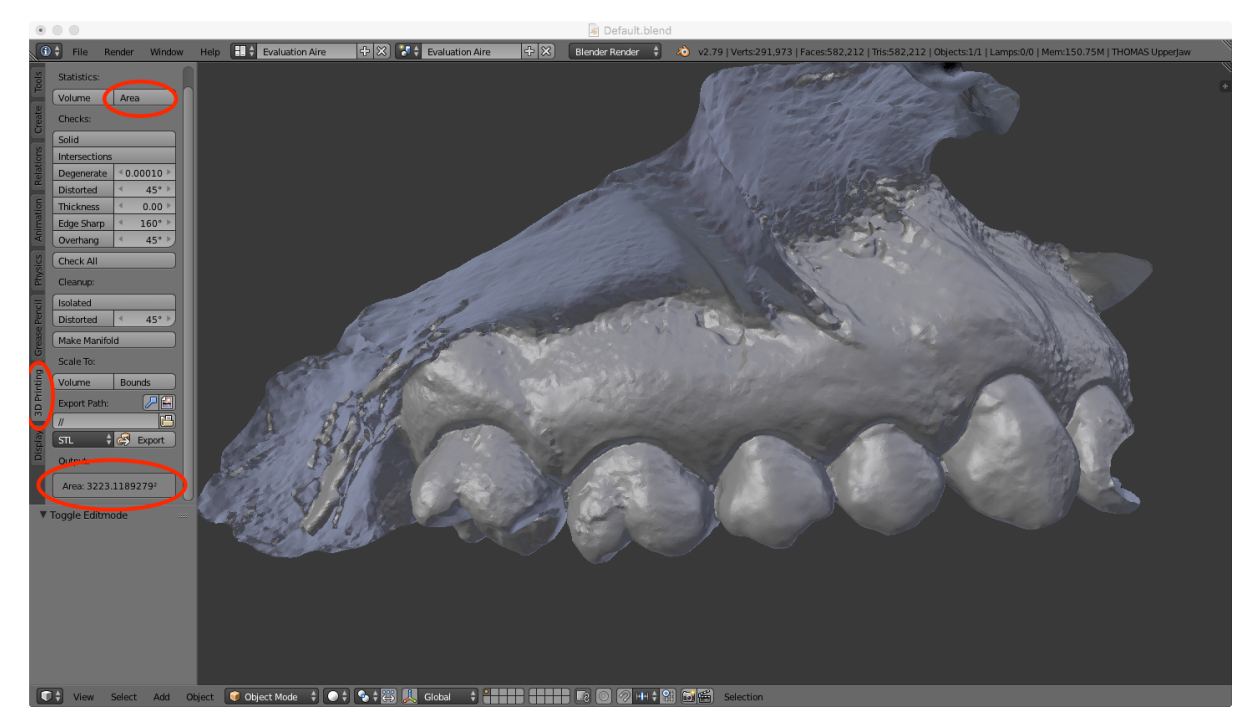

Figure 23 : Calcul de l'aire de l'objet affiché sur Blender®.

**5.** /!\ Dupliquer l'objet avant de sélectionner l'aire douloureuse en appuyant sur les touches « Shift+D » puis cliquer avec le bouton gauche de la souris plus loin sur la « Scene » ;

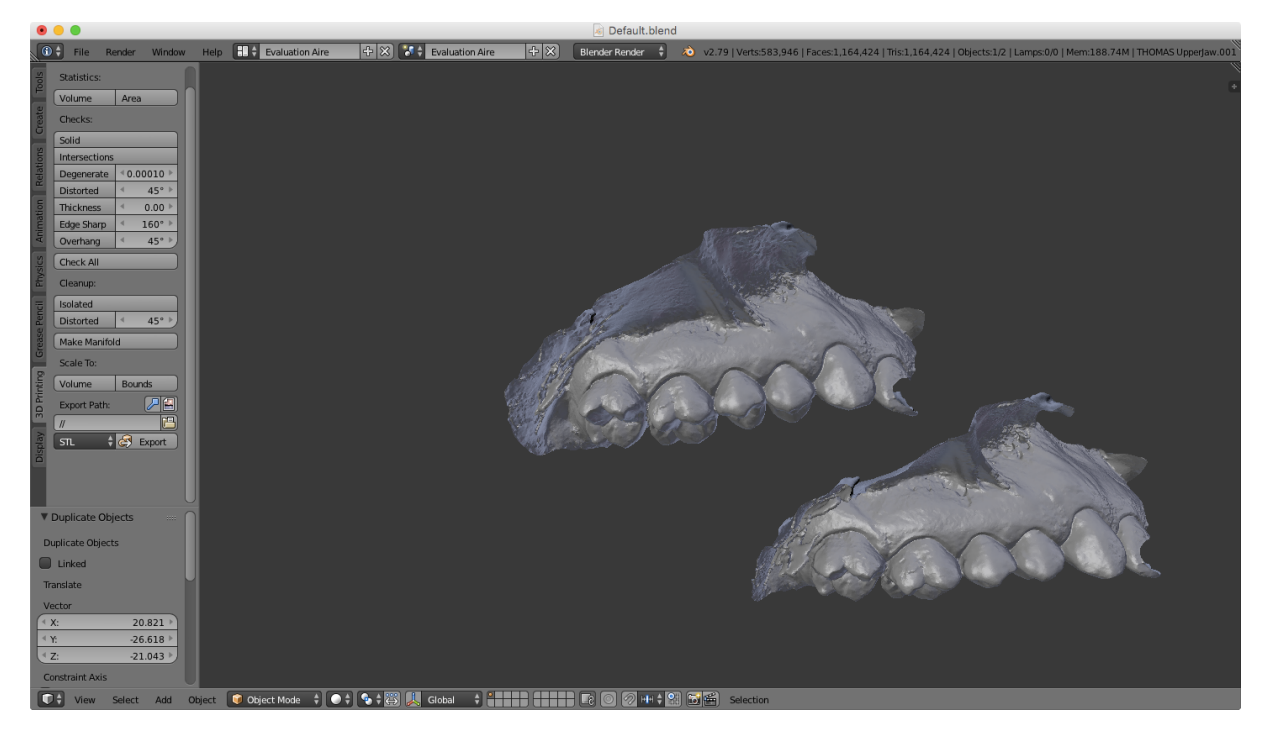

Figure 24 : Duplication de l'objet avant toute autre manipulation sur Blender®.

**6.** Appuyer sur « M » pour déplacer l'objet dupliqué dans une autre couche (dite « Layer ») accessible en bas à gauche pour conserver l'objet d'origine intact. L'objet dupliqué devient le seul modifiable par l'outil « Edit mode » ; pour pouvoir modifier l'objet d'origine, sélectionner l'éditeur « Outliner » et sélectionner l'objet à traiter (ex. T0, T1, T3 ou T6) ;

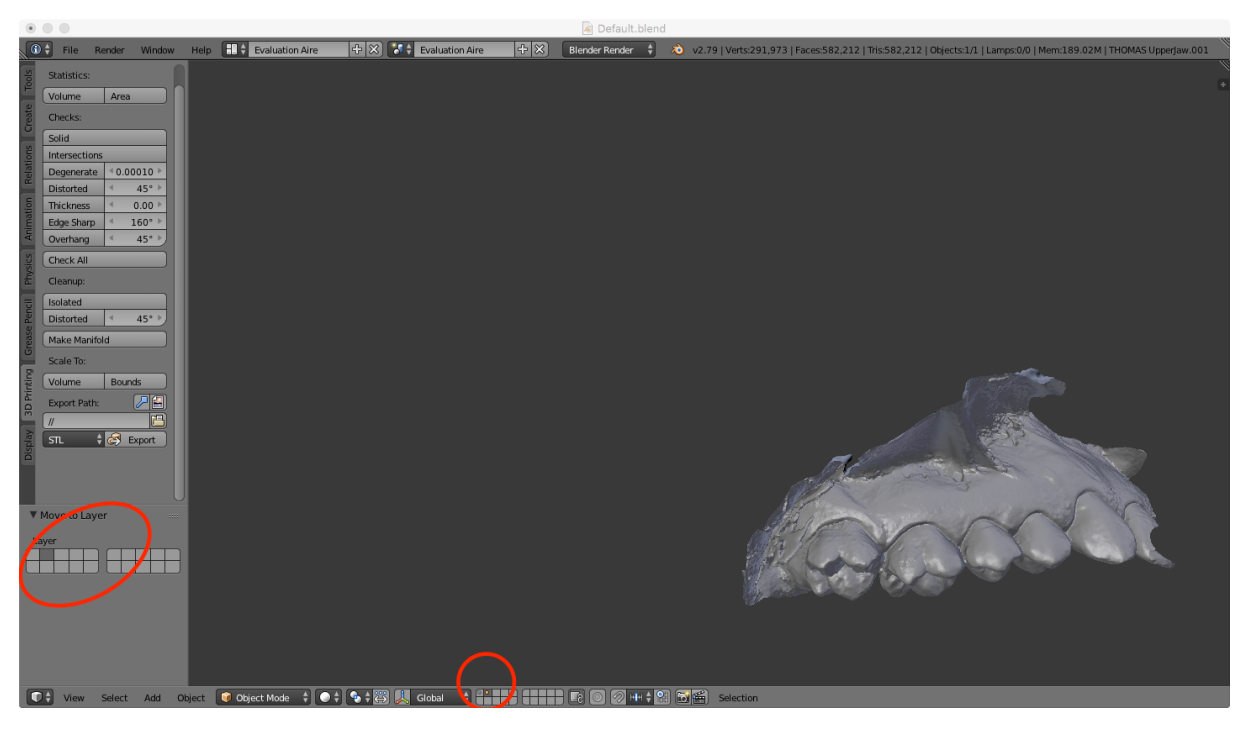

Figure 25 : Translation de l'objet dupliqué dans une autre fenêtre du logiciel Blender®.

| $\bullet\bullet\bullet$<br>Default.blend                                                                                                    |                   |   |
|----------------------------------------------------------------------------------------------------|-------------------|---|
| 0 + File Render Window Help <b>FII + Evaluation Aire</b><br>$\left +\right $ $\times$<br>$\left \frac{1}{2}x\right $ $\left \frac{1}{2}x\right $ Evaluation Aire<br>Blender Render $\frac{1}{2}$ $\frac{1}{2}$ $\frac{1}{2}$ v2.79   Verts:291,973   Faces:582,212   Tris:582,212   Objects:0/1   Lamps:0/0   Mem:590.20M   T6 |                   | Ņ |
|                                                                                                    |                   |   |
|                                                                                                    |                   |   |
|                                                                                                    | $\bullet$ k is    |   |
| <sup>V</sup> Empreinte maxilaire vierge<br>OVER                                                                                                    |                   |   |
|                                                                                                    | $\circ$ k $\circ$ |   |
|                                                                                                    | $\circ$ k $\circ$ |   |
|                                                                                                    |                   |   |
| OVER THE MOIS<br>$\begin{array}{c}\n\sqrt{\phantom{a}}\text{ }714\text{ mois}\\ \sqrt{\phantom{a}}\text{ }743\text{ mois}\\ \sqrt{\phantom{a}}\text{ }76\text{ }\n\end{array}$                                                                                                    | $\bullet$ k is    |   |
|                                                                                                    |                   |   |
|                                                                                                    | $\circ$ k $\circ$ |   |
|                                                                                                    |                   |   |
| <b>Security</b><br>$\mathbf{d}$                                                                                                    |                   |   |
|                                                                                                    |                   |   |
|                                                                                                    |                   |   |
|                                                                                                    |                   |   |
|                                                                                                    |                   |   |
|                                                                                                    |                   |   |
|                                                                                                    |                   |   |
|                                                                                                    |                   |   |
|                                                                                                    |                   |   |
|                                                                                                    |                   |   |
|                                                                                                    |                   |   |
|                                                                                                    |                   |   |
|                                                                                                    |                   |   |
|                                                                                                    |                   |   |
|                                                                                                    |                   |   |
|                                                                                                    |                   |   |
|                                                                                                    |                   |   |
|                                                                                                    |                   |   |
|                                                                                                    |                   |   |
|                                                                                                    |                   |   |
|                                                                                                    |                   |   |
|                                                                                                    |                   |   |
|                                                                                                    |                   |   |
|                                                                                                    |                   |   |
| $\bigoplus$<br><b>Eg +</b> View Search All Scenes                                                                                                    |                   |   |

Figure 26 : Sélection pour activer "Edit mode" à T0, T+1 mois, T+3 mois et T+6 mois sur Blender®.

**7.** Dans l'éditeur « 3D View » affiché au niveau de la barre en bas de la fenêtre, à la place de « Object Mode » dans le déroulé « Interaction object mode », ouvrir « Edit Mode » ;

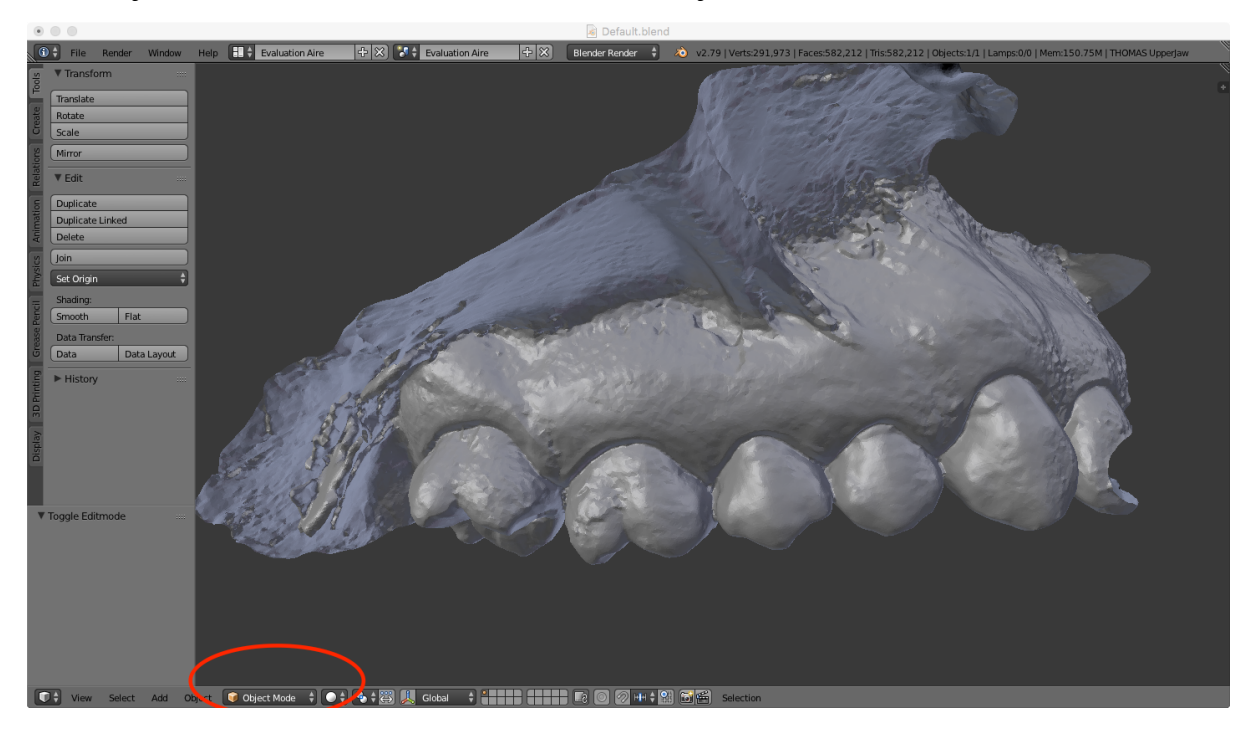

Figure 27 : Changement des outils d'édition sur Blender®.

- **8.** La surface de tout l'objet apparaît en orange par défaut ; désélectionner tout l'objet en appuyant sur les touches « Ctrl+I » ;
- **9.** Appuyer sur la touche « C » pour faire apparaître une sélection circulaire ; à l'aide de la molette, régler le champ souhaité ; sélectionner ensuite l'aire douloureuse et une fois terminé, appuyer sur le clic droit ;

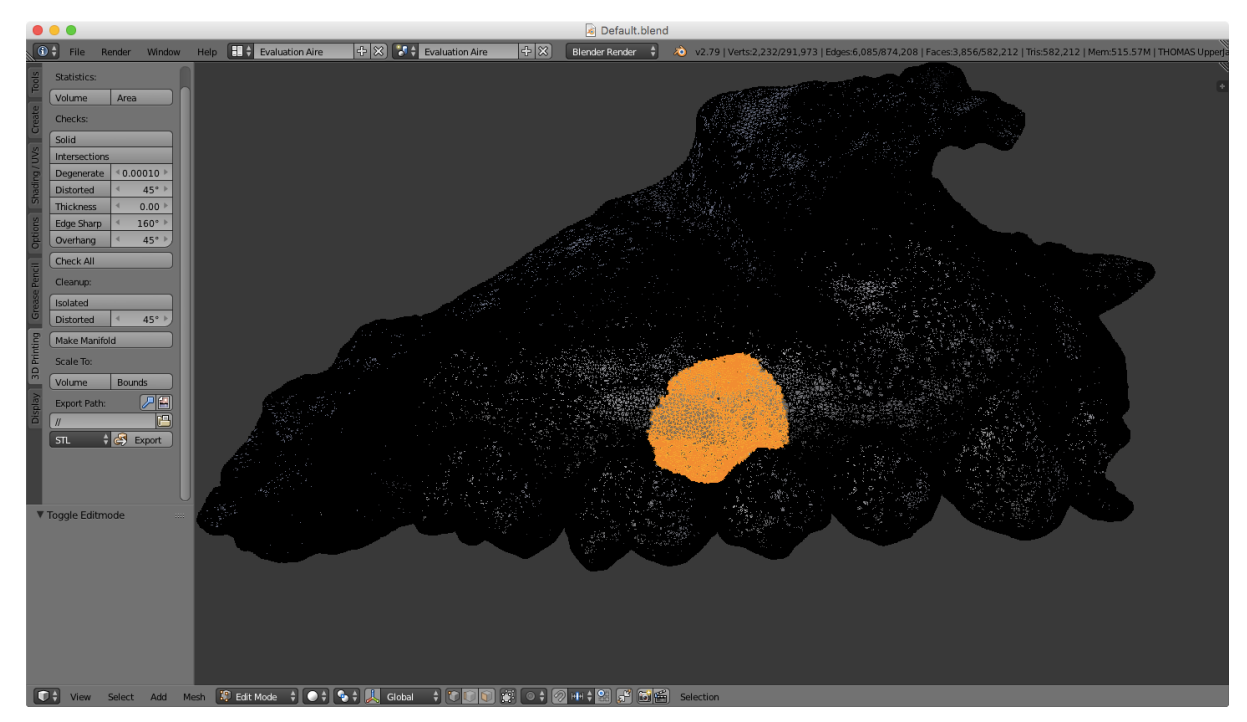

Figure 28 : Sélection d'une aire douloureuse à l'aide du logiciel Blender®.

**10.** Appuyer sur « Ctrl+I » pour inverser la sélection, puis sur la touche « P » pour isoler la zone désélectionnée (= l'aire douloureuse) ; cette dernière apparaît détachée du reste de l'objet ;

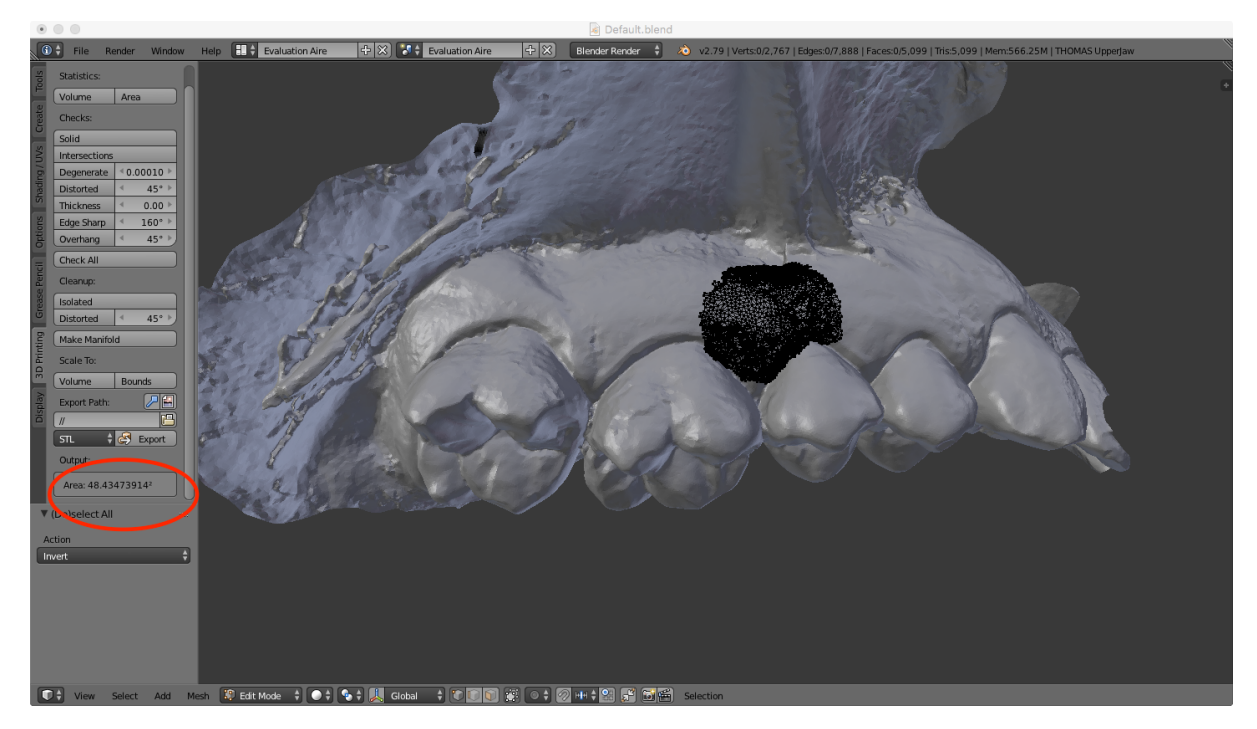

Figure 29 : Illustration de l'aire déterminée à l'aide de Blender®.

**11.** Dans l'onglet « 3D Printing », appuyer sur le bouton « Statistics  $\rightarrow$  Area » pour finalement déterminer l'aire de la sélection.

### **LISTE DES TABLEAUX**

Tableau 1: Liste d'approches psycho-physiques recommandées pour évaluer la fonction somato-sensorielle dans des conditions de douleurs oro-faciales (Svensson et al. 2011).......... 7

Tableau 2 : Niveaux de preuve et grade des recommandations selon l'ANAES..................... 15

Tableau 3 : La recherche bibliographique sur PubMed. .......................................................... 16

Tableau 4 : Comparatifs des différents protocoles pour l'évaluation d'une aire douloureuse (Krause et al. 1989; Sjölund et al. 2001; Hughes et al. 2002; Jamison et al. 2004; Besson et al. 2005; Piovesan et al. 2005; Svensson et al. 2005; Gazerani et al. 2006; Grunnesjö et al. 2006; Ranoux et al. 2008; Baron et al. 2009; Love-Jones et al. 2009; Wenngren et Stålnacke 2009; Correa-Illanes et al. 2010, 2012; Xiao et al. 2010; Prieto et al. 2011; Aykanat et al. 2012; Sumracki et al. 2012; De Ridder et al. 2013; Lu et al. 2013; Casale et al. 2014b; da Silva et al. 2014; Zis et al. 2014; Macaré van Maurik et al. 2015). ........................................................... 16

Tableau 5 : Avantages et inconvénients des différentes méthodes d'évaluation d'une aire douloureuse. ............................................................................................................................. 34

## **LISTE DES FIGURES**

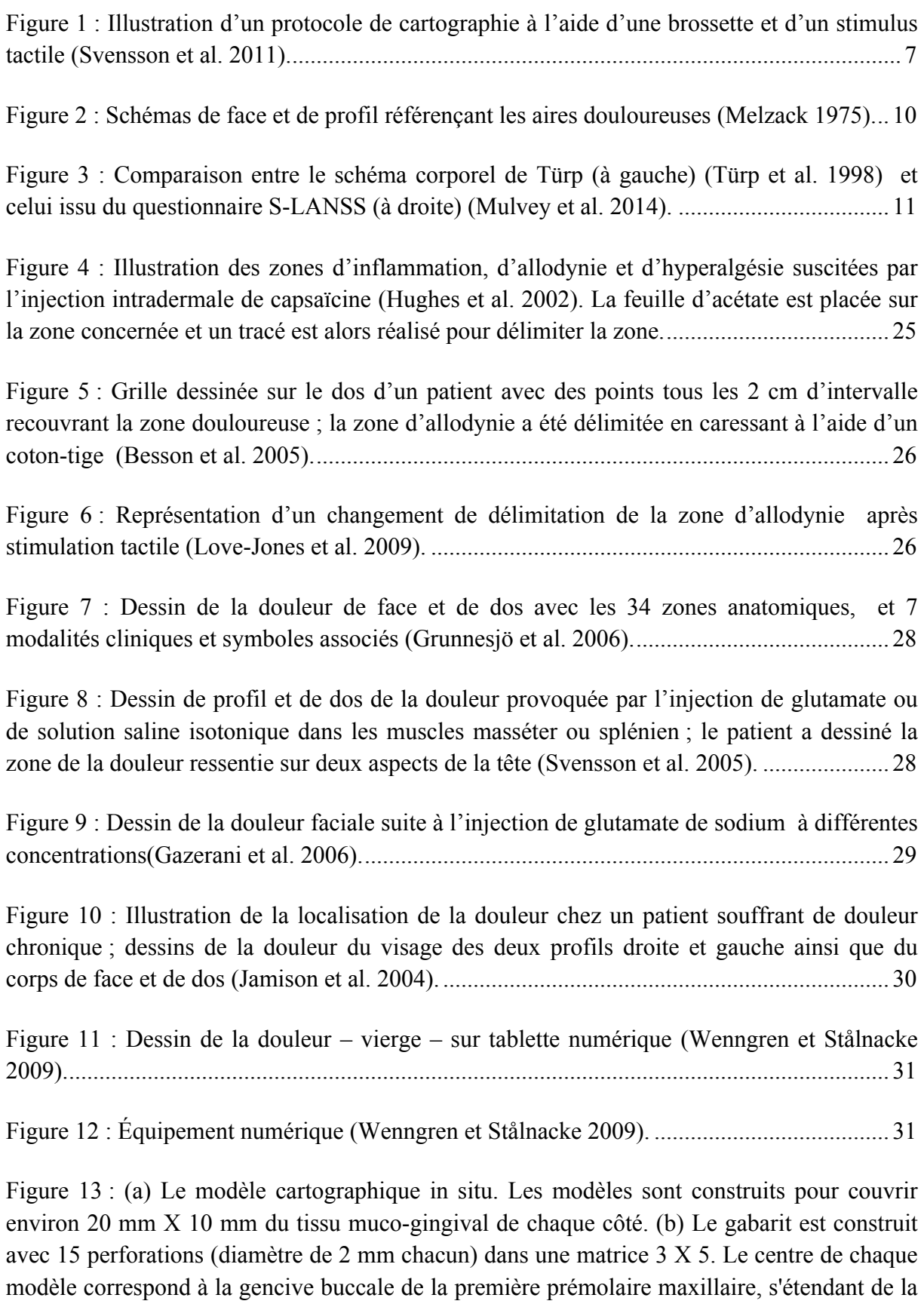

gencive attachée au sillon muco-gingival (Lu et al. 2013). ..................................................... 33

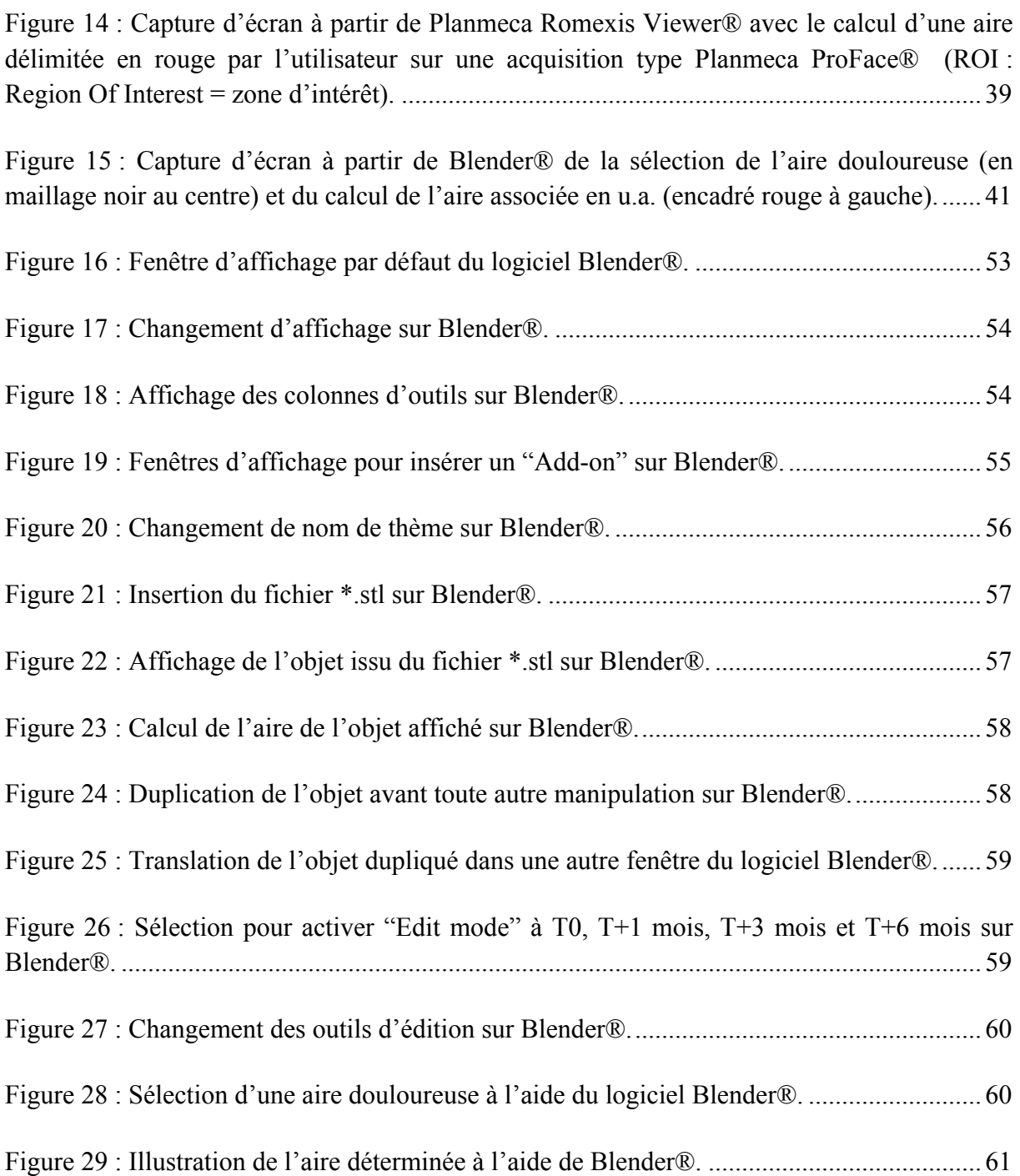

## **LISTE DES ANNEXES**

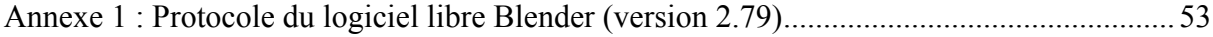

**Les opinions émises dans les dissertations présentées doivent être considérées comme propres à leurs auteurs, sans aucune approbation ni improbation de la Faculté de Chirurgie Dentaire.**
**HERY Thomas. Proposition de protocole d'évaluation de l'aire douloureuse associée aux douleurs neuropathiques trigéminales post-traumatiques (DNTPT). 2017. 65 p. : ill., tabl. Réf. Biblio. : 49-52.** 

**Sous la direction du Professeur** *BOUCHER Yves*

**Th : Chir Dent. : Paris 7 : 2018**

## **RÉSUMÉ en français :**

Un essai clinique évaluant l'efficacité des injections de BTX-A chez les patients souffrant de DNTPT va être démarré prochainement dans le service d'odontologie du GHPS (projet TRIGTOX, investigateur principal : Pr BOUCHER). Cliniquement, l'efficacité de la procédure sera testée par des questionnaires d'évaluation de la douleur tels que DN4 (Douleur Neuropathique en 4 Questions) et QCD (Questionnaire Concis d'évaluation de la Douleur), ainsi que par des mesures d'évaluation sensorielle quantitative (QST) ; seront également évaluées la fréquence des crises douloureuses et l'aire douloureuse. Il n'existe pas actuellement de protocole standardisé de calcul d'une surface douloureuse, mais de nombreuses méthodes développées individuellement par différents groupes de recherche.

Après une revue de la littérature analysant les méthodes utilisées pour l'évaluation des douleurs utilisées dans d'autres essais cliniques, comme les neuropathiques spinales ou les myalgies trigéminales, nous tenterons de proposer une méthodologie d'évaluation de l'aire douloureuse lors de DNTPT, adaptée à l'environnement cutané extra-buccal et muqueux intra-buccal, utilisable au cours de l'essai TRIGTOX et pouvant servir de standard pour d'autres projets similaires. Cette proposition est basée sur les outils d'imagerie et les logiciels de numérisation.

**TITRE en anglais :** PROPOSITION FOR A PROTOCOL FOR ASSESSING THE PAINFUL AREA IN PERIPHERAL PAINFUL TRAUMATIC TRIGEMINAL NEUROPATHY (PPTTN)

**DISCIPLINE :** CHIRURGIE BUCCALE - DOULEUR

**MOTS-CLES Français :** Protocoles cliniques (FMeSH) ; Douleur (FMeSH) ; Névralgie (FMeSH) ; Technique de prise d'empreinte (FMeSH) ; Outil diagnostique

**MOTS-CLES Anglais :** Clinical protocols (MeSH) ; Pain (MeSH) ; Neuralgia (MeSH) ; Dental impression technique (MeSH) ; Screening